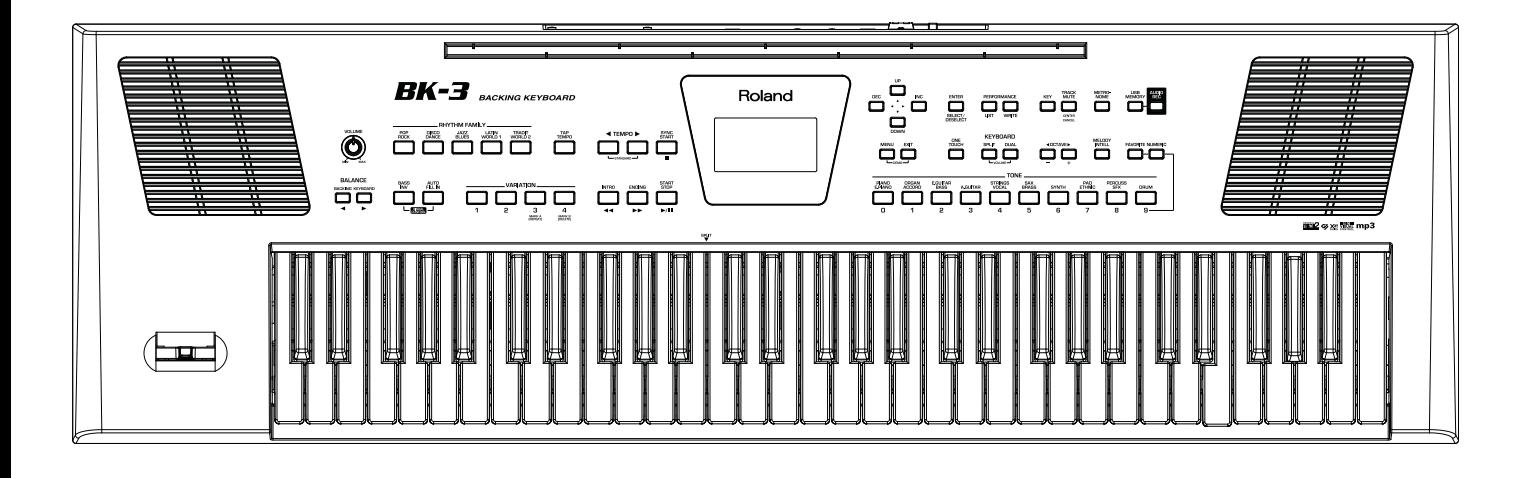

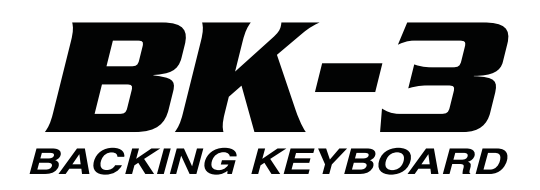

Руководство пользователя

# **Roland**

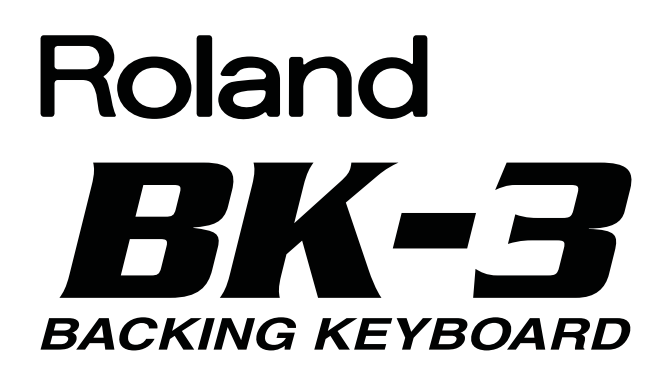

Благодарим за выбор и поздравляем с приобретением клавиатурного аранжировщика Roland BK-3.

Чтобы полностью ознакомиться с функциями BK-3 и освоить работу с инструментом, внимательно прочтите данное руководство.

# **Сведения о руководстве пользователя**

Перед началом работы обязательно ознакомьтесь с разделом "Подготовка к работе" и произведите всю необходимую коммутацию. В данном руководстве пользователя приведена исчерпывающая информация как об основных операциях с BK-3, так и о дополнительных функциях инструмента.

## **Обозначения, принятые в данном руководстве**

- Названия кнопок и регуляторов заключаются в квадратные скобки [ ], например, кнопка [MENU].
- В данном руководстве приведены примеры экранов дисплея. Однако, следует учитывать, что в конкретный инструмент может быть установлена новая версия операционной системы (например, включающая в себя более новые звуки). В связи с этим информация на дисплее может не всегда совпадать с той, которая представлена в руководстве.

Перед началом использования прибора внимательно прочтите разделы "Техника безопасности" и "Важные замечания". В них содержится важная информация относительно правильного использования устройства. Для того чтобы максимально эффективно использовать все функциональные возможности прибора, внимательно прочтите данное руководство целиком. Сохраните руководство, оно может пригодиться в дальнейшем.

## **Copyright © 2012 ROLAND EUROPE**

**Все права защищены. Воспроизведение данного материала в любой форме без письменного разрешения Roland Europe Spa запрещено. Roland является зарегистрированной торговой маркой Roland Corporation в США и/или других странах**

# **Техника безопасности**

# ПРАВИЛА ТЕХНИКИ БЕЗОПАСНОСТИ

ИНСТРУКЦИИ ПО ПРЕДОТВРАЩЕНИЮ ПОЖАРА, ПОРАЖЕНИЯ ЭЛЕКТРОТОКОМ ИЛИ ПРИЧИНЕНИЯ ТРАВМЫ ПОЛЬЗОВАТЕЛЮ

## O **значках** A WARNING **и** A CAUTION

#### О символах

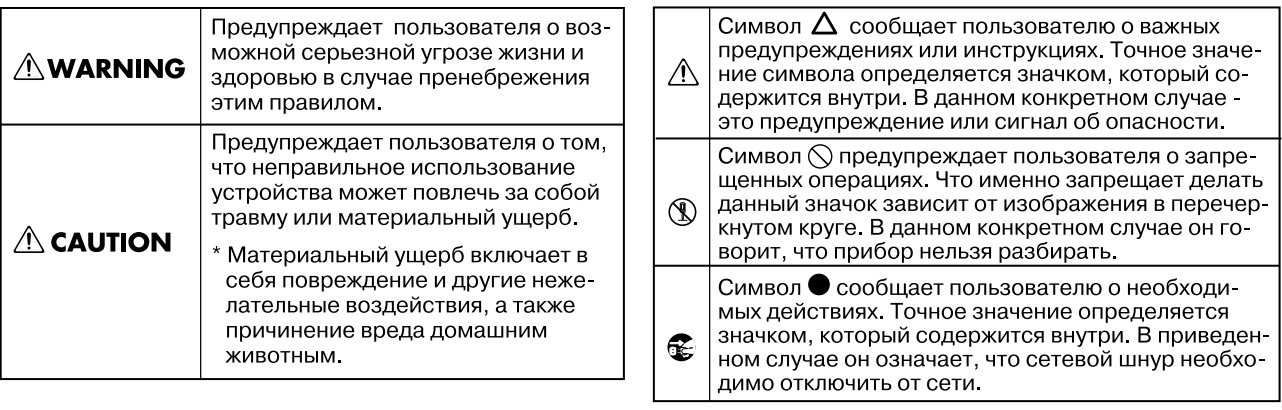

---------------------------- ВСЕГДА СОБЛЮДАЙТЕ СЛЕДУЮЩИЕ УКАЗАНИЯ **--------------------------**

# **ПРЕДУПРЕЖДЕНИЕ!**

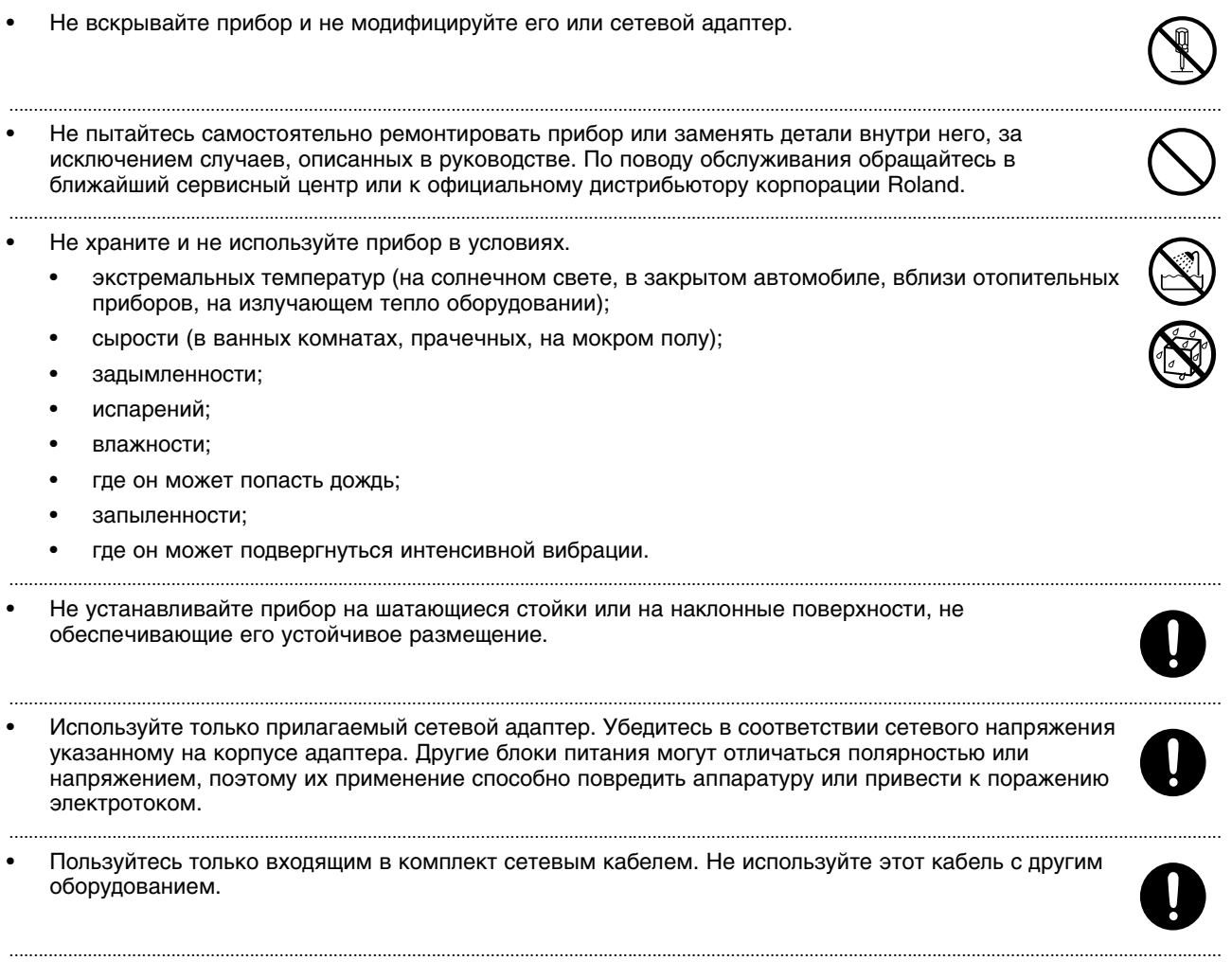

• Не перекручивайте и не тяните слишком сильно сетевой шнур, не ставьте на него тяжелые предметы. В противном случае можно повредить его и устроить короткое замыкание. Поврежденный шнур электропитания может стать источником пожара или поражения электротоком!

.......................................................................................................................................................................................................................................................

.......................................................................................................................................................................................................................................................

.......................................................................................................................................................................................................................................................

- Данный прибор сам по себе или в комбинации с усилителем и наушниками или динамиками, может производить звук такого уровня громкости, который способен привести к длительной потере слуха. Не играйте долго с высоким или дискомфортным уровнем громкости. Если наблюдается снижение слуха или появился звон в ушах, немедленно выключите аппаратуру, а затем проконсультируйтесь с врачом.
- Не допускайте попадания внутрь прибора посторонних предметов (например, огнеопасных материалов, монет, булавок); а также любых жидкостей (воды, напитков и так далее). Это может привести к повреждению устройства.
- Немедленно отключите прибор, выньте сетевой адаптер из розетки и обратитесь по месту приобретения аппаратуры, в ближайший сервисный центр или к уполномоченному дистрибьютору Roland, если:
	- Сетевой шнур или вилка повреждены;
	- Внутрь прибора попали посторонние предметы или пролита жидкость;
	- Появился дым или необычный запах;
	- Прибор попал под дождь (или намок по иной причине);
	- Прибор не работает в нормальном режиме, или в его работе обнаружились существенные изменения.
- Там, где есть маленькие дети, взрослые должны наблюдать за ними до тех пор, пока ребенок не будет в состоянии соблюдать все правила, необходимые для безопасной эксплуатации прибора.
- Оберегайте прибор от сильных ударов, не роняйте его!
- Не включайте шнур электропитания аппаратуры в сетевую розетку, к которой уже подключено слишком много других электроприборов. Будьте особенно внимательны при использовании удлинителей — совокупная мощность электроприборов, подключаемых к удлинителю (Вт/А), никогда не должна быть выше предельно допустимой для данного удлинителя. Избыточная нагрузка может привести к перегреву и даже расплавлению изоляции шнура электропитания.
- При эксплуатации оборудования в стране, отличной от страны-производителя, проконсультируйтесь с продавцом, сервисным центром компании Roland или ее авторизованным дилером.

# **ВНИМАНИЕ!**

- Размещайте оборудование так, чтобы обеспечить ему хорошую вентиляцию.
- При включении/выключении питания держитесь не за кабель, а за вилку.
- Необходимо регулярно выключать вилку электропитания из сетевой розетки и протирать ее мягкой салфеткой, чтобы удалить с контактов загрязнение. Также следует выключать вилку электропитания из сетевой розетки, если аппаратура длительное время не используется. Попадание грязи между вилкой и розеткой может нарушить изоляцию и привести к возгоранию.

.......................................................................................................................................................................................................................................................

.......................................................................................................................................................................................................................................................

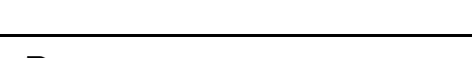

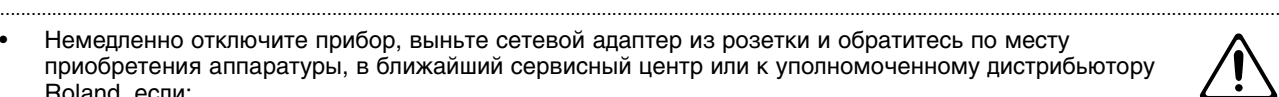

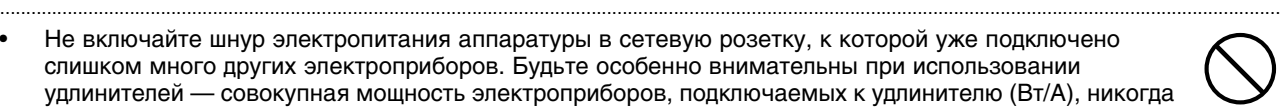

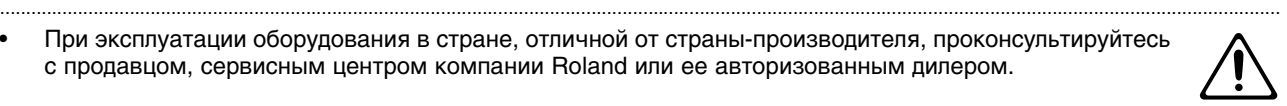

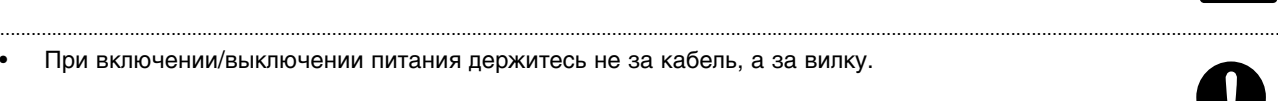

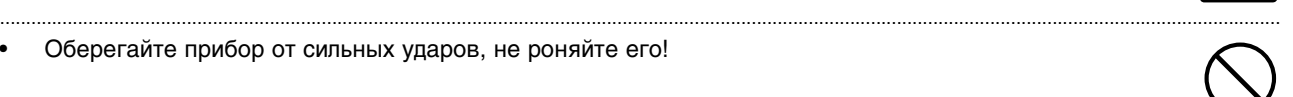

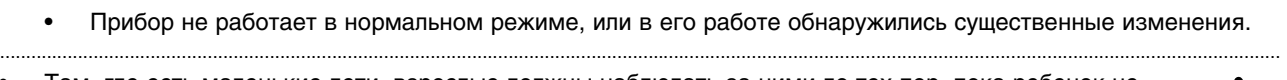

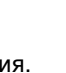

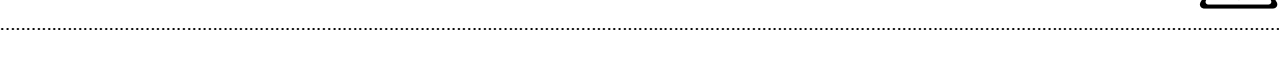

....................................................................................................................................................................................................................................................... • Не перегибайте шнуры и кабели. Кроме того, все шнуры и кабели необходимо прокладывать в недоступном для детей месте. ....................................................................................................................................................................................................................................................... • Не садитесь на прибор, не кладите на него тяжелые предметы. ....................................................................................................................................................................................................................................................... • Никогда не включайте шнур электропитания и не выключайте его из сетевой розетки влажными руками. ....................................................................................................................................................................................................................................................... • Перед перемещением прибора отсоедините сетевой адаптер и все кабели, коммутирующие его с внешним оборудованием. ....................................................................................................................................................................................................................................................... • Перед чисткой прибора выключите его и отключите сетевой адаптер от розетки. ....................................................................................................................................................................................................................................................... • При приближении грозы отключите сетевой адаптер от розетки. .......................................................................................................................................................................................................................................................

# **Важные замечания**

**Кроме инструкций, содержащихся в разделе "Техника безопасности", прочтите и соблюдайте следующие рекомендации:**

# **Источник питания**

- Не подключайте прибор к розетке, к которой подключено оборудование, использующее преобразователь напряжения (например, холодильник, стиральная машина, микроволновая печь, кондиционер), или устройство с мотором. В зависимости от способа подключения, возможно появление сетевой наводки и, как следствие, сбоев в работе устройства и шум. Если невозможно использовать различные розетки, установите сетевой фильтр.
- Сетевой адаптер после нескольких часов непрерывной работы нагревается. Это штатная ситуация не являющаяся поводом для беспокойства.
- Перед подключением прибора к другим устройствам, отключите их питание. Это поможет избежать повреждения динамиков и другого оборудования.
- По умолчанию питание инструмента автоматически отключается через 30 минут его простоя. Чтобы этого не происходило, установите параметр "Auto Off" в "Off". При отключении питания инструмента результаты редакции установок будут утеряны. Чтобы этого не произошло, сохраняйте установки перед отключением питания.

# **Размещение**

- Использование прибора рядом с усилителем (или оборудованием с мощными трансформаторами) может вызвать помехи. Во избежание этого попробуйте повернуть прибор, или удалить его от источника помех.
- Прибор может являться источником помех для теле- и радиоприемников. Не устанавливайте его вблизи такого оборудования.
- Если рядом с прибором находятся беспроводные средства связи (например, мобильные телефоны), при входящем или исходящем сигнале, а также во время разговора может появиться шум. При возникновении подобных проблем необходимо перенести такие устройства подальше от прибора или выключить их.
- Не допускайте попадания на прибор прямых солнечных лучей, не устанавливайте около источников тепла, внутри закрытого автомобиля и не подвергайте воздействию перепадов температуры. Иначе корпус прибора может деформироваться или изменить свой цвет.
- При перемещении прибора из одного места в другое, если в них наблюдается значительный перепад температуры и/или влажности, внутри могут образоваться капли воды (конденсат). Если использовать прибор в таком состоянии, могут возникнуть неисправности или сбои в работе. Поэтому, прежде чем приступить к эксплуатации аппаратуры, необходимо подождать несколько часов, чтобы конденсат высох.
- Не ставьте на клавиатуру инструмента никаких объектов, чтобы не повредить ее.
- В зависимости от материала и температуры поверхности, на которой установлен прибор, его резиновые ножки могут изменить цвет или испортить поверхность. Чтобы избежать этого, можно поместить под ножки кусок войлока или ткани. При этом следите, чтобы прибор случайно не соскользнул с поверхности.
- Не ставьте на инструмент емкости с водой (например, вазы с цветами). Также избегайте распыления вблизи инструмента инсектицидов, парфюмерии, спирта, лака для волос, и т.д. Вытирайте попавшую на корпус жидкость мягкой сухой тканью.

# **Уход**

- Для ухода за прибором используйте мягкую чистую ткань или аналогичный материал, слегка смоченный водой. Для удаления грязи используйте ткань, смоченную слабым неабразивным моющим средством. Затем протрите прибор мягкой сухой тканью.
- Использование бензина, растворителя или алкоголя запрещается. Это может привести к изменению цвета и/или деформации корпуса прибора.

# **Меры предосторожности**

- Возможны ситуации, в которых восстановить данные внутренней памяти прибора не представляется возможным. Компания Roland ответственности за сохранность данных не несет.
- Пожалуйста, обращайтесь аккуратно с кнопками и другими контроллерами прибора. В противном случае аппаратура может выйти из строя.
- Не ударяйте по дисплею и не нажимайте на него.
- При подсоединении/отсоединении шнуров и кабелей не тяните за них. Беритесь только за разъем, чтобы не повредить внутренние элементы шнура или кабеля.
- Чтобы не беспокоить соседей, постарайтесь устанавливать разумный уровень громкости. А чтобы не думать об этом вовсе (особенно ночью), лучше использовать наушники.
- При транспортировке прибора по возможности используйте заводскую упаковку (включая прокладочный материал). В противном случае используйте аналогичные упаковочные материалы.
- Не прилагайте избыточных усилий при работе с пюпитром.

# **Устройства USB для подключения к порту USB MEMORY**

- BK-3 поддерживает работу со стандартными накопителями USB Flash.
- Емкость внешнего накопителя не должна превышать 2 Тб (накопитель должен быть отформатирован в системе FAT-32).
- Используйте накопители USB, поставляемые Roland (серии M-UF). Поддержка накопителей других марок не гарантируется.

# **Использование USB-накопителей**

- Аккуратно устанавливайте USB-накопитель в слот до упора.
- Не прикасайтесь к контактам USB-накопителя. Избегайте загрязнения контактов.
- USB-накопитель собран с высокой точностью и требует аккуратного обращения. Соблюдайте следующие правила:
	- Чтобы избежать повреждения накопителя статическим электричествам, прежде чем взять его в руки снимите заряд с тела и одежды.
	- Не прикасайтесь к контактам накопителя и не допускайте их соприкосновения с металлическими предметами.
	- Не сгибайте и не бросайте накопители, не подвергайте их воздействию сильных ударов или вибрации.
	- Не подвергайте накопители воздействию прямых солнечных лучей, не оставляйте в закрытых автомобилях или других аналогичных местах.
	- Избегайте попадания влаги на накопители.
	- Не разбирайте и не модифицируйте накопители.
- Подключая накопитель USB, ориентируйте его согласно разъему и вставляйте в слот без излишних усилий. В противном случае слот USB может быть поврежден.
- Не вставляйте в слот USB посторонних предметов (проводов, монет, других устройств). Это может привести к повреждению слота USB.
- При установке накопителя USB держите его горизонтально и не применяйте избыточных физических усилий. В противном случае можно повредить разъем порта USB.
- Не подключайте накопитель USB к BK-3 через хаб USB.
- Пока индикатор обмена данными с накопителем USB горит или мигает, не отключайте накопитель USB. Это может привести к потере данных, находящихся на накопителе USB.

# **Авторские права**

- Несанкционированные запись, распространение, продажа, сдача в прокат, публичное воспроизведение и подобные действия, в целом или частично, любого произведения (музыкальной композиции, видеозаписи, эфирной программы, публичного выступления и т.д.), авторские права на которое принадлежат третьей стороне, запрещены законом.
- Не используйте прибор в целях нелегального распространения аудиоматериалов или нарушающих авторские права третьей стороны. Производитель не несет ответственности ни за какие противоправные действия пользователя.
- Технология кодирования звука MPEG Layer-3 лицензирована Fraunhofer IIS Corporation и THOMSON Multimedia Corporation.
- Copyright © 2003 by Bitstream, Inc. Все права защищены. Bitstream Vera является торговой маркой Bitstream, Inc.
- MMP (Moore Microprocessor Portfolio) обозначает портфолио патента микропроцессорной архитектуры, разработанной Technology Properties Limited (TPL). Компания Roland получила лицензию на данную технологию у TPL Group.
- Названия всех продуктов, встречающиеся в данном документе, являются торговыми марками или зарегистрированными торговыми марками соответствующих владельцев.

# **Основные возможности**

## **Игра различными звуками**

Инструмент содержит множество тембров (звуков), которые можно использовать для исполнения.

## **Игра под аккомпанемент**

BK-3 содержит большое количество разнообразных аккомпанементов (ритмов), под сопровождение которых можно осуществлять исполнение. Также предусмотрено воспроизведение ритмов с накопителя USB.

## **Подбор тембров в соответствии с текущим ритмом (One Touch)**

Для каждого ритма предусмотрено 4 установки One Touch (управление в одно касание).

## **Избранные тембры**

Доступно создание списка из 10 наиболее часто используемых тембров, позволяющего производить моментальную загрузку любого из них.

## **Воспроизведение пьесы**

Инструмент позволяет воспроизводить пьесы в форматах аудио (файлы WAV и mp3) и SMF непосредственно с накопителя USB.

## **Отключение треков или ослабление звука мелодии**

Для пьес SMF и ритмов доступно мьютирование треков, а для аудиопьес (файлы WAV и mp3) — ослабление вокальной партии в центре стереопанорамы (функция "Center Cancel").

## **Вывод на экран текста пьесы**

Имеется функция вывода на дисплей BK-3 текста из загруженных файлов SMF или mp3.

## **Запись собственного исполнения**

Исполняемый на инструменте материал можно записать в виде аудиоданных.

#### **Список перформансов**

Предусмотрено создание списка перформансов для озвучивания различных мероприятий (свадеб, вечеров отдыха, тематических встреч и т.д).

## **Функция Music Assistant**

Эта функция помогает ускорить подбор наиболее подходящих для выбранной пьесы ритмов и тембров, назначаемых на партии клавиатуры.

## **Транспонирование строя**

Эта функция позволяет транспонировать строй BK-3 с шагом в полутон.

## **Транспонирование на октаву**

Эта функция позволяет транспонировать клавиатурные партии Upper и Lower (UPP, LWR) вверх или вниз с шагом в одну октаву.

## **Метроном**

Для репетиций удобно использовать метроном, имеющий установки громкости, темпа, размера и предварительного отсчета.

## **Автоматическое отключение питания**

Питание инструмента автоматически отключается через 30 минут после последней манипуляции с ним. Чтобы этого не происходило, измените установку "Auto Off ".

## **Редактирование ритма или пьесы**

Доступны удобные операции редактирования выбранных ритма или пьесы SMF.

## **Функции Wireless LAN**

Если подключить к порту USB MEMORY на BK-3 опциональный беспроводной USB-адаптер (WNA1100-RL), можно будет наладить совместную работу с беспроводными приложениями iPhone, например, "Air Recorder".

# **Описание панелей**

# **Лицевая панель**

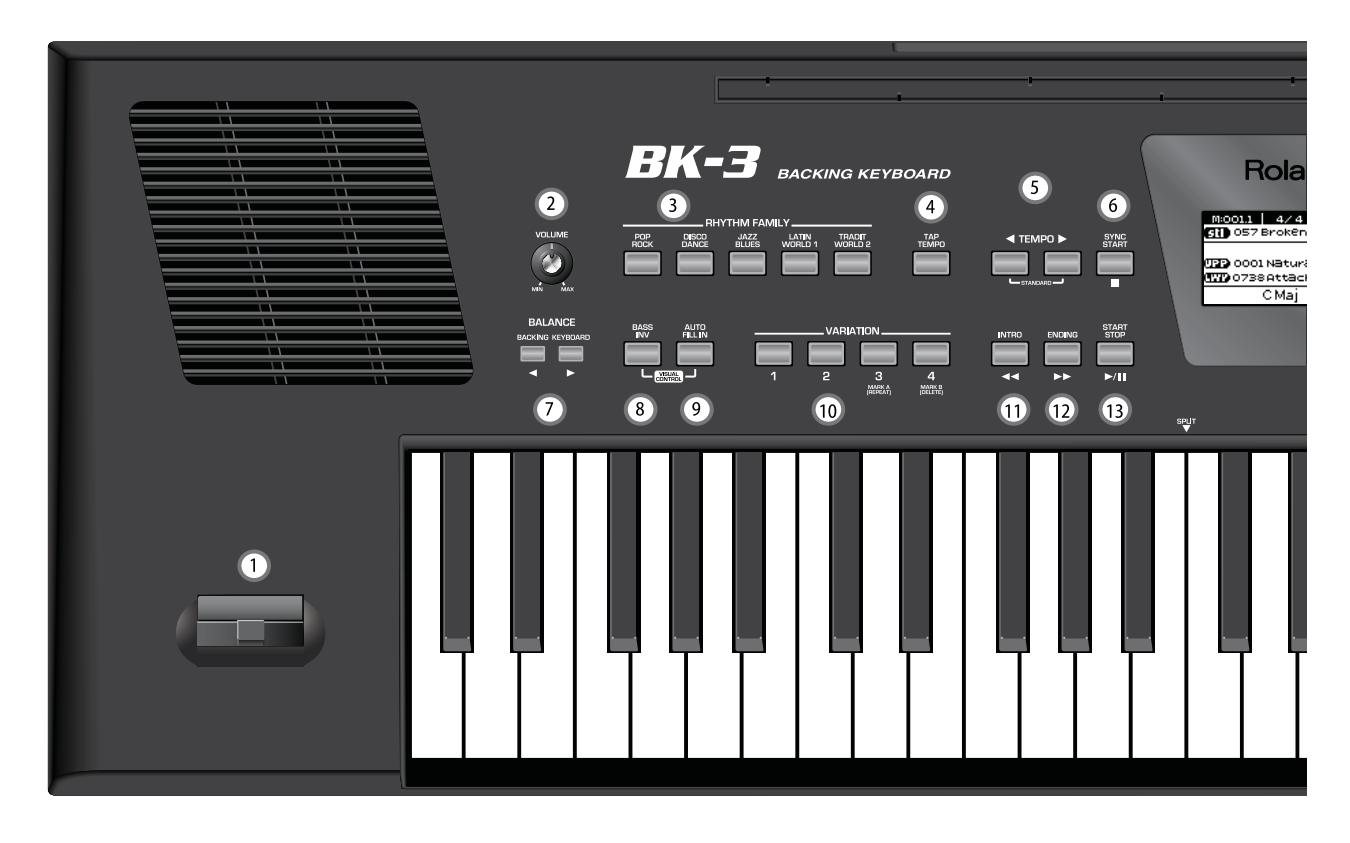

# **1. Джойстик высоты тона/модуляции**

При перемещении джойстика влево/вправо высота тона понижается/повышается. При перемещении джойстика от себя звук начинает обрабатываться эффектом модуляции (обычно вибрато).

# **2. Регулятор VOLUME**

Служит для установки общей выходной громкости BK-3 (всех сигналов, выводящихся через разъемы OUTPUT), а также громкости в подключенных наушниках.

## **3. Кнопки RHYTHM FAMILY**

Используются для выбора группы ритма, который будет использоваться следующим. При нажатии на одну из этих кнопок открывается список всех ритмов, содержащихся в выбранной группе. Если удерживать эту нажатой выбранный ритм зафиксируется и изменяеться не будет.

# **4. Кнопка TAP TEMPO**

Нажав несколько раз на эту кнопку, можно задать темп текущего ритма или пьесы. Темп вычисляется на основе интервалов между нажатиями.

## **5. Кнопки TEMPO**

Используются для изменения темпа текущих ритма или пьесы. При одновременном нажатии на эти кнопки восстанавливается оригинальный темп ритма или пьесы. Для задания темпа также можно воспользоваться кнопкой [TAP TEMPO].

## **6. Кнопка SYNC START**

Служит для включения функции Sync Start. Если индикатор кнопки горит, воспроизведение ритма можно запустить, взяв ноту или аккорд на клавиатуре. Если выбран файл пьесы, эта кнопка останавливает воспроизведение.

# **7. Кнопки BALANCE**

Служат для установки баланса громкости между ритмами, пьесами (BACKING) и партиями клавиатуры (KEYBOARD).

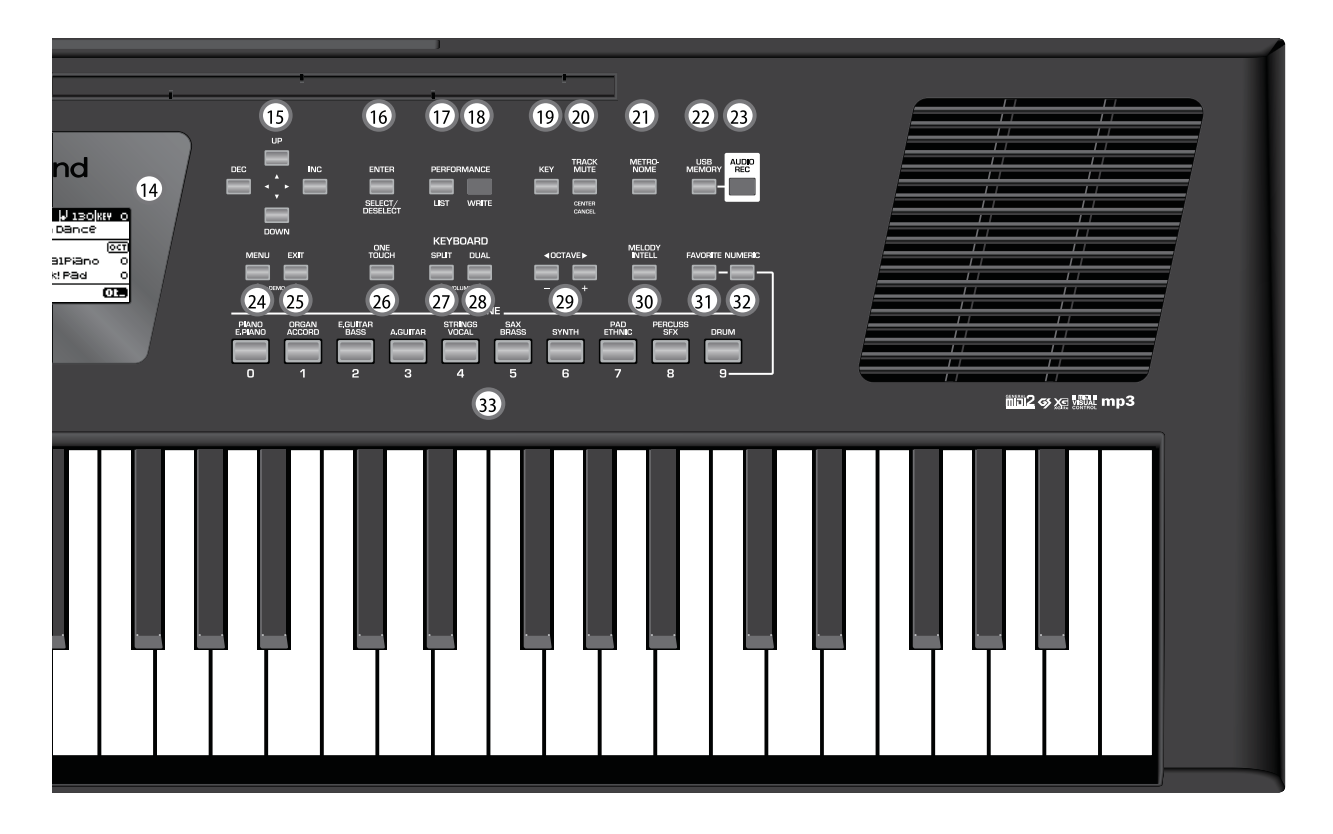

## **8. Кнопка BASS INV**

Служит для включения/отключения функции Bass Inversion. Если, удерживая нажатой эту кнопку, нажимать на кнопку [AUTO FILL IN], будет включаться/отключаться функция Visual Control.

# **9. Кнопка AUTO FILL IN**

Служит для включения функции Auto Fill-In, которая используется для запуска сбивок между вариациями ритма, выбираемыми кнопками VARIATION. Если, удерживая нажатой эту кнопку, нажимать на кнопку [BASS INV], будет включаться/отключаться функция Visual Control.

## **10. Кнопки VARIATION 1/2/3/4**

Используются для выбора "вариации" ритма, т.e. варианта аранжировки выбранного ритма. Для текущей пьесы кнопки MARK (Variation 3/4) позволяют управлять цикличным воспроизведением.

# **11. Кнопка INTRO**

Если эта кнопка включена, воспроизведение ритма начинается со вступления. Выбранное вступление обозначается светящейся кнопкой VARIATION (каждый ритм имеет по 4 вступления). Если выбран файл пьесы, эта кнопка осуществляет перемотку назад.

# **12. Кнопка ENDING**

Если эта кнопка включена, воспроизведение ритма заканчивается кодой. Выбранная кода обозначается светящейся кнопкой VARIATION (каждый ритм имеет по 4 коды). Если выбран файл пьесы, эта кнопка осуществляет перемотку вперед.

## **13. Кнопка START/STOP**

Запускает/останавливает воспроизведение ритма. Если выбран файл пьесы, эта кнопка запускает и временно останавливает (пауза) воспроизведение пьесы.

# **14. Дисплей**

Используется для вывода различной информации.

## **15. Кнопки курсора**

Служат для перемещения курсора по дисплею, выбора параметров и установки их значений.

## **16. Кнопка ENTER/SELECT/DESELECT**

Служит для подтверждения/отмены выбора объекта дисплея, на который указывает курсор.

## **17. Кнопка PERFORMANCE LIST**

Открывает список перформансов (Performance List).

## **18. Кнопка PERFORMANCE WRITE**

Обычно служит для сохранения установок перформанса. В зависимости от текущей страницы, также может использоваться для сохранения ритмов, пьес и установок One Touch.

## **19. Кнопка KEY**

Служит для включения функции транспонирования, которая воздействует на ритмы, пьесы и 2 партии (UPP, LWR). Если индикатор кнопки не горит, пьесы и партии не транспонируются. Если удерживать эту кнопку нажатой, выбранный строй зафиксируется и изменяться не будет.

## **20. Кнопка TRACK MUTE/CENTER CANCEL**

Служит для мьютирования (отключения) партии мелодии файла SMF или заглушения партии вокала аудиофайла (WAV или mp3), что позволяет организовать исполнение под фонограмму. Если нажать и удерживать эту кнопку, откроется страница выбора партий файла SMF, которые требуется отключить.

## **21. Кнопка METRONOME**

Включает/отключает метроном. Если нажать и удерживать эту кнопку, откроется страница установок метронома.

## **22. Кнопка USB MEMORY**

Открывает список файлов, находящихся на накопителе USB, подключенном к порту USB MEMORY.

## **23. Кнопка AUDIO REC**

Используются для запуска записи исполнения. Записываются все аудиосигналы, поступающие на разъемы OUTPUT (воспроизводимые аудиосигналы и звуки, воспроизводимые MIDI-партиями).

## **24. Кнопка MENU**

Служит для вывода меню, содержащего различные функции. Если одновременно нажать кнопки [MENU] и [EXIT], BK-3 перейдет в режим демонстрационного воспроизведения.

## **25. Кнопка EXIT**

Служит для перехода на более высокий уровень меню. Если нажать и удерживать ее, откроется главная страница.

## **26. Кнопка ONE TOUCH**

Служит для загрузки установок One Touch. Если нажать и удерживать эту кнопку, откроется страница редактирования и сохранения установок One Touch.

Для выбора ячейки памяти One Touch используйте кнопки TONE [1] — [4].

## **27. Кнопка KEYBOARD SPLIT**

Служит для разделения клавиатуры на две половины (режим Split): левая часть используется для ввода аккордов для блока аранжировщика, правая — для исполнения мелодии партии Upper (UPP). Если включен режим Dual (кнопка [DUAL] горит), в левой части клавиатуры также воспроизводится партия Lower (LWR).

Если нажать и удерживать эту кнопку, откроется страница установок параметров режима Split.

Если одновременно нажать кнопки [KEYBOARD SPLIT] и [KEYBOARD DUAL], не удерживая их, откроется страница установок громкости партий Upper и Lower.

## **28. Кнопка KEYBOARD DUAL**

Включает режим Dual, в котором партии Upper (UPP) и Lower (LWR) воспроизводятся одновременно.

Если нажать и удерживать эту кнопку, откроется страница выбора тембра партии Lower.

Если одновременно нажать кнопки [KEYBOARD SPLIT] и [KEYBOARD DUAL], не удерживая их, откроется страница установок громкости партий Upper и Lower.

## **29. Кнопка OCTAVE**

Служит для транспонирования выбранной партии клавиатуры с шагом в октаву.

# **30. Кнопки MELODY INTELL**

Используются для автоматического добавления гармонии (второго или третьего голоса) к основной мелодии.

Если нажать и удерживать эту кнопку, откроется страница параметра "Melody Intelligent".

## **31. Кнопка FAVORITE**

Нажмите эту кнопку, чтобы с помощью кнопок [TONE] можно было загружать избранные тембры.

## **32. Кнопка NUMERIC**

Нажмите эту кнопку, чтобы с помощью кнопок [TONE] можно было вводить числовые значения.

# **33. Кнопки TONE (выбор тембра) / [0]~[9] (числовые кнопки)**

Служат для выбора тембров с помощью категорий.

Если включить кнопку [NUMERIC], эти кнопки можно будет использовать для ввода числовых значений.

Если нажать и удерживать любую из этих кнопок, включится блокировка смены тембра.

# **Тыльная панель**

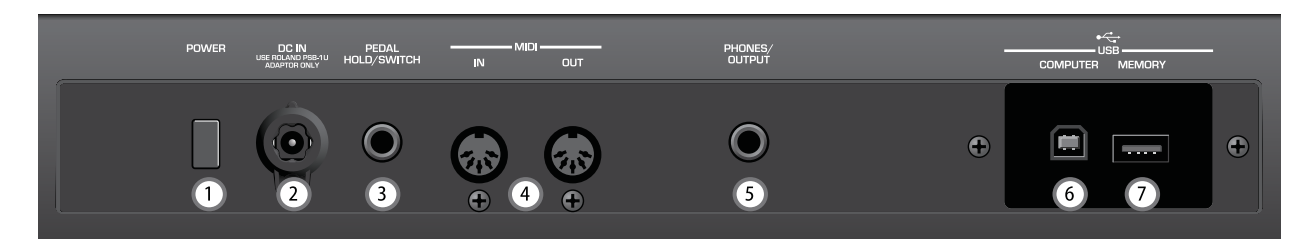

# **1. Кнопка POWER**

Служит для включения/отключения питания прибора.

По умолчанию питание BK-3 автоматически отключается через 30 минут после последней манипуляции с ним.

Если питание BK-3 автоматически отключилось, его можно включить кнопкой [POWER]. Чтобы не использовать функцию автоматического отключения питания, установите параметр "Auto Off" в "OFF".

# **2. Разъем DC IN**

Служит для подключения прилагаемого сетевого адаптера PSB-1U.

# **3. Разъем PEDAL HOLD/SWITCH**

Служит для подключения опциональных ножных педалей (Roland серии DP или BOSS FS-5U).

## **4. Разъемы MIDI IN & OUT**

Служат для подключения MIDI-оборудования.

## **5. Разъем PHONES/OUTPUT**

Служит для вывода аудиосигналов BK-3 на внешнее оборудование или подключения опциональных наушников (Roland серии RH).

Если данный разъем используется для подачи аудиосигналов BK-3 на внешние мониторы или другое оборудование, включанием/отключением встроенных динамиков можно управлять с помощью параметра "Speaker Mode".

# **6. Порт USB COMPUTER**

Служит для подключения BK-3 к компьютеру по USB.

# **7. Порт USB MEMORY**

Служит для подключения опционального накопителя USB.

- *\* Не рекомендуется использование хабов USB, активных или пассивных. Подключайте к данному порту только один накопитель USB.*
- *\* Используйте накопители USB, поставляемые Roland. Поддержка накопителей USB других производителей не гарантируется.*

# **Функции быстрого доступа**

Для организации быстрого перехода к соответствующим страницам параметров служат приведенные ниже кнопки. Некоторые из них включают функцию блокировки.

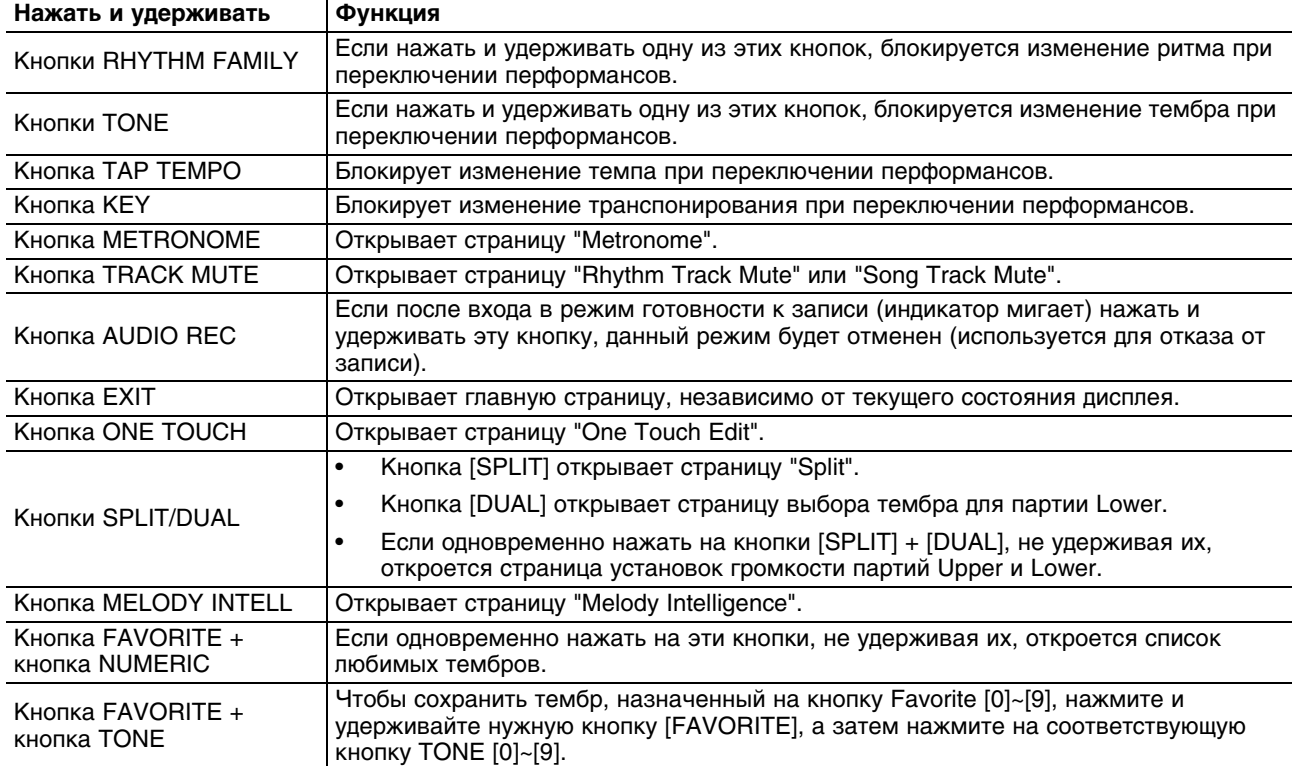

# **Подготовка к работе**

# **Подключение сетевого адаптера**

**1. Установите в минимум регулятор [VOLUME].**

#### **2. Подключите прилагаемый сетевой шнур к сетевому адаптеру.**

При включении сетевого адаптера в розетку индикатор загорается.

Размещайте сетевой адаптер так, чтобы его индикатор (см. рис.) смотрел вверх, а сторона с надписями вниз.

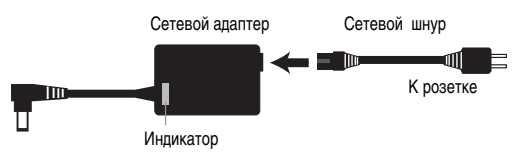

В зависимости от региона поставки форма вилки сетевого шнура может отличаться от приведенной на рисунке.

#### **3. Подключите сетевой адаптер к разъему DC IN тыльной панели BK-3.**

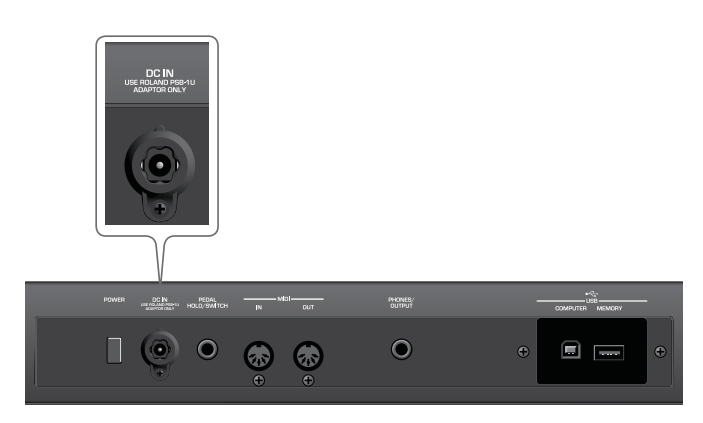

#### **4. Подключите сетевой шнур к розетке.**

- *\* Используйте только прилагаемый сетевой адаптер (PSB-1U). Убедитесь в соответствии сетевого напряжения указанному на корпусе адаптера. Другие блоки питания могут отличаться полярностью или напряжением, поэтому их применение может повредить аппаратуру или привести к поражению электротоком.*
- *\* Если не планируется использовать BK-3 в течение длительного времени, отключите сетевой шнур от розетки.*

# **Подключение наушников или аудиооборудования**

К разъемам PHONES/OUTPUT на BK-3 можно подключить наушники или аудиовходы внешнего усилителя, стереосистемы или аналогичного устройства.

При этом встроенные в BK-3 динамики отключаются.

- *\* Во избежание сбоев в работе и/или повреждения динамиков и других устройств всегда устанавливайте в минимум громкость и отключайте питание всех устройств перед коммутацией.*
- **1. Установите в минимум регулятор [VOLUME].**
- **2. Подключите наушники или входы внешнего аудиоустройства к разъему PHONES/OUTPUT тыльной панели BK-3.**

**3. Установите громкость в наушниках регулятором [VOLUME].**

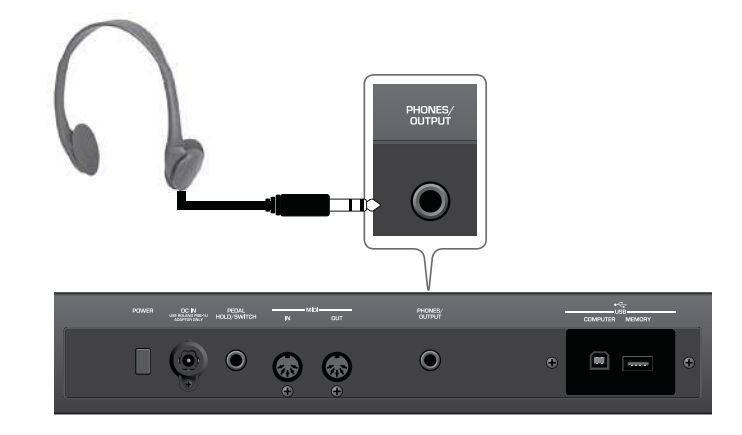

## **Замечания по использованию наушников**

- Чтобы не повредить кабель наушников, обращайтесь с ним аккуратно. Отсоединяя их, держитесь за разъем, не тяните за кабель.
- Наушники могут выйти из строя, если в момент их подсоединения установлен высокий уровень громкости. Подключайте наушники только после установки громкости в минимум.
- Чтобы не допустить повреждения слуха, не работайте в наушниках продолжительное время на больших уровнях громкости.

# **Подключение MIDI-устройства**

BK-3 может обмениваться (передавать и принимать) данными исполнения с внешним MIDI-устройством. Например, с помощью одного устройства можно управлять воспроизведением звуков другого.

MIDI (Musical Instrument Digital Interface) является стандартным протоколом обмена данными между электронными музыкальными инструментами и компьютерами. Разъемы MIDI в BK-3 предназначены для передачи и приема данных такого типа. Благодаря наличию этих разъемов возможны различные способы коммутации BK-3 с внешним MIDI-оборудованием.

## **Пример коммутации**

*\* Во избежание сбоев в работе и/или повреждения динамиков и других устройств всегда устанавливайте в минимум громкость и отключайте питание всех устройств перед их коммутацией.*

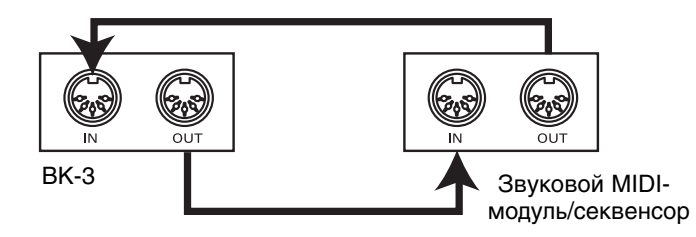

Воспроизведение звуков BK-3 с помощью MIDI-секвенсора

Воспроизведение звуков MIDI-модуля с помощью BK-3

## **MIDI-каналы**

Протокол MIDI поддерживает обмен данными по 16 каналам с номерами от 1 до 16. Чтобы с помощью одного MIDIустройства можно было выбирать звуки на другом и управлять их воспроизведением, эти устройства необходимо настроить на один и тот же MIDI-канал.

BK-3 поддерживает прием по всем каналам, с 1 по 16.

# **Подключение BK-3 к компьютеру**

Если опциональным кабелем USB подключить порт COMPUTER, расположенный на тыльной стороне BK-3, к порту USB компьютера, будут доступны следующие функции.

- Использование BK-3 в качестве звукового модуля.
- Обмен MIDI-данными между BK-3 и программой секвенсора, что расширит возможности редакции записанного материала.
- **1. Опциональным кабелем USB (типа A->B) подключите BK-3 к компьютеру, как показано на рисунке.**

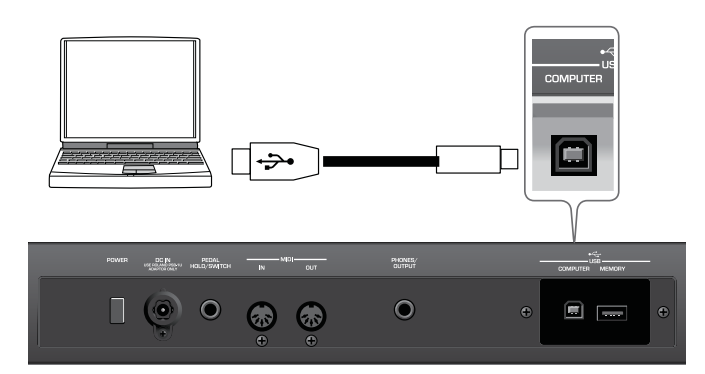

**2. Системные требования к компьютеру изложены на веб-сайте Roland: http://www.roland.com/**

В качестве альтернативы можно соединить разъем MIDI OUT на BK-3 с разъемом MIDI IN компьютерного MIDI-интерфейса.

## **Если компьютер не распознает BK-3**

В большинстве случаев для подключения BK-3 к компьютеру установка драйвера не требуется. Однако, при возникновении проблем используйте оригинальный драйвер Roland, который можно загрузить с веб-сайта Roland: http://www.roland.com/

## **Предупреждение**

- Во избежание сбоев в работе и/или повреждения динамиков и других устройств всегда устанавливайте в минимум громкость и отключайте питание всех устройств перед их коммутацией.
- По USB возможен обмен только MIDI-данными. Передача аудиоданных пьес, записанных в BK-3, не поддерживается.
- Включайте питание BK-3 перед запуском MIDI-приложения в компьютере. Не отключайте питание BK-3 в процессе работы MIDI-приложения.

# **Подключение ножных педалей**

К разъему PEDAL HOLD/SWITCH на BK-3 можно подключить опциональные ножные педали (Roland серии DP или BOSS FS-5U).

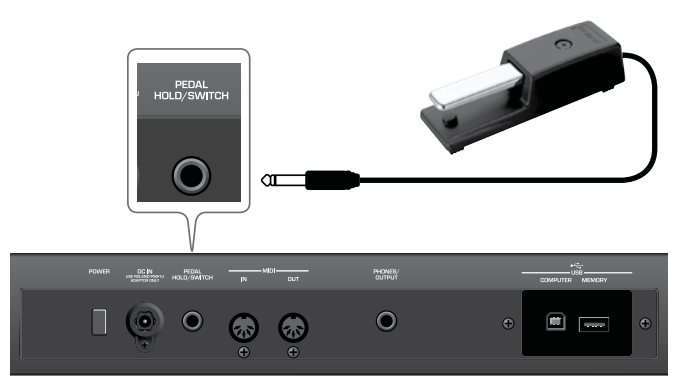

По умолчанию на ножную педаль назначена функция "Hold", однако, возможно назначение и других функций.

# **Использование пюпитра**

Подключение опциональных наушников позволяет работать с BK-3 в любое время суток, даже ночью, не беспокоя окружающих.

**1. Установите пюпитр, как показано на рисунке.**

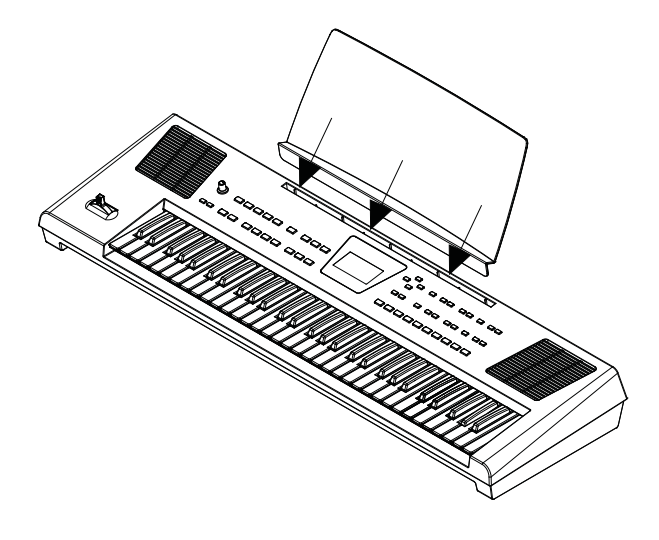

## **Предупреждение**

- Перед перемещением BK-3 обязательно снимайте пюпитр.
- Не прилагайте чрезмерных физических усилий при обращении с пюпитром.
- Пюпитр не предназначен для размещения на нем ноутбуков и других тяжелых предметов.

# **Включение/выключение питания**

Завершив коммутацию, включите питание оборудования в описанной ниже последовательности. Нарушение очередности включения может привести к неисправностям и/или повреждению динамиков и других устройств.

# **Включение питания**

**1. Установите в минимум регулятор [VOLUME].**

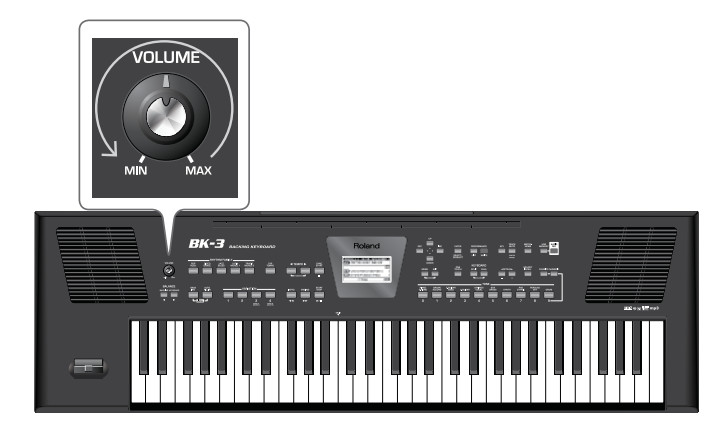

Во избежание повреждения динамиков и других устройств перед коммутацией устанавливайте в минимум громкость и отключайте питание всех коммутируемых приборов. Даже после этого при включении прибора может быть слышен щелчок, однако это признаком неисправности не является.

#### **2. Нажмите на кнопку [POWER].**

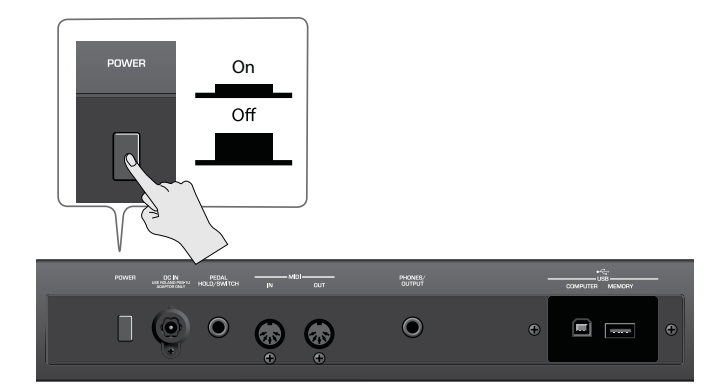

Питание включится, на дисплей BK-3 выведется заставка, а затем откроется главная страница.

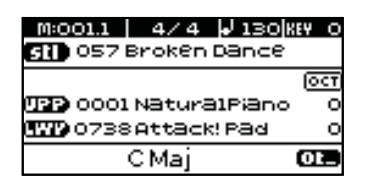

Через небольшой промежуток времени BK-3 будет готов к работе.

- *\* Данный прибор оборудован схемой защиты, поэтому вход в рабочий режим осуществляется с задержкой в несколько секунд.*
- **3. Регулятором [VOLUME] установите громкость.**

# **Выключение питания**

- **1. Установите в минимум регулятор [VOLUME].**
- *\* Не отключайте питание BK-3 в процессе записи/воспроизведения или обмена данными с накопителем USB.*
- **2. Нажмите на кнопку [POWER].**

Экран погаснет, и питание выключится.

*\* Чтобы полностью обесточить прибор, сначала выключите питание кнопкой [POWER], а затем отсоедините сетевой шнур от розетки.*

## **Функция энергосбережения**

BK-3 имеет функцию Auto Off, которая автоматически отключает питание инструмента через 30 минут после последней манипуляции с ним.

Незадолго до момента автоматического отключения питания на экране BK-3 начинается отсчет секунд. Чтобы продолжить работу с BK-3, нажмите на любую кнопку.

При отключении питания BK-3 с помощью функции "Auto Off" положение кнопки [POWER] не изменяется, поэтому для включения питания BK-3 требуется нажать на нее, подождать несколько секунд и еще раз нажать на кнопку [POWER], чтобы включить питание BK-3.

Функцию "Auto Off" можно отключить.

# **Регулировка громкости**

Ниже описана процедура установки громкости исполнения на клавиатуре или воспроизведения встроенной пьесы.

**1. Играя на клавиатуре, установите необходимую громкость регулятором [VOLUME].** При вращении регулятора вправо громкость увеличивается, при вращении влево — уменьшается. Если используются наушники, громкость в них устанавливается также регулятором [VOLUME].

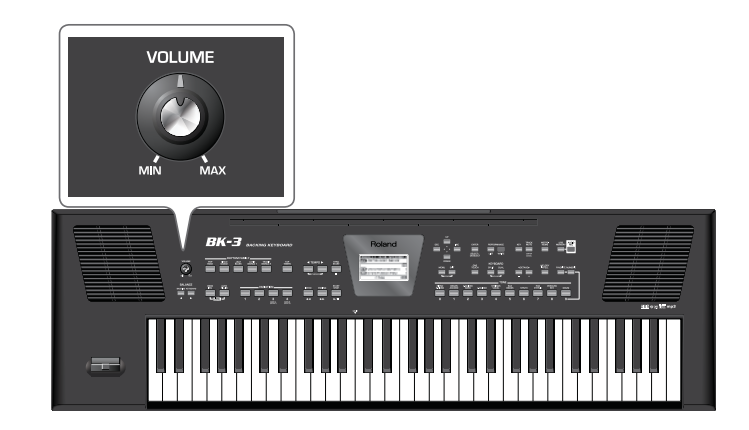

# **Баланс громкости между исполнением и аккомпанементом**

Для установки баланса громкости между исполнением на клавиатуре и аккомпанементом используются кнопки [BACKING] и [KEYBOARD].

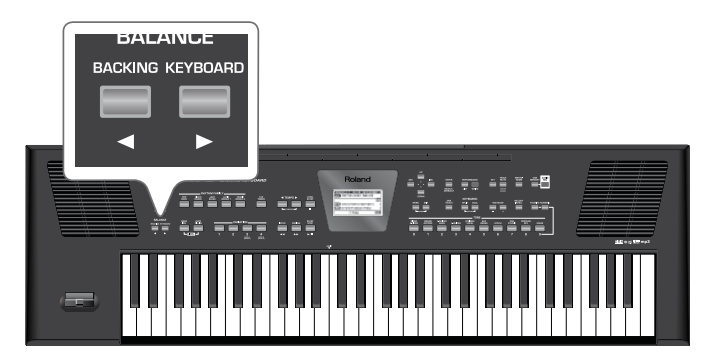

Если нажать на одну из этих кнопок, откроется окно "BALANCE" с текущей установкой.

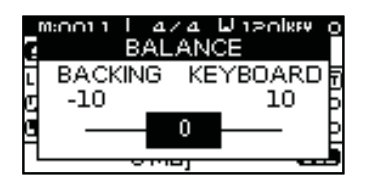

Через 3 секунды это окно исчезнет.

Если нажать на кнопки [BACKING] и [KEYBOARD] одновременно, значение баланса установится в центр.

# **Прослушивание демонстрации**

BK-3 содержит встроенную демонстрацию, раскрывающую все его возможности. Настоятельно рекомендуется ознакомиться с ней.

## **1. Одновременно нажмите на кнопки [MENU] и [EXIT].**

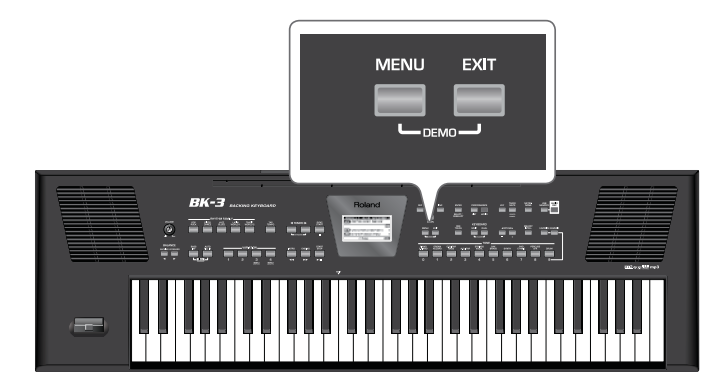

BK-3 начнет воспроизводить демо-пьесу.

## **2. Нажмите на [EXIT], чтобы выйти из режима демонстрации.**

- *\* При воспроизведении демонстрации никакие данные через разъем MIDI OUT не передаются.*
- *\* Все права защищены. Использование встроенных данных без разрешения правообладателя в целях, отличных от персональных, преследуется законом.*

# **Принципы работы с BK-3**

Ниже описаны главная страница дисплея BK-3, а также работа с меню.

# **Главная страница**

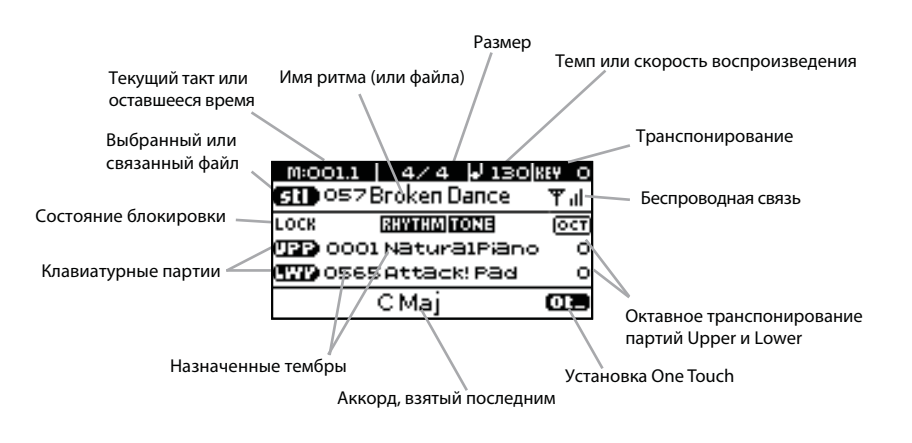

# **Переключение окон и установка параметров**

Для выбора параметра на экране и изменения его значения используются кнопки курсора.

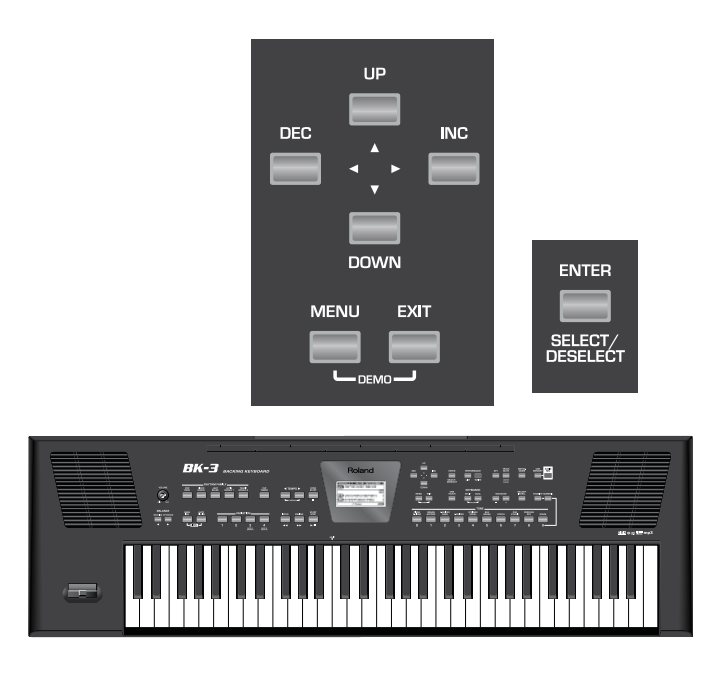

Ниже описан выбор установки с помощью меню.

## **1. Нажмите на кнопку [MENU].**

На дисплей выведется следующая информация:

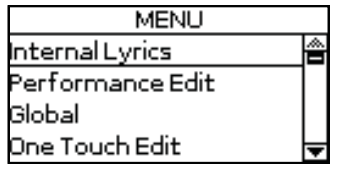

На этой странице можно выбрать группу функций, содержащую установку, которую требуется изменить. В ряде случаев при нажатии на кнопку [MENU] вместо главного окна меню открывается меню редакции.

## **2. Кнопками [UP] или [DOWN] выберите группу функций.**  Например, выберем "Global".

## **3. Нажмите на кнопку [ENTER], чтобы перейти к группе функций "Global".**

На дисплей выведется следующая информация:

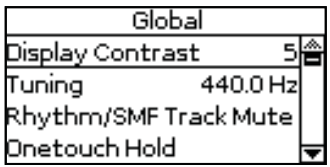

На этой странице можно откорректировать параметры "Display Contrast" и "Tuning". Остальные параметры редактируются на дополнительных страницах.

**4. Кнопками [UP] или [DOWN] выберите параметр, значение которого требуется изменить, например, "Display Contrast".**

## **5. Нажмите на кнопку [ENTER], чтобы выбрать параметр.**

Поле значения параметра подсветится.

Также значение можно изменить непосредственно с помощью кнопок [INC] и [DEC], не используя кнопку [ENTER].

- **6. Кнопками [INC] или [DEC] измените значение.**
- **7. Нажмите на кнопку [ENTER], чтобы отменить выделение поля.**

# **Воспроизведение партий клавиатуры**

BK-3 поддерживает работу с 2 партиями клавиатуры (реального времени): UPP и LWR. На каждую партию можно назначить любой звук ("тембр").

# **Выбор и воспроизведение тембров (партия Upper)**

В рамках BK-3 назначаемые на партии реального времени звуки называются "тембрами". На каждую из 2 партий клавиатуры, Upper (UPP) и Lower (LWR), можно назначить любой из доступных тембров. Тембр всегда назначается на партию (UPP или LWR), поле которой подсвечено. BK-3 имеет 10 кнопок тембров.

**1. Нажмите кнопку TONE [0]~[9], чтобы выбрать тембр для исполнения.**

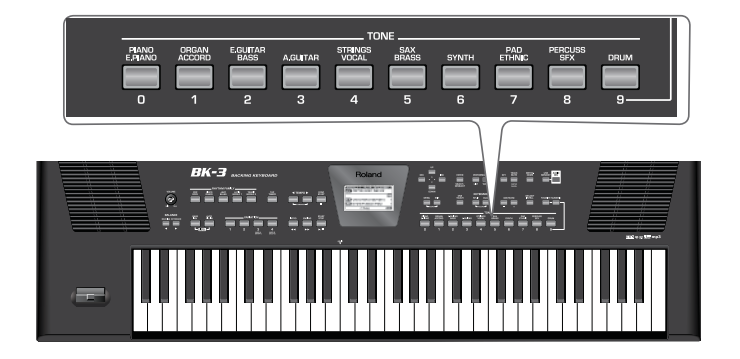

Откроется следующий экран.

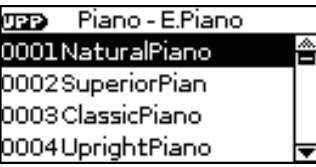

Выбранный тембр отображается в инверсном цвете. Также можно выбрать один из избранных тембров.

## **2. Играйте на клавиатуре.**

Будет воспроизводиться выбранный тембр.

**3. Кнопками [INC] или [DEC] выберите другой тембр из списка.**

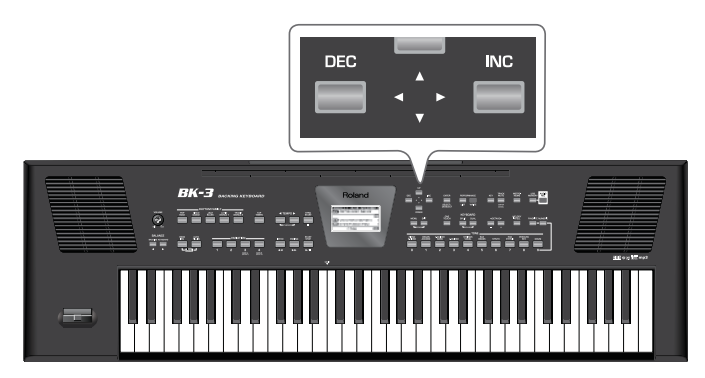

Также тембр можно выбрать, нажав на кнопку [NUMERIC] и введя его номер.

**4. Для выбора тембра можно кнопками [UP] или [DOWN] перемещать курсор по списку и затем нажать на [ENTER].**

В этом случае тембр будет выбран после нажатия на кнопку [ENTER].

- **5. Чтобы выбрать тембр из другой группы, нажмите соответствующую кнопку Tone и повторите процедуру с шага 3.**
- **6. Нажмите на кнопку [EXIT] для выхода со страницы выбора тембров.**

# **Одновременное воспроизведение двух тембров (Dual)**

**1. Нажмите и удерживайте кнопку [DUAL].**

Откроется следующий экран.

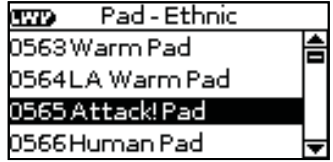

Выбранный для партии Lower тембр выделяется инверсным цветом.

- **2. Кнопками [INC] или [DEC] выберите нужный тембр из списка.** Также тембр можно выбрать, нажав на кнопку [NUMERIC] и введя его номер.
- **3. Для выбора тембра можно кнопками [UP] или [DOWN] перемещать курсор по списку и затем нажать на [ENTER].**
- **4. Чтобы выбрать тембр из другой группы, нажмите на соответствующую кнопку Tone и повторите процедуру с шага 2.**
- **5. Нажмите на кнопку [DUAL], чтобы активировать партию Lower.** Кнопка [DUAL] загорится, и партия Lower будет воспроизводиться на всей клавиатуре.
- **6. Играйте на клавиатуре.** Одновременно будут воспроизводиться тембры партий Lower и Upper.
- **7. Нажмите на кнопку [EXIT] для выхода со страницы выбора тембров.** В режиме Split ([кнопка SPLIT] горит) партия Lower воспроизводится нотами, расположенными левее точки раздела.

# **Раздельное воспроизведение двух тембров (Split)**

**1. Нажмите на кнопку [SPLIT] (ее индикатор загорится).**

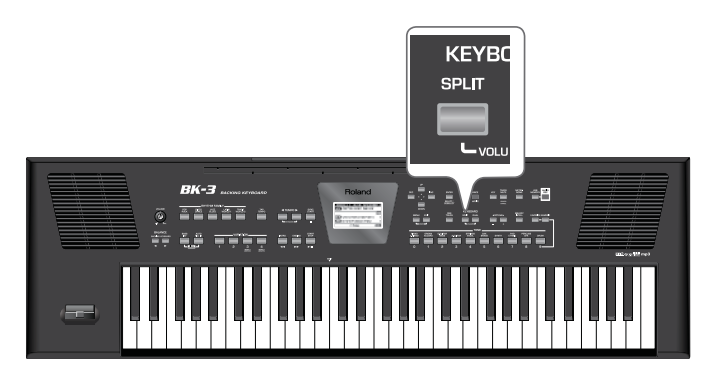

BK-3 перейдет в режим Split. В нем ноты ниже точки раздела (Split Point) будут использоваться для управления в реальном времени воспроизводящимся ритмом и для воспроизведения партии Lower (если она активна). Ноты выше точки раздела будут использоваться для воспроизведения мелодии с помощью партии Upper.

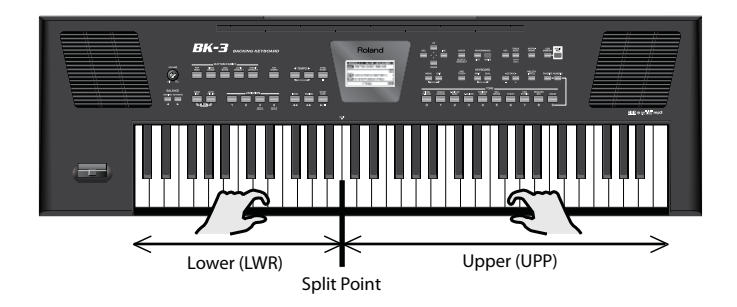

- **2. Нажмите на кнопку [DUAL], чтобы активировать партию Lower.** Кнопка [DUAL] загорится.
- **3. Играйте на клавиатуре.**

Ноты, взятые левой рукой, будут воспроизводить тембр партии Lower, правой рукой — партии Upper. По умолчанию точка раздела назначена на ноту с номером 60 (C4). Ее можно изменить.

# **Выбор тембров, ритмов и перформансов с помощью функции "Numeric"**

Функция "Numeric" позволяет непосредственно вводить номера тембров, ритмов и перформансов, что ускоряет их выбор по сравнению с использованием кнопок [UP] и [DOWN].

Ниже приведен пример выбора тембра с помощью функции "Numeric". Например, назначим другой тембр на партию Upper.

#### **1. Нажмите на кнопку TONE, к которой относится назначаемый тембр.**

Если нажать и удерживать одну из этих кнопок, будет включена функция блокировки выбора тембров, которая запрещает смену тембров при переключении перформансов.

**2. Нажмите на кнопку [NUMERIC], чтобы открылось следующее окно.**

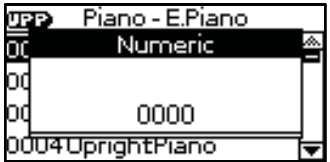

Кнопки TONE начнут мигать.

## **3. Вводите цифры, нажимая на соответствующие кнопки TONE ([0]~[9]).**

Номер тембра содержит 4 цифры. Например, чтобы выбрать тембр 6, достаточно нажать только кнопку [6] (на дисплее отобразится "0006").

При ошибочном вводе нажмите на кнопку [0] четыре раза (чтобы ввести "0000") и повторите ввод.

Номера ритмов и перформансов содержат 3 цифры.

При попытке ввода большего количества цифр, чем предусмотрено, выведется предупреждение ("Tone doesn't exist").

#### **4. Нажмите на кнопку [ENTER/SELECT] для подтверждения ввода.**

Окно "Numeric" закроется, и на экран выведется имя выбрнного тембра (и группы).

**5. Нажмите на кнопку [EXIT] для перехода к главной странице.**

# **Установка громкости партий Upper и Lower**

Используйте следующую процедуру.

**1. Одновременно нажмите на кнопки [SPLIT] и [DUAL], чтобы открыть страницу "Parts Volume".**

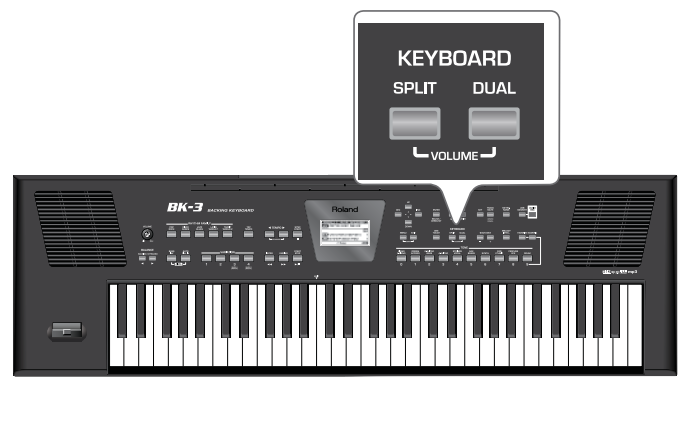

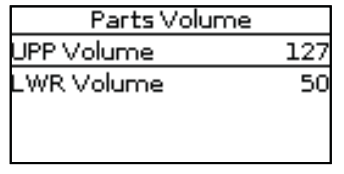

- **2. Кнопками [UP] и [DOWN] выберите поле громкости UPP или LWR.**
- **3. Кнопками [INC] и [DEC] установите громкость соответствующей партии.**

# **Избранные тембры**

Эта функция позволяет создать список из 10 часто используемых тембров для ускорения доступа к ним.

# **Загрузка избранного тембра**

**1. Нажмите на кнопку [FAVORITE], чтобы она загорелась.**

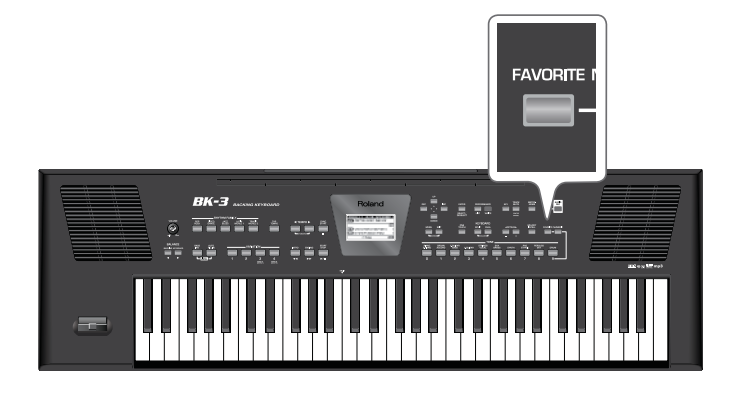

**2. Кнопками TONE [0]~[9] выберите избранный тембр для партии Upper.**

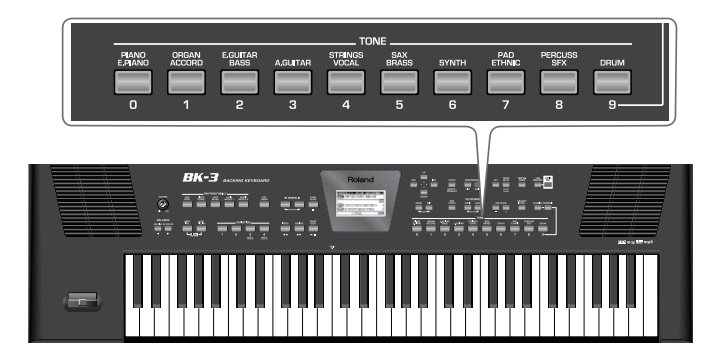

Выбранный тембр будет моментально загружен.

Список из 10 избранных тембров доступен как для партии Upper, так и для партии Lower. Чтобы назначить избранный тембр на партию Lower, нажав и удерживая кнопку [DUAL], выберите одну из кнопок TONE [0]~[9]. При этом кнопка [FAVORITE] должна гореть.

**3. Нажмите кнопку [FAVORITE] еще раз, чтобы завершить выбор избранных тембров.**

# **Просмотр списка избранных тембров**

**1. Одновременно нажмите на кнопки [FAVORITE] и [NUMERIC] (не удерживая их).** Откроется окно "Favorite".

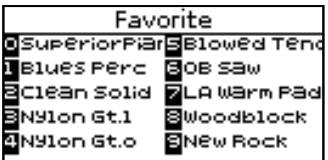

Доступ к списку избранных тембров также можно получить с помощью следующей последовательности действий: кнопка [MENU] —> "Global" —> "Favorite".

# **Создание списка избранных тембров**

Доступно создание списка из 10 часто используемых тембров для ускорения доступа к ним.

- **1. Когда кнопка [FAVORITE] не горит, выберите тембр, который требуется зарегистрировать.**
- **2. Нажав и удерживая кнопку [FAVORITE], нажмите на кнопку TONE [0]~[9], чтобы зарегистрировать выбранный тембр в качестве избранного в соответствующей ячейке [0]~[9].**

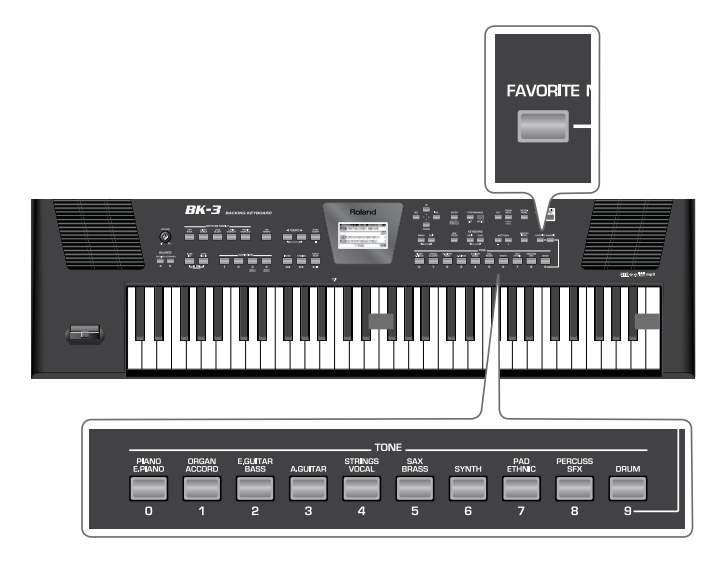

**3. Чтобы зарегистрировать другой тембр, выберите его и повторите процедуру.**

## **4. Загрузите избранный тембр.**

Список избранных тембров автоматически сохраняется в глобальной памяти BK-3.

# **Работа с автоаккомпанементом**

BK-3 имеет блок автоматического аккомпанемента, который воспроизводит музыкальные "ритмы". Ниже описана работа автоматического аккомпанемента BK-3.

# **Понятие ритмов**

BK-3 может генерировать интерактивный аккомпанемент на основе выбранных ритмов. Каждый ритм представляет собой аккомпанемент для конкретного музыкального жанра. BK-3 содержит 250 встроенных ритмов, разнесенных по группам (см. секцию "RHYTHM FAMILY" лицевой панели).

Мелодические партии аккомпанемента выбранного ритма воспроизводятся согласно аккордам, взятым на клавиатуре. Звук ритма можно записывать вместе со звуком воспроизводимого на клавиатуре тембра.

# **Структура ритмического аккомпанемента**

Каждый ритм включает в себя несколько паттернов, для запуска воспроизведения которых служат следующие кнопки.

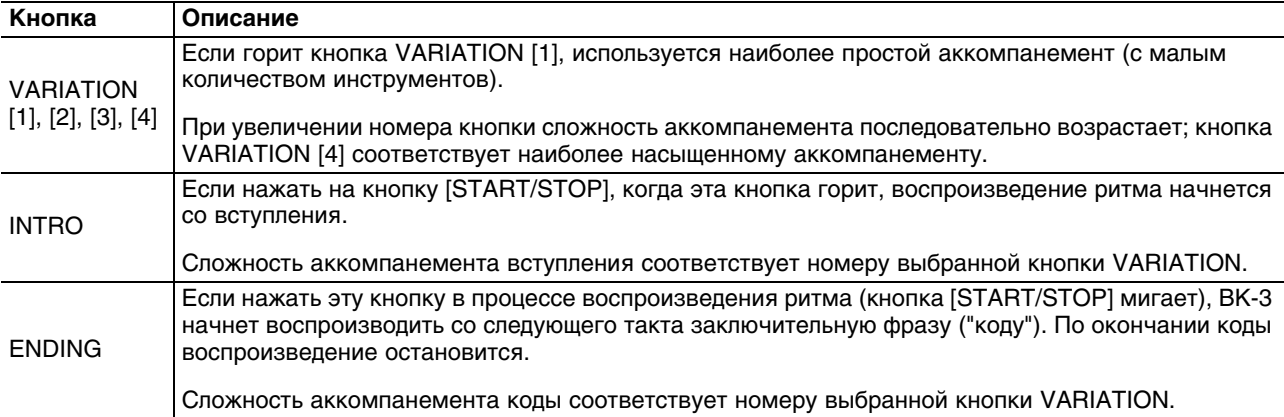

В стандартной аранжировке пьесы паттерны используются следующим образом.

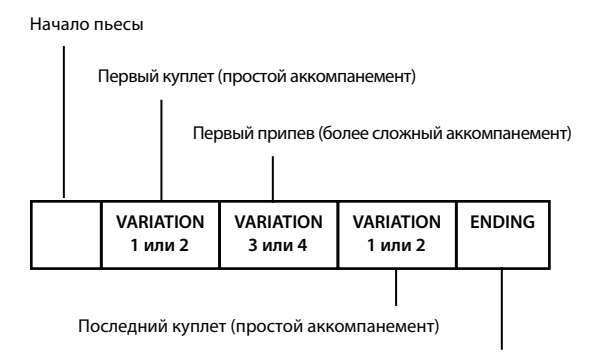

Заключительная фраза

Если горит кнопка [AUTO FILL IN], BK-3 воспроизводит фразу перехода (сбивку) перед переключением к следующему паттерну VARIATION. Например, если воспроизводится паттерн VARIATION [1], при нажатии на кнопку [4] переход к новому паттерну происходит не сразу. Сначала BK-3 воспроизводит сбивку перед переходом к следующей секции пьесы.

В отличие от паттернов Variation, воспроизводящихся непрерывно до тех пор, пока не будет остановлено воспроизведение ритма, паттерны Intro и Ending воспроизводятся только один раз.

# **Использование ритмов**

Под "интерактивностью" ритмов понимается возможность изменять тональность аккомпанемента, беря ноты или аккорды на клавиатуре. Кроме того, доступен выбор различных вариаций (аранжировок различной сложности) для текущего ритма. Для этого в BK-3 предусмотрено несколько кнопок, описанных ниже.

# **START/STOP**

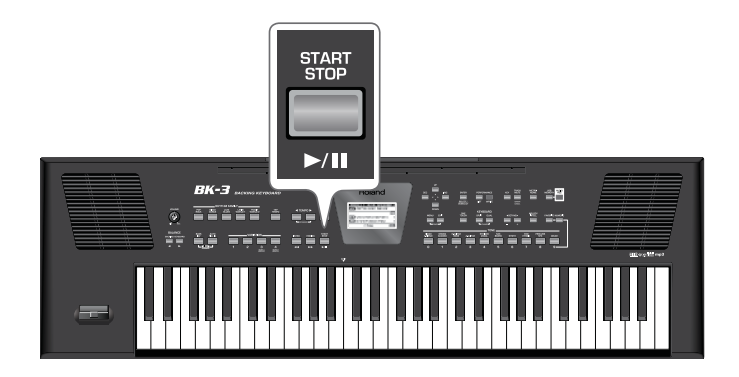

Эта кнопка используется для запуска/останова воспроизведения ритма. Когда ритм воспроизводится, индикатор этой кнопки мигает красным цветов на первой доле каждого такта и зеленым цветом на остальных долях.

Для запуска/останова воспроизведения ритма также можно использовать клавиатуру или ножную педаль.

# **SYNC START**

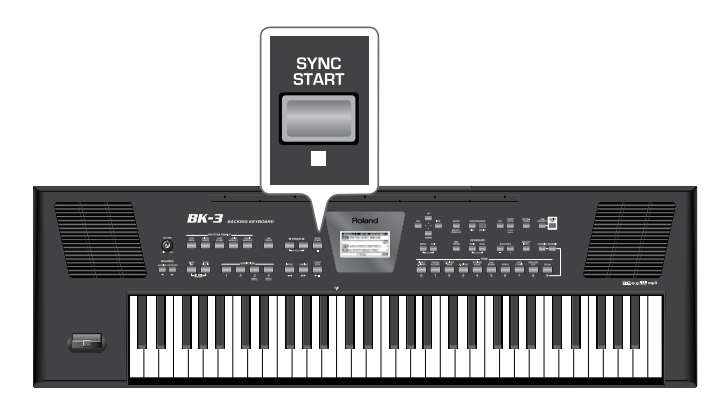

Эта кнопка служит для управления функциями "Sync Start" и "Sync Start/Stop". Нажимая на нее, можно переключаться между описанными в таблице функциями:

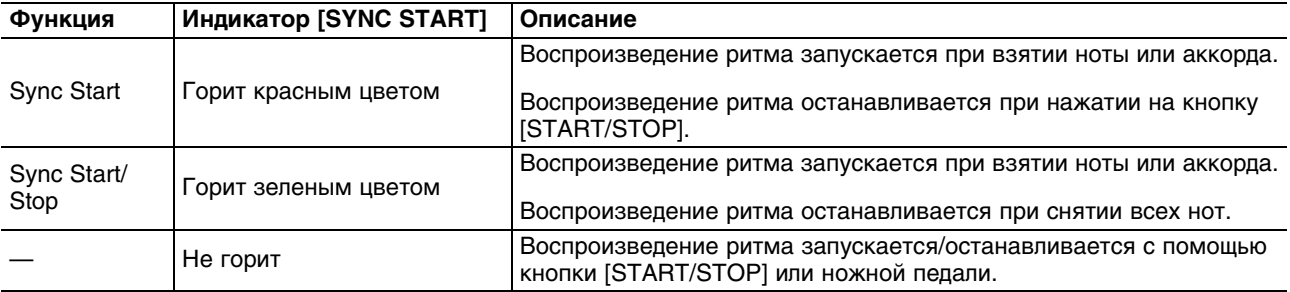

# **VARIATION [1], [2], [3], [4]**

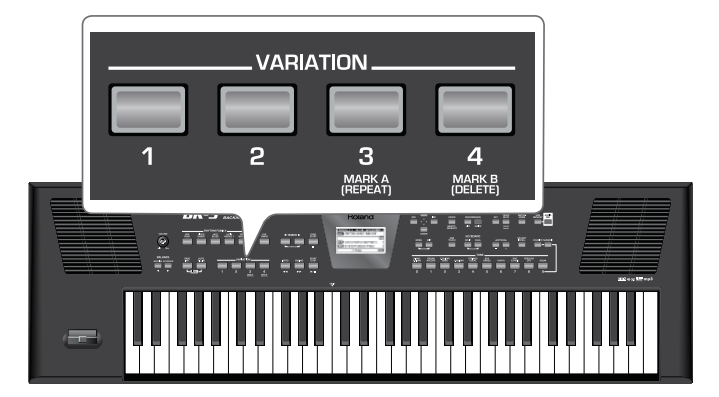

Эти кнопки используются для выбора вариации (количества партий) ритма.

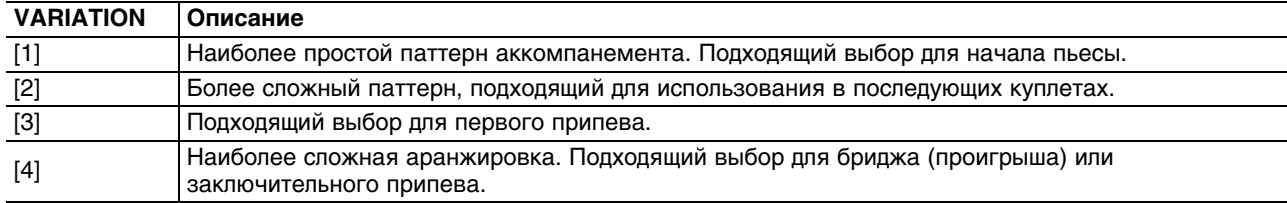

Имейте в виду, что паттерны VARIATION воспроизводятся циклично до момента выбора другого паттерна или останова воспроизведения ритма.

# **INTRO**

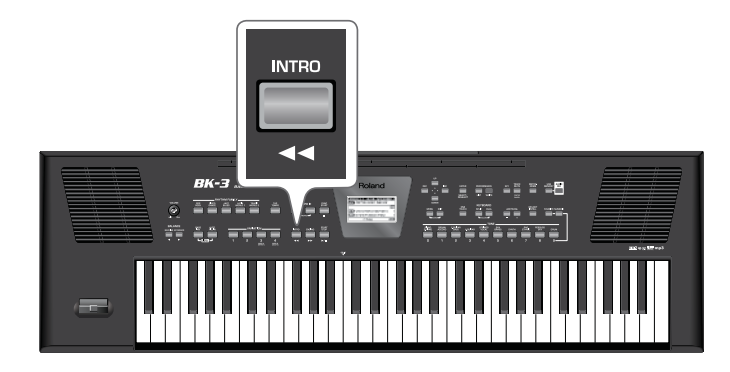

Эта кнопка служит для выбора вступления, обычно используемого в начале пьесы. Однако, этот паттерн можно использовать и в других секциях пьесы. Режим воспроизведения паттерна INTRO зависит от момента нажатия на кнопку [INTRO].

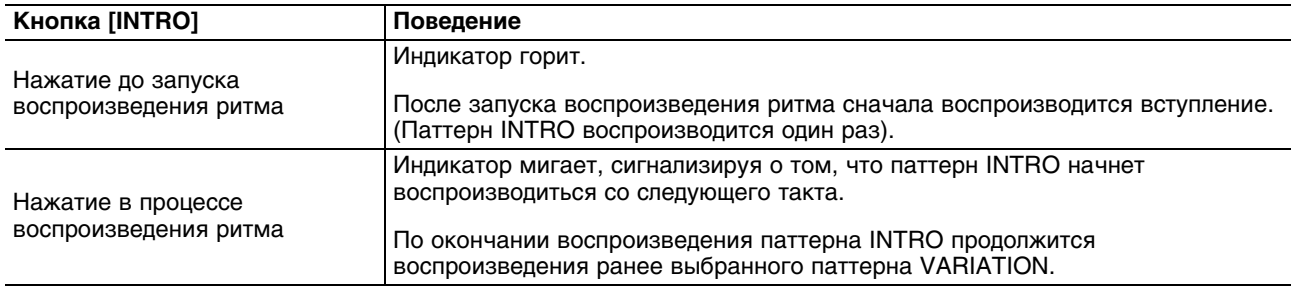

Доступны 4 различных паттерна INTRO, которые выбираются кнопками VARIATION [1], [2], [3] и [4]. Как и для вариаций, кнопки VARIATION определяют сложность аранжировки.

# **ENDING**

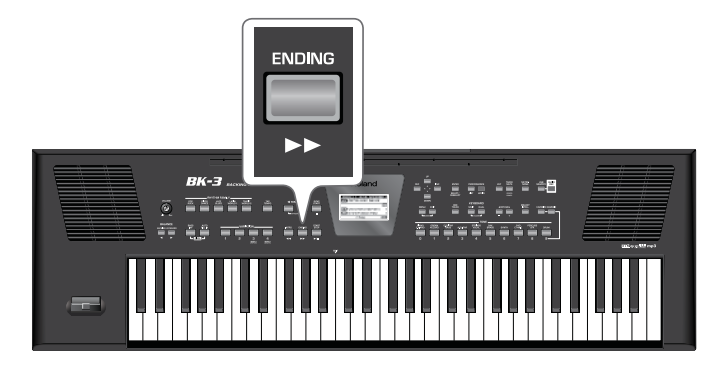

Эта кнопка служит для выбора коды, которая обычно используется для гармоничного завершения пьесы. Режим воспроизведения паттерна ENDING зависит от момента нажатия на кнопку [ENDING].

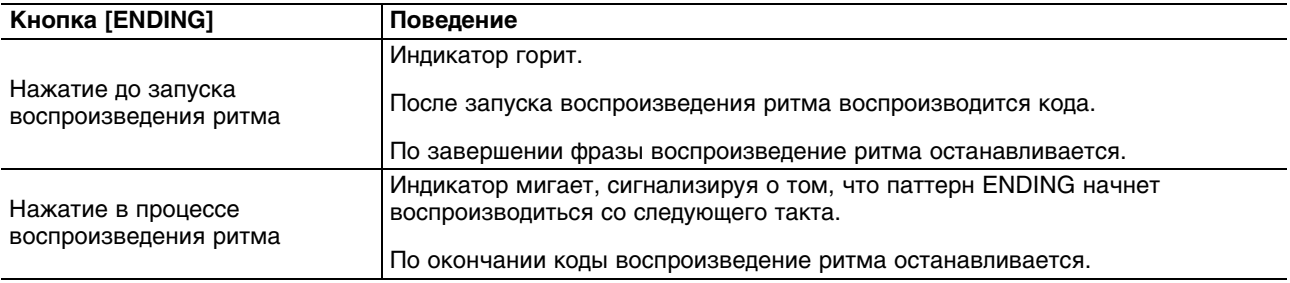

Доступны 4 различных паттерна ENDING, которые выбираются кнопками VARIATION [1], [2], [3] и [4]. Как и для вариаций, кнопки VARIATION определяют сложность аранжировки.

# **BASS INV**

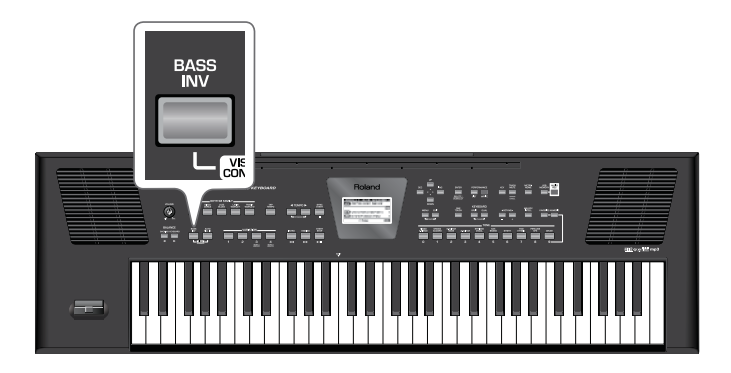

Эта кнопка используется для включения/отключения функции "Bass Inversion" (инверсии баса).

Если кнопка не горит, партия баса ритма всегда воспроизводит тонику аккорда. Например, если берутся ноты E, G и C (до-мажор), партия баса воспроизводит ноту C.

Если кнопка горит, партия баса ритма использует нижние ноты взятых аккордов. Например, если берутся ноты E, G и C (до-мажор), партия баса воспроизводит ноту E. Эта функция позволяет разнообразить исполнение.

# **AUTO FILL IN**

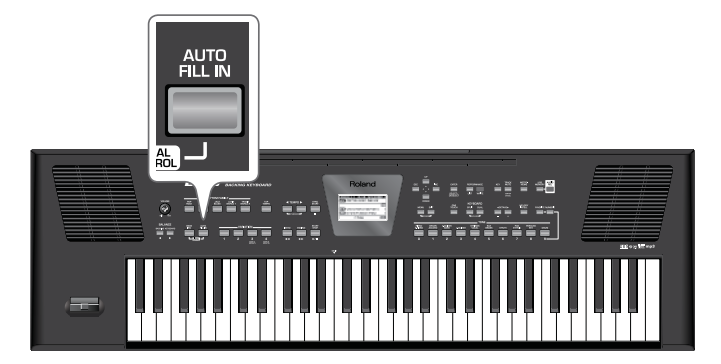

Если эта кнопка горит, BK-3 перед переключением к следующему паттерну VARIATION воспроизводит фразу перехода (сбивку). Например, если воспроизводится паттерн VARIATION [1], при нажатие на кнопку [4] переход к новому паттерну происходит не сразу — сначала BK-3 перед переходом к следующей секции пьесы воспроизводит сбивку.

Длительность сбивок (переходов) можно сократить вдвое. Кроме того, можно изменять скорость воспроизведения сбивок.

# **Выбор ритмов**

**1. Нажмите на кнопку RHYTHM FAMILY, чтобы выбрать нужную группу ритмов.**

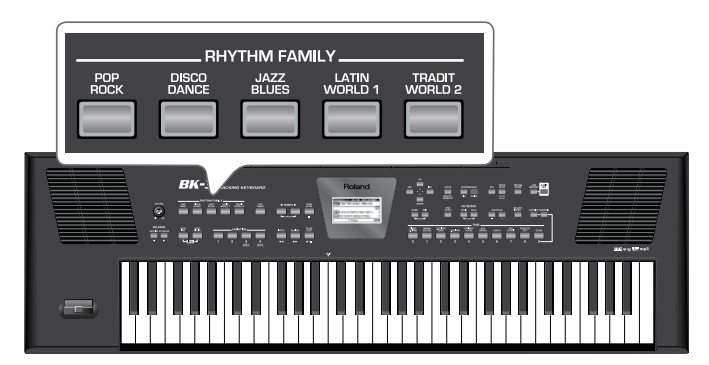

Если нажать и удерживать одну из этих кнопок, включится блокировка ритмов. В этом случае при переключении перформансов ритм остается прежним.

На дисплей выведется список ритмов выбранной группы. Если текущий ритм находится в группе, кнопка которой была нажата, его имя подсветится, и индикатор нажатой кнопки загорится.

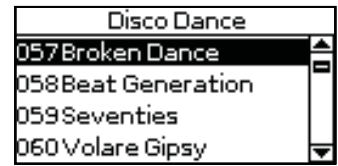

Если нажать другую кнопку RHYTHM FAMILY, на дисплей выведется начало соответствующего списка (но индикатор кнопки, соответствующей выбранной группе, не загорится).

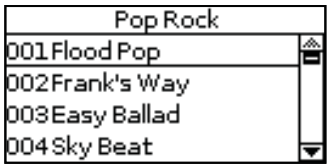

## **2. Кнопками [INC] или [DEC] выберите ритм в списке.**

Имя выбранного ритма подсветится.

Также ритм можно выбрать, нажав на кнопку [NUMERIC] и введя его номер.

**4. Для выбора ритма можно кнопками [UP] или [DOWN] перемещать курсор по списку и затем нажать на [ENTER].**

В этом случае ритм будет выбран после нажатия на кнопку [ENTER].

- **5. Чтобы выбрать ритм из другой группы, нажмите на соответствующую кнопку RHYTHM FAMILY и повторите процедуру, начиная с шага 2.**
- **6. Нажмите на кнопку [EXIT] для выхода со страницы выбора ритма.**

# **Воспроизведение ритмов**

**1. Установите регулятор [VOLUME] в положение приблизительно 1/4 оборота.**

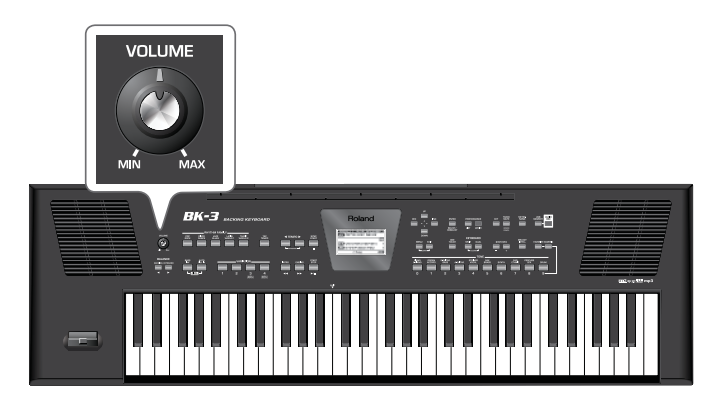

**2. Чтобы использовать режим Split, нажмите на кнопку [SPLIT].**

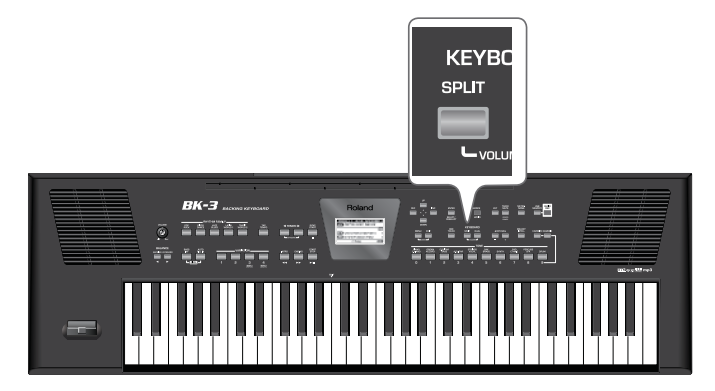

По умолчанию точка раздела назначена на ноту с номером 60 (C4). Ее можно изменить.

- **3. Выберите ритм.**
- **4. Нажмите на кнопку VARIATION [1], [2], [3] или [4] для выбора вариации паттерна куплета.**

**5. Нажмите на кнопку [INTRO] (она загорится) для запуска воспроизведения ритма со вступления.**

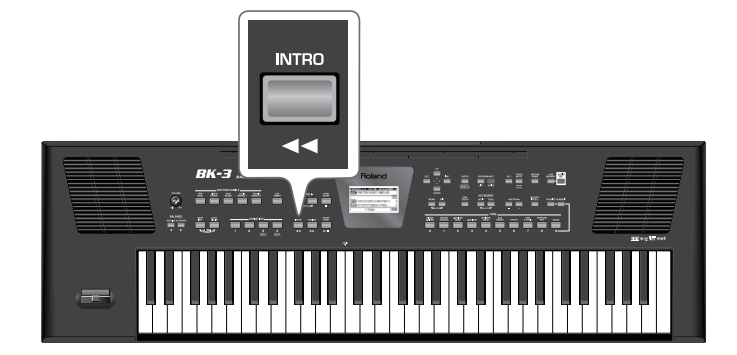

**6. Нажмите на кнопку VARIATION [1], [2], [3] или [4] для выбора вариации паттерна INTRO.** Например, выберите VARIATION [3].

Кнопка VARIATION, нажатая на шаге 6, горит, а кнопка VARIATION, нажатая на шаге 4, мигает, означая паттерн вариации, который начнет воспроизводиться по окончании паттерна вступления.

- **7. Возьмите аккорд на клавиатуре.**
- **8. На главной странице показано имя аккорда, распознанного последним.**

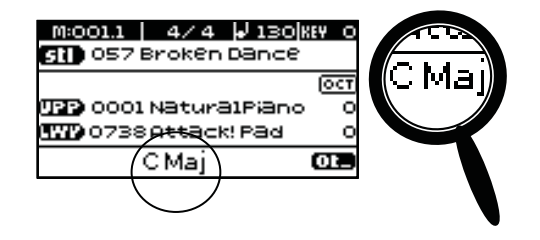

**9. Нажмите на кнопку [START/STOP] для запуска воспроизведения ритма.**

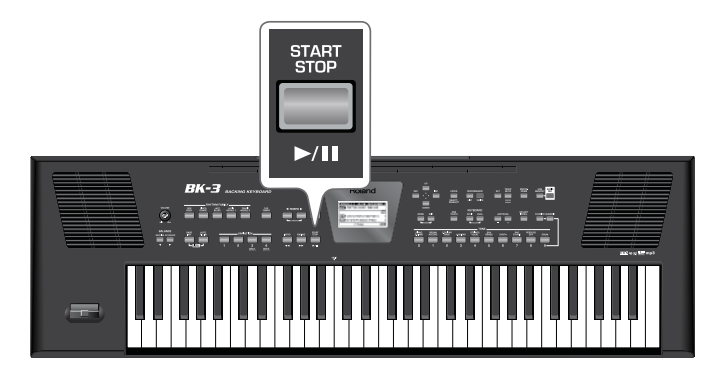

Индикатор кнопки [START/STOP] загорится, и запустится воспроизведение ритма с фразы вступления.

**10. Берите другие аккорды на клавиатуре и следите за изменением тональности ритма.**

**11. Нажмите на кнопку [AUTO FILL IN] (она загорится).**

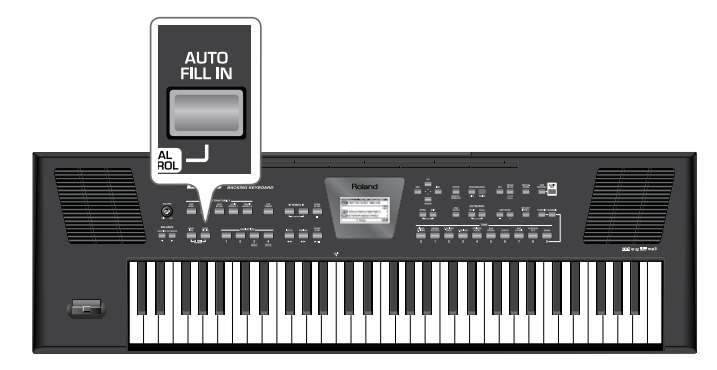

При выборе другого паттерна VARIATION перед его запуском воспроизведется сбивка.

## **12. Нажмите на кнопку VARIATION [1], [2], [3] или [4] для выбора другой вариации.**

- Если нажать на кнопку VARIATION до воспроизведения последней доли такта, сбивка запустится сразу же и будет воспроизводиться до конца текущего такта, а затем начнется воспроизведение следующего паттерна VARIATION.
- Если нажать кнопку VARIATION в процессе воспроизведения последней доли такта, сбивка запустится со следующего такта и будет воспроизводиться один такт. Затем начнется воспроизведение следующего паттерна VARIATION.

## **13. При необходимости измените темп ритма.**

- Кнопками TEMPO измените темп.
- Нажмите на кнопку [TAP TEMPO] не менее 3 раз в нужном темпе. BK-3 установит темп на основе длительности интервалов между нажатиями. Чтобы восстановить исходный темп ритма, нажмите на обе кнопки TEMPO ("STANDARD") одновременно. Если нажать и удерживать кнопку [TAP TEMPO], изменение темпа будет заблокировано.

## **14. Нажмите на кнопку [ENDING], чтобы воспроизведение ритма завершилось кодой.**

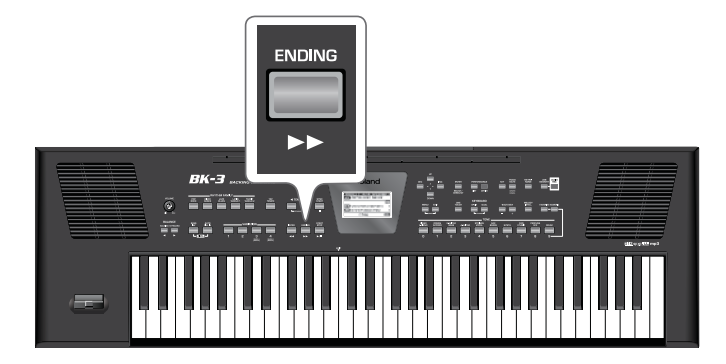

Также можно остановить воспроизведение, если нажать на кнопку [START/STOP] или снять все ноты на клавиатуре. Когда воспроизведение ритма или пьесы SMF остановлено, кнопка [TAP TEMPO] мигает с частотой, соответствующей текущему темпу.
# **Функция One Touch**

Кнопки ONE TOUCH помогают осуществить выбор тембров для партий клавиатуры, соответствующих по духу выбранному ритму. Для каждого ритма доступно по 4 кнопки ONE TOUCH.

## **Включение функции One Touch**

- **1. Выберите ритм.**
- **2. Нажмите на кнопку [ONE TOUCH] (ее индикатор загорится).**

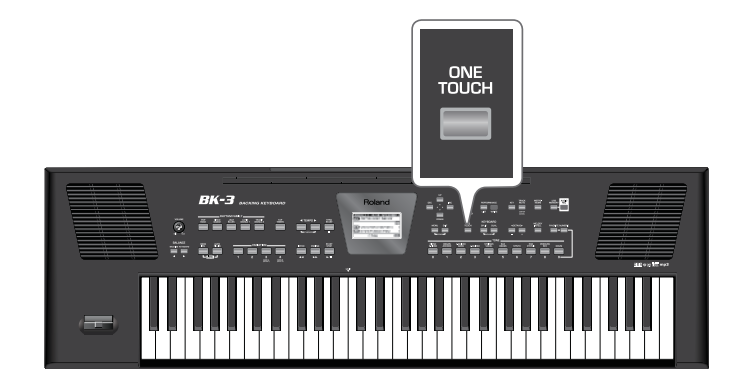

Если после включения питания BK-3 ни одна из ячеек ONE TOUCH еще не была выбрана, будут мигать индикаторы кнопок TONE [1], [2], [3] и [4]. В противном случае автоматически загружаются установки ячейки ONE TOUCH, которая была выбрана последней.

На главной странице выводится "ONE TOUCH --" (или номер ячейки ONE TOUCH, которая была выбрана последней).

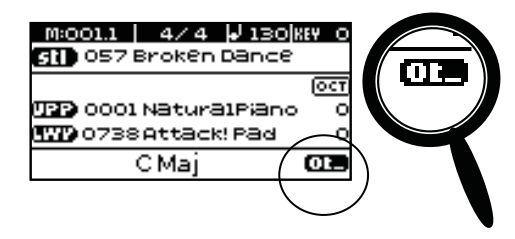

Индикаторы кнопок TONE [1]~[4] мигают.

**3. Нажмите на кнопку TONE, соответствующую требуемой ячейке ONE TOUCH ([1]~[4]).**

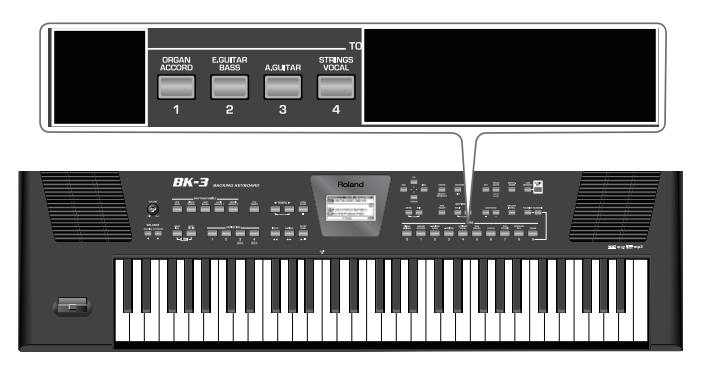

Индикатор нажатой кнопки загорится, индикаторы остальных кнопок будут продолжать мигать.

#### **4. Запустите воспроизведение ритма.**

- **5. Начните играть мелодию на клавиатуре.**
- **6. Затем нажмите на другую кнопку TONE ([1]~ [4]), чтобы она стала активной.**

#### **7. Продолжите играть мелодию на клавиатуре.**

Из выбранной ячейки ONE TOUCH будут загружен новый тембр для партии мелодии. Имейте в виду, что функция ONE TOUCH также загружает и другие установки, такие как темп, INTRO/ENDING, и т.д.

Можно блокировать загрузку ряда установок при выборе новой ячейки ONE TOUCH.

**8. Нажмите на другую кнопку TONE [1]~[4], чтобы загрузить установки соответствующей ячейки ONE TOUCH.**

Тембры, назначенные на партии клавиатуры, а также другие установки изменятся в соответствии с выбранной ячейкой ONE TOUCH.

## **Выключение функции One Touch**

**1. Чтобы отключить функцию ONE TOUCH и восстановить тембры, которые были актуальны до включения функции ONE TOUCH, нажмите на кнопку TONE [1]~[4], индикатор которой горит.**

Индикатор нажатой кнопки начнет мигать, как и индикаторы остальных трех кнопок TONE.

**2. Нажмите на кнопку [ONE TOUCH], чтобы выйти из режима выбора ячеек ONE TOUCH.** Кнопки TONE перестанут мигать. (Будет гореть только индикатор кнопки, соответствующей выбранной группе тембров.) Теперь на партии клавиатуры можно назначать тембры, не отключая функцию ONE TOUCH (если она активна).

### **Индикация включения/отключения функции ONE TOUCH**

Если в поле "ONE TOUCH" на главной странице присутствует номер (1~4), функция ONE TOUCH включена. Если в поле "ONE TOUCH" присутствует прочерк ("—"), функция ONE TOUCH отключена.

#### **Функция ONE TOUCH включена (выбрана ячейка с номером 1)**

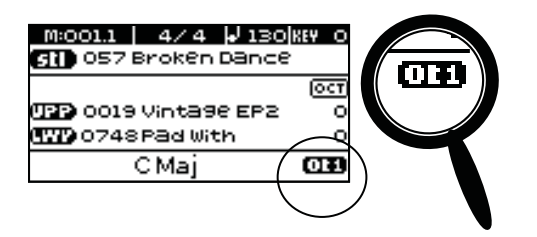

#### **Функция ONE TOUCH отключена**

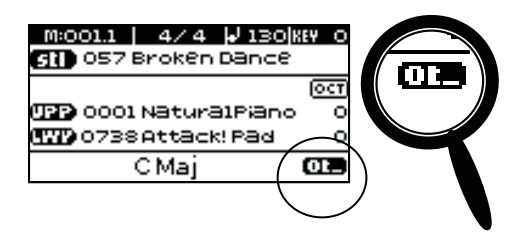

## **Программирование установок ONE TOUCH (One Touch Edit)**

BK-3 позволяет сохранять пользовательские установки ONE TOUCH, которые можно использовать для ритмов CUSTOM, не имеющих "пресетов". Ниже описана процедура сохранения ритма с новыми установками ONE TOUCH в папку "My Rhythms" накопителя USB, подключенного к порту USB MEMORY.

- *\* Не отключайте накопитель USB при включенном питании инструмента, иначе данные на нем могут быть повреждены.*
- *\* Вставляйте накопитель USB в соответствующий порт до упора.*

**1. Подключите опциональный накопитель USB к BK-3.**

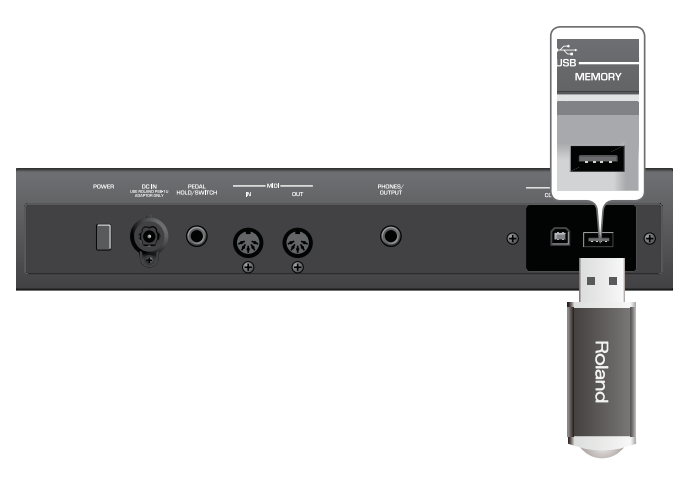

Через несколько секунд на экран выведется содержимое накопителя USB. Для данной процедуры эта страница значения не имеет.

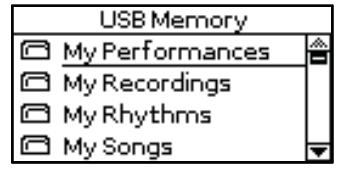

**2. Нажмите и удерживайте кнопку [ONE TOUCH].**

Откроется следующий экран.

Тембр Upper Тембр Lower

Данную страницу "One Touch Edit" также можно вызвать с помощью меню BK-3.

**3. Кнопками [UP], [DOWN], [INC] и [DEC] выберите редактируемую ячейку ONE TOUCH и нажмите на кнопку [ENTER] для подтверждения.**

Откроется следующий экран.

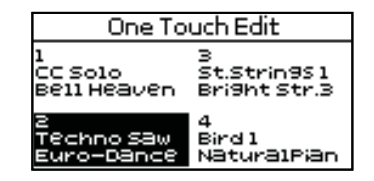

В данном примере для редакции выбрана ячейка ONE TOUCH под номером 2.

Выбрать ячейку ONE TOUCH можно, сначала нажав на кнопку [ONE TOUCH], а затем — на одну из мигающих кнопок TONE [1]~[4].

#### **4. Отредактируйте установки.**

Если установка была отредактирована, на дисплей выводится "EDITED". Это означает, что текущая установка не совпадает с сохраненной в памяти.

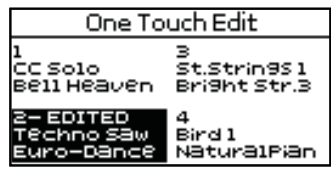

**5. Кнопками [UP] и [DOWN] выберите ячейку, в которую будут сохранены новые установки.**

#### **6. Нажмите на кнопку [WRITE].**

Откроется следующий экран.

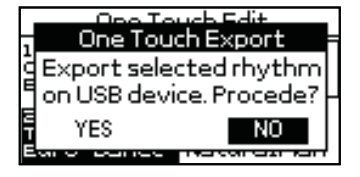

Данное сообщение выводится только после первого нажатия на кнопку [WRITE] в ходе редакции установок ячейки ONE TOUCH.

**7. Чтобы сохранить установки ONE TOUCH, кнопками [INC] и [DEC] выберите "Yes" и нажмите на кнопку [ENTER].**

На экран выведется сообщение "Executing", а затем — "Operation Complete".

Для отказа от сохранения установок выберите "No" и нажмите на кнопку [ENTER].

#### **Если в папке "My Rhythms" на накопителе USB уже содержится файл ритма под тем же именем…**

В данном случае, если выбрать "Yes" и нажать кнопку [ENTER] (см. выше), на экран выведется следующее сообщение.

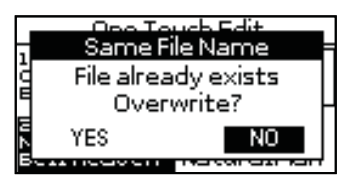

Чтобы переписать файл ритма (заменить его новыми установками), выберите "Yes" и нажмите на кнопку [ENTER].

Для отказа от перезаписи файла выберите "No" и нажмите на кнопку [ENTER], чтобы вернуться на страницу "One Touch Edit".

### **Параметры, сохраняемые в ячейку One Touch**

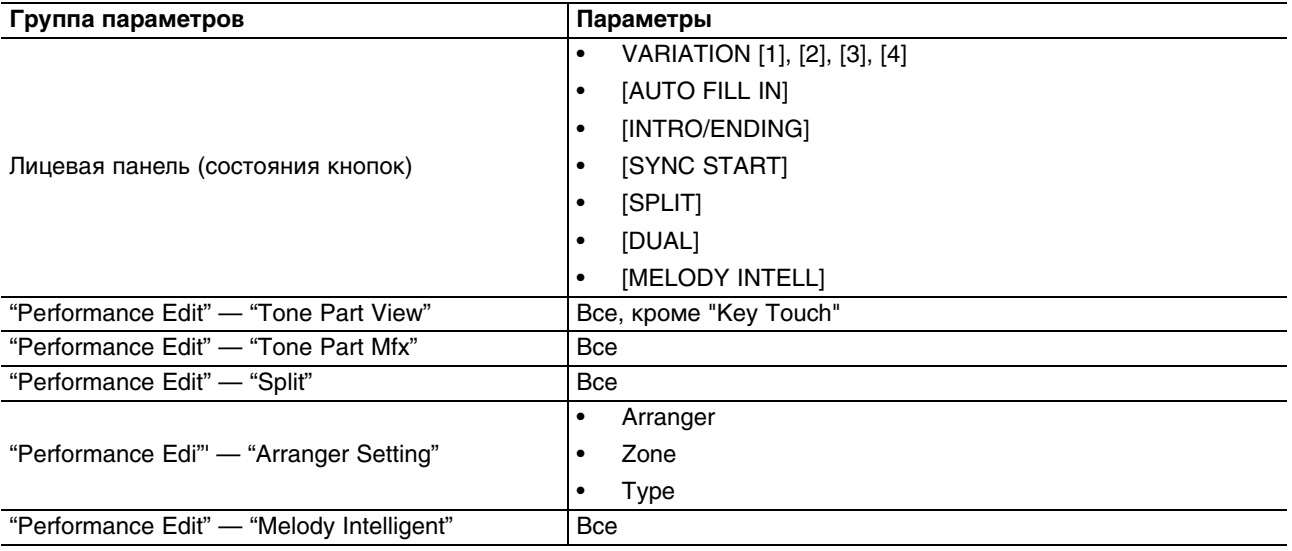

# **Функция плеера USB**

Ниже описан процесс воспроизведения MIDI (SMF) и аудио пьес с опционального накопителя USB. Также можно выбирать ритмы с накопителя и использовать их наряду со встроенными ритмами. Файлы новых пьес и ритмов можно скопировать на накопитель USB с помощью компьютера.

## **Подготовка плеера USB к работе**

- **1. С помощью компьютера скопируйте на опциональный накопитель USB файлы пьес и ритмов.**
- *\* Используйте накопители USB, поставляемые Roland (серии M-UF). Поддержка изделий других производителей не гарантируется.*
- **2. Подключите накопитель USB к BK-3.**

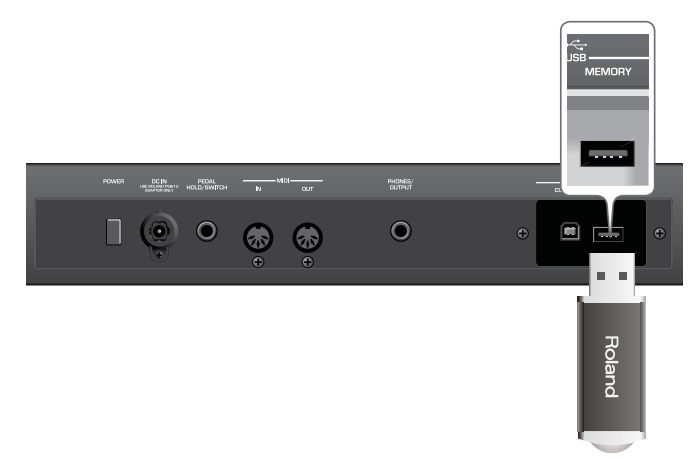

- *\* Не отключайте накопитель USB при включенном питании инструмента, иначе данные на нем могут быть повреждены.*
- *\* Вставляйте накопитель USB в соответствующий порт до упора.*
- *\* BK-3 поддерживает накопители USB емкостью до 2 Тб.*

## **Поддерживаемые BK-3 типы файлов**

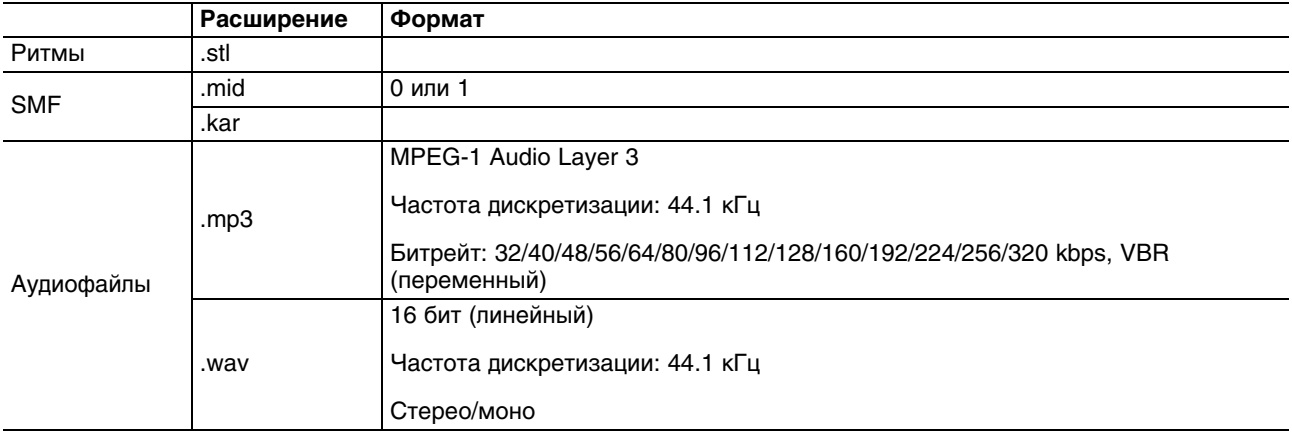

## **Выбор пьесы или ритма с накопителя USB**

#### **1. Подключите накопитель USB к BK-3.**

Через несколько секунд на дисплей выведется список файлов, находящихся на накопителе USB.

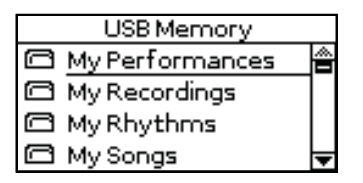

Нажмите на кнопку [USB MEMOMRY], если накопитель USB был подключен раньше и требуется просмотреть список файлов на нем

Иконка слева от имени файла обозначает тип файла.

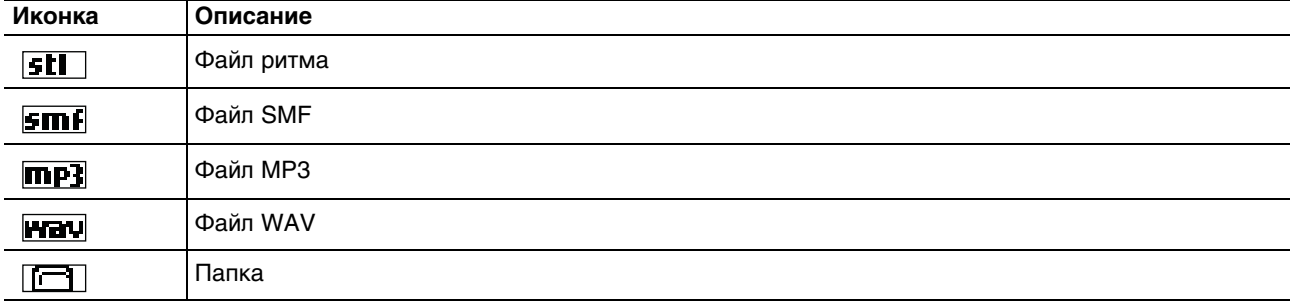

#### **2. Кнопками [UP] и [DOWN] выберите файл для воспроизведения.**

#### **3. Нажмите на кнопку [ENTER], чтобы загрузить файл.**

Кнопка [USB MEMOMRY] загорится.

Если файл находится в папке, сначала необходимо выбрать папку, нажать кнопку [ENTER] для просмотра содержимого папки и затем выбрать файл. Чтобы закрыть папку, нажмите на кнопку [EXIT] для возврата на более высокий уровень.

Нажмите и удерживайте кнопку [EXIT], чтобы вернуться на главную страницу.

## **Воспроизведение пьесы или ритма с накопителя USB**

Ниже описана процедура воспроизведения файла пьесы с накопителя USB.

- *\* Сохранение SMF или аудиофайлов в память BK-3 не предусмотрено.*
- **1. Выберите пьесу (SMF или аудиофайл) на накопителе USB.**
- **2. Нажмите на кнопку [START/STOP] для запуска воспроизведения.**

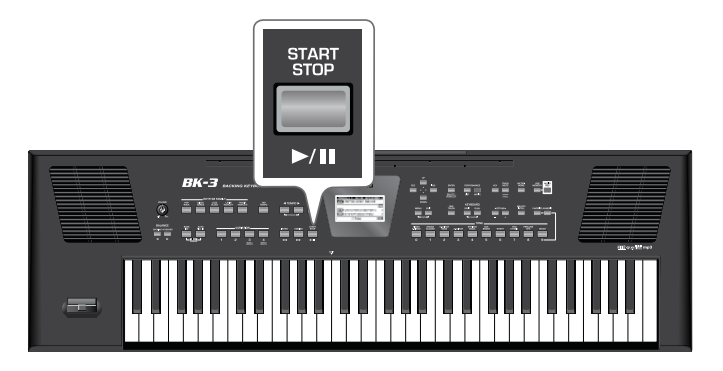

Индикатор кнопки [START/STOP] загорится, и запустится воспроизведение пьесы.

#### **3. При необходимости измените темп воспроизведения пьесы.**

• Кнопками TEMPO измените темп.

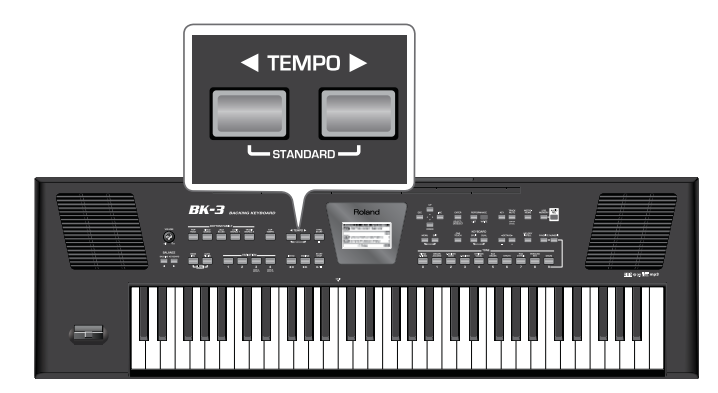

Если установить значение темпа вблизи верхнего или нижнего допустимого предела для файла MP3 или WAV, звук пьесы может исказиться.

• Нажмите на кнопку [TAP TEMPO] не менее 3 раз в нужном темпе. (Эта функция недоступна при выборе аудиофайла (WAV или MP3).

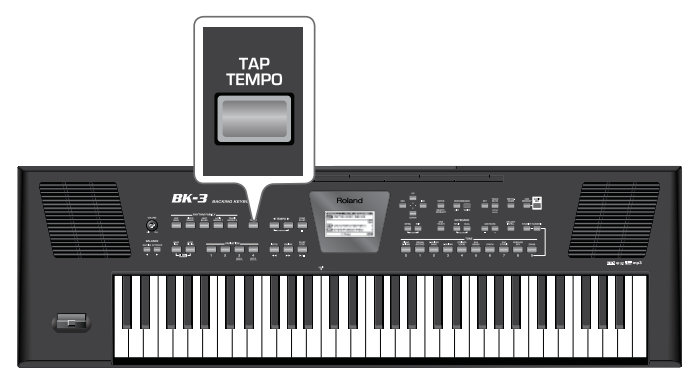

BK-3 установит темп в соответствии с интервалами между нажатиями на кнопку.

- Одновременно нажмите на обе кнопки TEMPO ("STANDARD"), чтобы восстановить исходный темп пьесы.
- **4. Нажмите на кнопку [START/STOP], чтобы временно остановить воспроизведение пьесы (пауза).** Индикатор кнопки [START/STOP] погаснет.
- **5. Нажмите на кнопку [START/STOP] еще раз, чтобы воспроизведение продолжилось с точки останова.**
- **6. Нажмите на кнопку [SYNC START], чтобы остановить воспроизведение пьесы.**

Для управления воспроизведением пьесы служат следующие кнопки (см. серые обозначения на них).

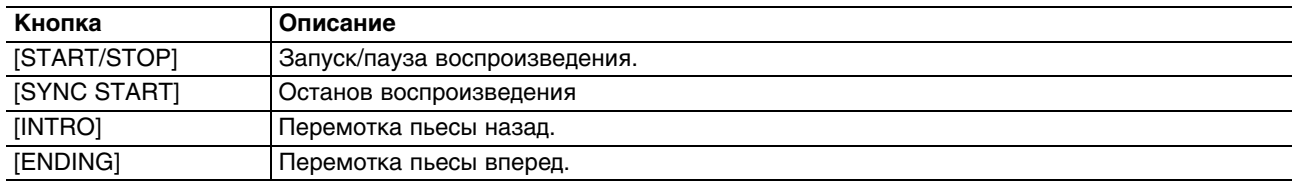

## **Использование функции "Play All Songs"**

Функция "Play All Songs" позволяет воспроизвести все аудиофайлы (WAV и mp3) или пьесы SMF, находящиеся на подключенном накопителе USB.

## **Включение функции "Play All Songs"**

#### **1. Подключите к BK-3 накопитель USB.**

Через несколько секунд на дисплей выведется список файлов, находящихся на накопителе USB. Нажмите на кнопку [USB MEMOMRY], если накопитель USB был подключен раньше и требуется просмотреть список файлов на нем.

- **2. Кнопками [UP] и [DOWN] выберите папку, содержащую нужные аудиофайлы.**
- **3. Нажмите на кнопку [ENTER], чтобы открыть папку.**
- **4. Кнопками [UP] и [DOWN] выберите аудиофайл, который должен воспроизводиться первым.**
- **5. Нажмите на кнопку [ENTER] для подтверждения.**
- **6. Нажмите на кнопку [USB MEMORY] для включения функции последовательного воспроизведения пьес.** Откроется следующий экран.

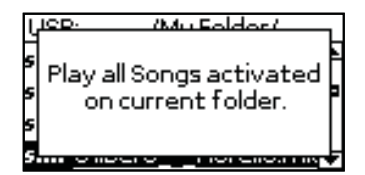

Находящиеся в выбранной папке файлы .STL игнорируются (см. ниже).

#### **7. Нажмите на кнопку [START/STOP] для запуска воспроизведения всех пьес.**

В процессе воспроизведения доступна навигация по накопителю USB (например, просмотр файлов на нем). Функция "Play All Songs" воспроизводит файлы в папке, выбранной на шаге 2.

Если в процессе навигации выбрать другой файл, нажав на кнопку [ENTER], функция "Play All Songs" отключится.

**8. Нажмите на кнопку [SYNC START] для останова воспроизведения.**

## **Отключение функции "Play All Songs"**

Используйте следующую процедуру.

- **1. Если на дисплее не отображается список файлов накопителя USB, нажмите на кнопку [USB MEMORY].**
- **2. Нажмите на кнопку [USB MEMORY] еще раз, чтобы отключить функцию "Play All Songs".** Если теперь нажать на кнопку [START/STOP], запустится воспроизведение только выбранной пьесы.

## **Функция "Loop" (MARK A/B)**

Функция "Loop" используется для цикличного воспроизведения выбранного фрагмента пьесы, например, припева, в репетиционных целях. Эта функция доступна как для аудиофайлов, так и для пьес SMF.

### **Установки границ цикла**

- **1. Выберите пьесу для воспроизведения.**
- **2. Нажмите на кнопку [START/STOP] для запуска воспроизведения.**

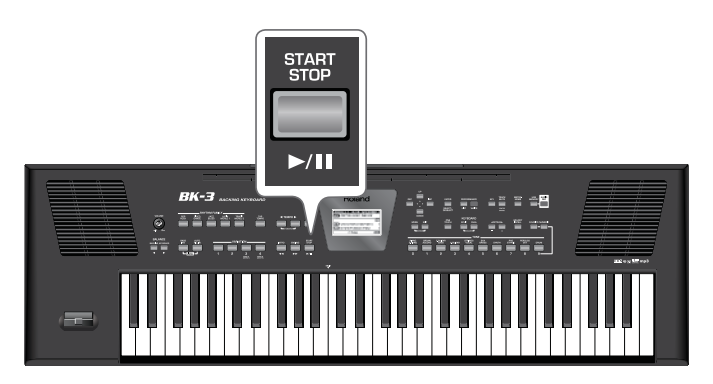

**3. В точке, соответствующей началу нужного фрагмента, нажмите на кнопку VARIATION [3].**

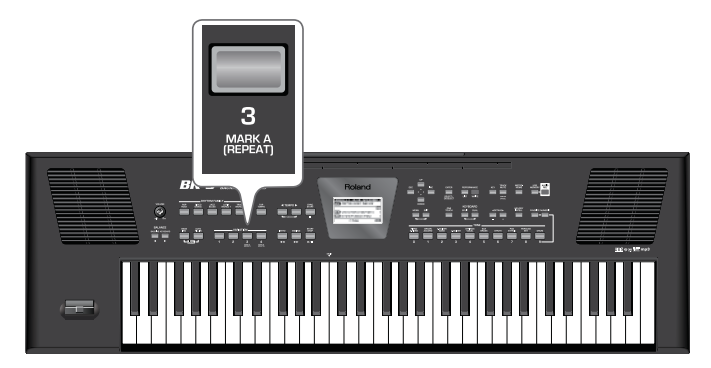

Кнопка VARIATION [3] начнет мигать, показывая, что точка начала цикла выбрана.

**4. В точке, соответствующей концу нужного фрагмента, нажмите на кнопку VARIATION [4].**

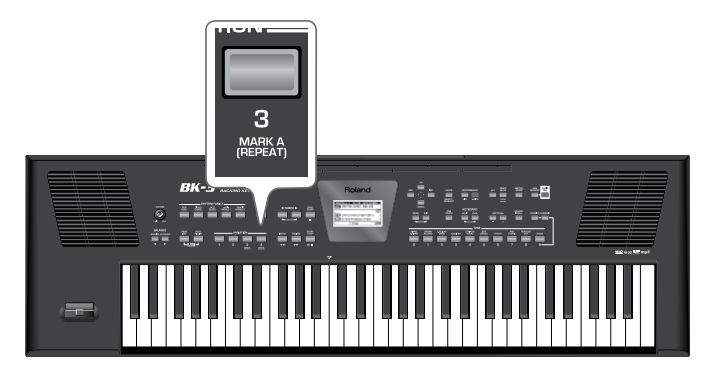

Кнопка VARIATION [4] загорится, а кнопка VARIATION [3] будет продолжать мигать. Маркеры начала и конца цикла установлены.

На рисунке приведен пример установок маркеров цикла:

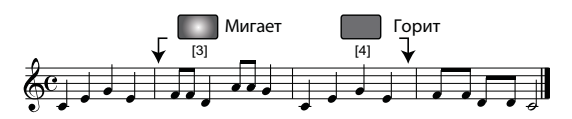

**5. Нажмите на кнопку VARIATION [3] (она загорится) для включения цикличного воспроизведения.** Ограниченный маркерами фрагмент пьесы будет циклично повторяться.

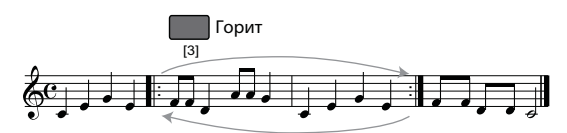

**6. Нажмите на кнопку VARIATION [3] еще раз (она начнет мигать) для отключения цикличного воспроизведения.**

При этом маркеры цикла не удаляются. Пьеса продолжит воспроизводиться в обычном режиме (т.e. до конца пьесы).

- **7. Нажмите на кнопку VARIATION [3] еще раз (она загорится) для перехода в начало цикла и включения цикличного воспроизведения.**
- **8. Чтобы обнулить позиции обоих маркеров, нажмите на кнопку VARIATION [4].** Кнопки VARIATION [3] и [4] погаснут, и установки цикла сбросятся.

Позиции маркеров удаляются при запуске воспроизведения другой пьесы или после отключения питания BK-3.

## **Функции Track Mute и Center Cancel**

Доступна функция, которая мьютирует треки ритма или партию мелодии выбранного файла SMF. Если выбрать аудиофайл WAV или mp3, можно подавить партию вокала, т.е., центральную составляющую стереосигнала ("Center Cancel"). Работа данной функции зависит от типа выбранного файла.

- **1. Выберите пьесу (SMF или аудиофайл) или ритм.**
- **2. Нажмите на кнопку [START/STOP] для запуска воспроизведения.**
- **3. Нажмите на кнопку [TRACK MUTE] (CENTER CANCEL) (ее индикатор загорится).**

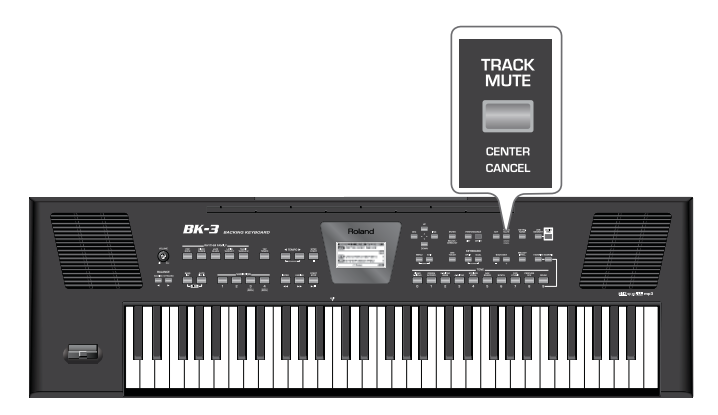

Включится функция "Track Mute" или "Center Cancel". Доступная функция зависит от типа файла:

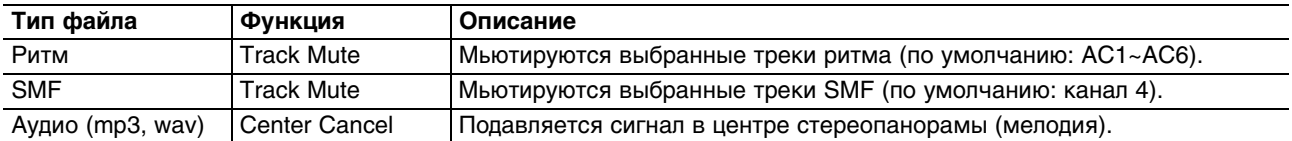

*\* Для некоторых аудиофайлов вокал может подавляться не полностью.*

**4. Нажмите на кнопку [TRACK MUTE] (CENTER CANCEL) еще раз, чтобы ее индикатор погас.** Функция "Track Mute" или "Center Cancel" отключится.

## **Выбор мьютируемых треков ритмов или пьес SMF**

Ниже описана процедура выбора треков пьесы SMF, которые мьютируются при нажатии на кнопку [TRACK MUTE].

Действие этой функции на аудиофайлы не распространяется.

#### **1. Выберите ритм или пьесу SMF.**

#### **2. Нажмите и удерживайте кнопку [TRACK MUTE] (CENTER CANCEL).**

Эту функцию можно выбрать и следующим образом: кнопка [MENU] -> "Global" -> "Rhythm/SMF Track Mute". Вид дисплея зависит от типа файла.

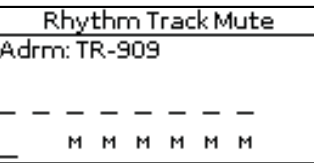

...или

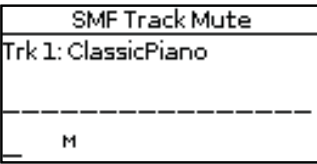

При запуске воспроизведения активные партии будут обозначаться перемещающимися "столбиками" измерителей уровня. Для мьютированных партий столбики измерителей не перемещаются.

#### **3. Кнопками [UP] и [DOWN] установите курсор на мьютируемый трек.**

В левом верхнем углу появится имя тембра, назначенного на этот трек.

#### **4. Нажмите на кнопку [ENTER], чтобы соответствующий параметр подсветился.**

#### **5. Кнопками [INC] или [DEC ] измените установку.**

Доступны следующие варианты:

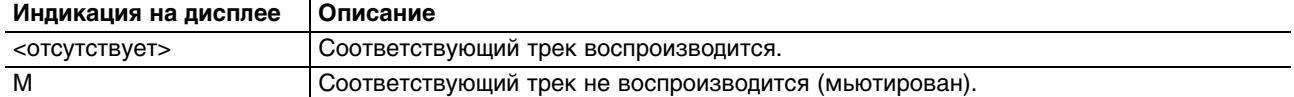

Чтобы сохранить номера треков, которые будут мьютироваться при воспроизведении любого ритма или пьесы SMF, выполните команду "Save Global".

При запуске воспроизведения активные партии будут обозначаться перемещающимися "столбиками" измерителей уровня. Для мьютированных партий столбики измерителей перемещаться не будут.

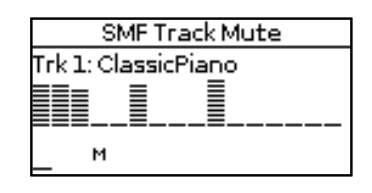

**6. Если сохранять установки не требуется, нажмите и удерживайте кнопку [EXIT], чтобы вернуться на главную страницу.**

# **Операции с накопителем USB**

## **Переименование файла/папки на накопителе USB**

#### **1. Подключите к BK-3 накопитель USB.**

Через несколько секунд на дисплей выведется список файлов, находящихся на накопителе USB. Нажмите на кнопку [USB MEMOMRY], если накопитель USB был подключен раньше и требуется просмотреть список файлов на нем.

- **2. Кнопками [UP] и [DOWN] выберите файл или папку для переименования.**
- **3. Нажмите на кнопку [MENU], чтобы перейти на страницу "USB Memory Edit".**

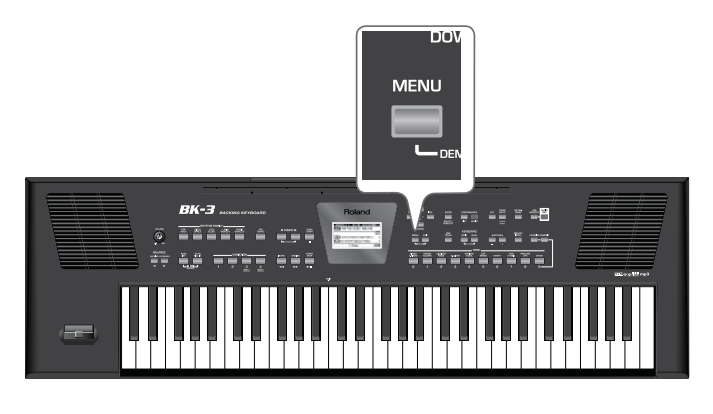

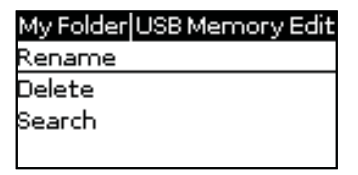

Чтобы вернуться в меню BK-3, нажмите и удерживайте кнопку [EXIT].

Если на экран выведено содержимое накопителя USB, при нажатии на кнопку [MENU] открывается страница "USB Memory Edit", где доступны операции "Rename", "Delete" и "Search".

**4. Кнопками [UP] и [DOWN} выберите "Rename" и нажмите на кнопку [ENTER] для перехода на следующую страницу.**

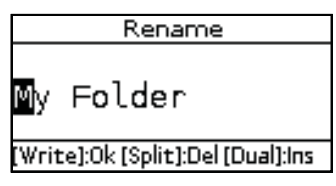

**5. Кнопками [UP] и [DOWN] выберите символ и измените его кнопками [INC] и [DEC].**

Для переключения между символами нижнего и верхнего регистров используйте кнопку [MELODY INTELL]. Чтобы удалить выбранный символ, нажмите на кнопку [SPLIT]. Чтобы вставить символ, нажмите на кнопку [DUAL].

- **6. Повторяйте шаг 5 для ввода других символов имени.**
- **7. Нажмите на мигающую кнопку [WRITE] для подтверждения.**

## **Удаление файла/папки на накопителе USB**

**1. Подключите к BK-3 накопитель USB.**

Через несколько секунд на дисплей выведется список файлов, находящихся на накопителе USB. Нажмите на кнопку [USB MEMOMRY], если накопитель USB был подключен раньше и требуется просмотреть список файлов на нем.

- **2. Кнопками [UP] и [DOWN] выберите файл или папку для удаления.**
- **3. Нажмите на кнопку [MENU], чтобы перейти на страницу "USB Memory Edit".**

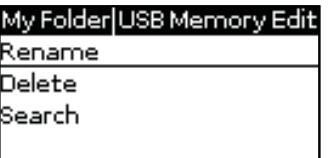

**4. Кнопками [UP] и [DOWN] выберите "Delete" и нажмите на кнопку [ENTER] для перехода на следующую страницу.**

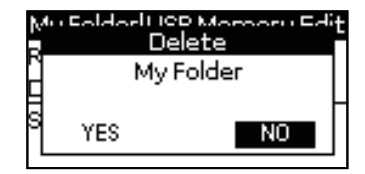

**5. Кнопками [INC] и [DEC] выберите "YES" (удалить) или "NO" (не удалять).**

#### **6. Нажмите на кнопку [ENTER] для подтверждения операции.**

Если на шаге 2 была выбрана папка, откроется следующий экран.

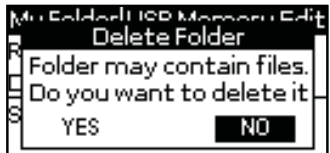

Выберите "YES" для подтверждения или "NO" для отмены операции.

## **Поиск файлов с помощью функции "Search"**

BK-3 имеет функцию "Search", осуществляющую поиск на подключенном накопителе USB необходимых файлов. Эта функция доступна даже при воспроизведении пьесы или ритма, что позволяет найти следующий файл, не прерывая выступления.

**1. Подключите к BK-3 накопитель USB.**

Через несколько секунд на дисплей выведется список файлов, находящихся на накопителе USB.

Нажмите на кнопку [USB MEMOMRY], если накопитель USB был подключен раньше и требуется просмотреть список файлов на нем.

**2. Если папка, в которой находится нужный файл, известна, выберите ее кнопками [UP] и [DOWN] и нажмите кнопку [ENTER] .**

Если местонахождение файла неизвестно, не выбирайте папку, поскольку иначе поиск файла будет осуществляться только в ней.

**3. Нажмите на кнопку [MENU], чтобы перейти на страницу "USB Memory Edit".**

**4. Кнопками [UP] и [DOWN] выберите "Search" и нажмите на кнопку [ENTER] для перехода на следующую страницу.**

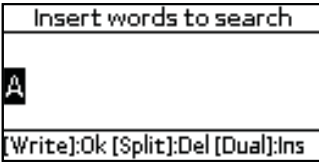

В первой позиции всегда отображается символ "A".

**5. Кнопками [INC] и [DEC] выберите другой символ.**

#### **6. Кнопками [UP] и [DOWN] выберите символ, который необходимо изменить.**

Для переключения между символами нижнего и верхнего регистров используйте кнопку [MELODY INTELL]. Чтобы удалить выбранный символ, нажмите на кнопку [SPLIT]. Чтобы вставить символ, нажмите на кнопку [DUAL].

**7. Повторите шаги 5 и 6 для ввода в строку поиска других символов.**

#### **8. Нажмите на кнопку [WRITE], чтобы начать поиск.**

BK-3 начнет поиск на накопителе USB файлов, имена которых совпадают со строкой поиска, и выведет их на экран. В заголовке будет указан путь к папке, содержащей найденные файлы. Доступны одновременные поиск и отображение до 100 файлов.

- **9. Кнопками [UP] и [DOWN] выберите нужные пьесу или ритм и нажмите на кнопку [ENTER] для подтверждения.**
- **10. Нажмите на кнопку [EXIT], чтобы закрыть список файлов.**
- **11. Нажмите на кнопку [START/STOP] для запуска воспроизведения выбранных пьесы или ритма.**

# **Дополнительные функции**

## **Транспонирование с шагом в полутон**

Эта функция транспонирует высоту BK-3 с шагом в полутон. В зависимости от выбранного режима транспонирование, воздействует на все секции или на некоторые установки.

При включении транспонирования партий клавиатуры воспроизведение ритма также транспонируется.

#### **1. Нажмите кнопку [KEY].**

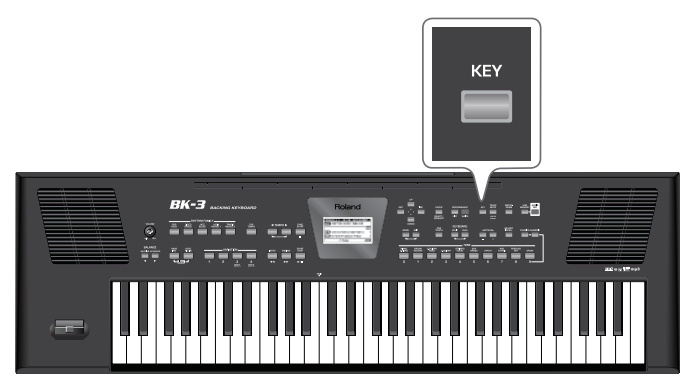

Откроется следующий экран.

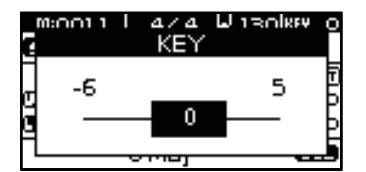

Текущая установка "Key" (интервал транспонирования) подсвечивается. Если нажать и удерживать кнопку [KEY], изменение значения "Key" блокируется.

#### **2. Кнопками [INC] и [DEC] выберите значение "Key".**

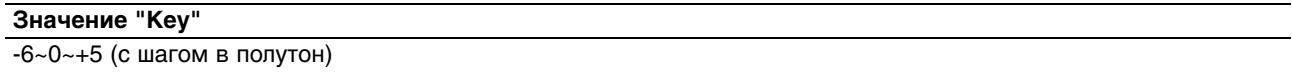

Если установка "Key" отлична от "0", индикатор кнопки [KEY] горит.

Через несколько секунд окно "KEY" закрывается. Нажмите на кнопку [EXIT], чтобы закрыть его сразу. Доступ к данной установке можно получить следующим образом: кнопка [MENU] -> "Performance Edit" -> "Key".

## **Транспонирование с шагом в октаву**

Эта функция транспонирует высоту партий клавиатуры (Upper и Lower) с шагом в октаву.

#### **1. Нажмите на кнопку OCTAVE [-]/[+].**

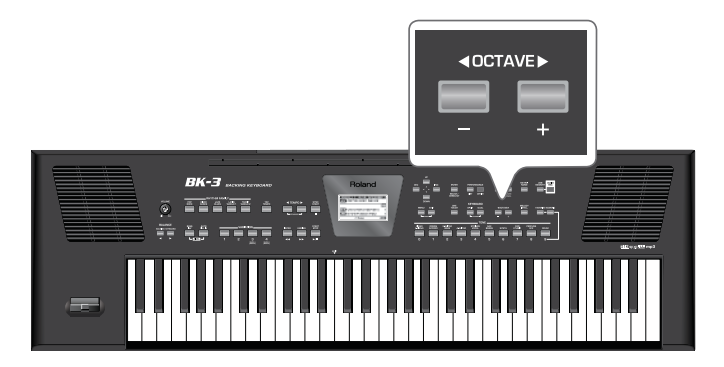

Откроется следующий экран.

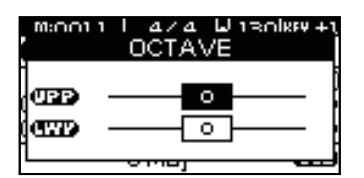

**2. Кнопками [UP] или [DOWN] выберите нужную партию: Upper (UPP) или Lower (LWR).**

#### **3. Кнопками OCTAVE [-]/[+] выберите значение "Octave".**

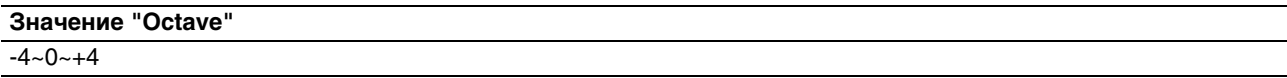

Доступ к данной установке можно получить следующим образом: кнопка [MENU] -> "Performance Edit" -> "Tone Part View" -> "Octave Shift".

## **Функция "Melody Intell(igent)"**

Аранжировщик может автоматически добавлять гармонизированную мелодию (контрапункт) к нотам, взятым в диапазоне партии Upper (UPP). Мелодия строится исходя из нот, взятых в области распознавания аккордов.

Контрапункт воспроизводится партией Melody Intelligent. Доступен выбор 18 типов гармоний.

**1. Нажмите на кнопку [MELODY INTELL] (ее индикатор загорится).**

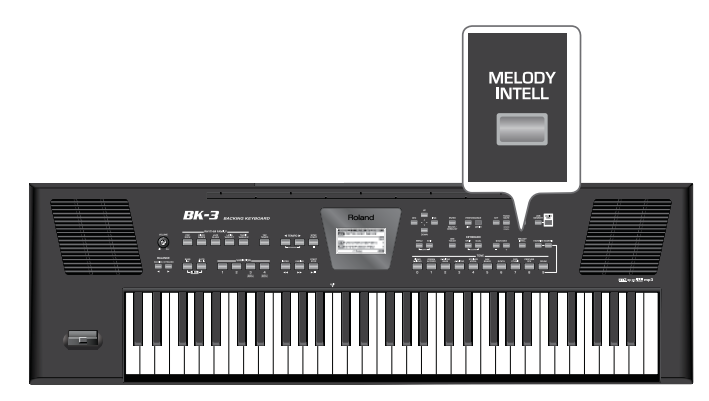

К взятым нотам будет добавляться гармония.

- **2. Для доступа к параметрам Melody Intelligent используйте последовательность: кнопка [MENU] —> "Performance Edit" —> "Melody Intelligent".** Если нажать и удерживать кнопку [MELODY INTELL], также откроется окно установок "Melody Intelligent".
- **3. Для отключения данной функции нажмите на кнопку [MELODY INTELL] еще раз (ее индикатор погаснет).**

## **Метроном**

BK-3 оборудован метрономом, который можно использовать в различных целях.

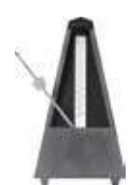

Когда ритм или пьеса SMF воспроизводится, метроном звучит с частотой, соответствующей текущему темпу и размеру. Если воспроизведение ритма или пьесы SMF остановлено, кнопка [TAP TEMPO] мигает с частотой, соответствующей текущему темпу.

Метроном недоступен при выборе аудиофайла (mp3 или WAV).

#### **1. Нажмите на кнопку [METRONOME], чтобы она загорелась.**

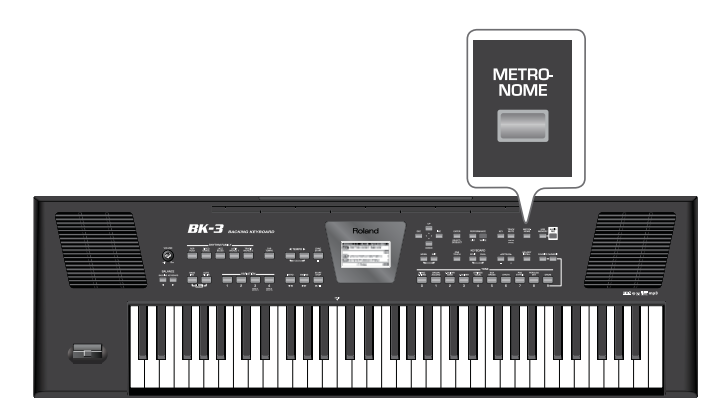

Метроном зазвучит. Чтобы остановить метроном, нажмите еще раз на кнопку [METRONOME].

### **Установки метронома**

#### **1. Нажмите и удерживайте кнопку [METRONOME].**

Доступ к данным установкам можно получить следующим образом: кнопка [MENU] -> "Global" -> "Metronome". Откроется следующий экран.

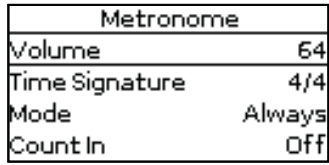

Параметры метронома приведены в таблице.

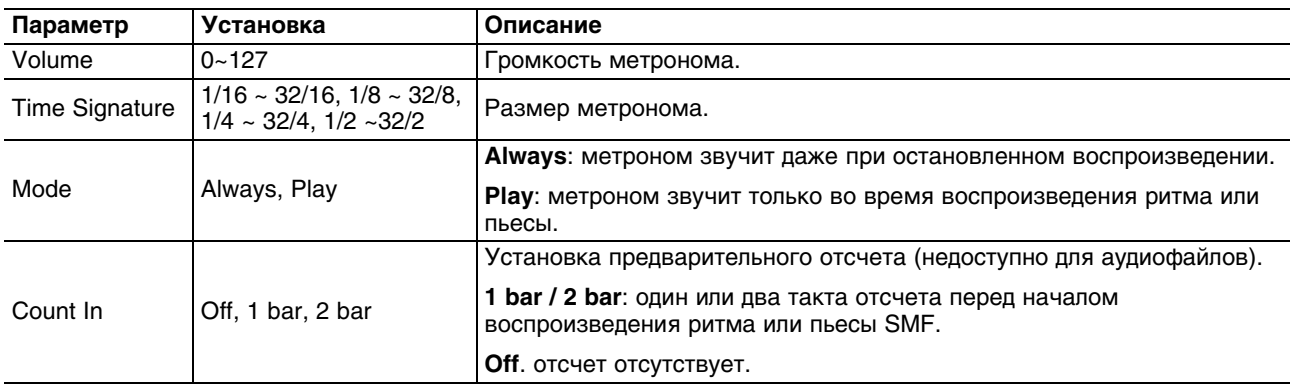

Эти установки сохраняются в общую память BK-3. Если их не сохранить, они будут утеряны после выключения питания BK-3.

# **Списки перформансов**

### **Общая информация**

"Performance List" представляет собой список, состоящий максимум из 999 перформансов. Каждый перформанс содержит ссылку на соответствующий ритм или пьесу и все установки, загружаемые вместе со ритмом или пьесой, например, состояние INTRO/ENDING, выбор VARIATION, и т.д.

Созданные перформансы сохраняются в выбранный "список перформансов" (Performance List). Это позволяет подготовить один набор перформансов для озвучивания свадеб, другой — корпоративных мероприятий, третий выставок, и т.д. Списки перформансов хранятся на накопителе USB.

Иногда требуется запрограммировать несколько перформансов для использования в одной пьесе. Выбрать перформанс в процессе воспроизведения гораздо быстрее, чем какую-нибудь функцию BK-3. Например, можно запрограммировать один перформанс для использования в начале пьесы, второй — в проигрыше, а третий — в заключительной части. Это позволяет, например, "на ходу" переключать установки эффектов.

В памяти BK-3 содержатся два списка перформансов, один называется "Music Assistant", а другой, содержащий 5 файлов SMF, называется"Factory Songs". Отредактировать или удалить их невозможно.

## **Загрузка списка перформансов/Music Assistant/ Factory Songs**

#### **1. Подключите опциональный накопитель USB к BK-3.**

Этот шаг необязателен при использовании списка "Music Assistant" или "Factory Songs", поскольку он находится непосредственно в памяти BK-3.

#### **2. Нажмите на кнопку PERFORMANCE [LIST].**

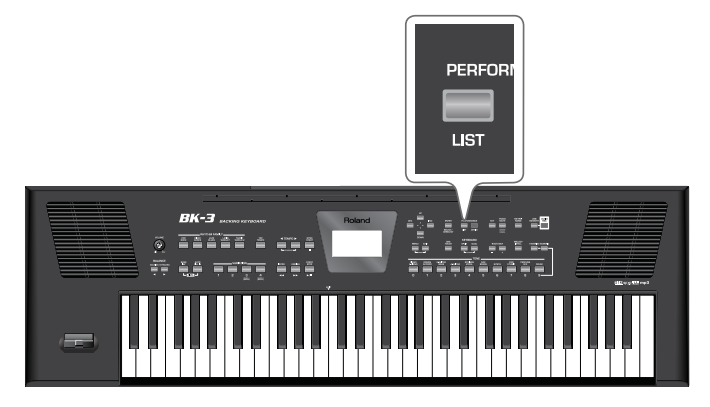

На дисплей выведутся все списки перформансов, находящиеся на накопителе USB. (Встроенные списки "Music Assistant" и "Factory Songs" всегда отображаются в верхней строке.)

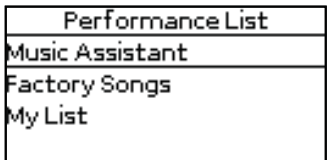

Если список перформансов уже загружен, на дисплей выводятся содержащиеся в нем перформансы.

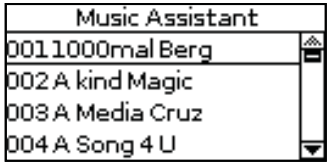

Чтобы загрузить с накопителя USB другой список перформансов, еще раз нажмите на кнопку PERFORMANCE [LIST] и перейдите к шагу 3.

Кнопка [LIST] используется для переключения между списками перформансов и их содержимым. Если на накопителе USB файлы списков перформансов отсутствуют, или накопитель USB не подключен (подключен некорректно), на экран BK-3 выводятся только списки "Music Assistant" и "Factory Songs".

#### **3. Кнопками [UP] и [DOWN] выберите нужный список перформансов.**

#### **4. Нажмите на кнопку [ENTER] для подтверждения выбора.**

В данном примере выбран список "Music Assistant". Откроется следующий экран:

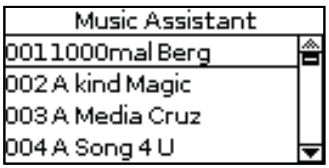

Теперь можно загрузить перформанс (см. ниже).

Чтобы загрузить другой список перформансов, еще раз нажмите на кнопку PERFORMANCE [LIST].

## **Загрузка перформанса/Music Assistant/Factory Songs**

**1. Если список перформансов/Music Assistant/Factory Songs на дисплее отсутствует, нажмите на кнопку PERFORMANCE [LIST].**

В данном примере выбран список Music Assistant.

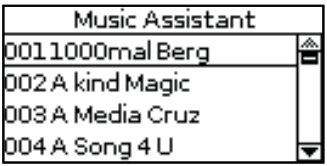

**2. Кнопками [UP] и [DOWN] выберите перформанс и нажмите на кнопку [ENTER] для подтверждения выбора.**

Кнопка PERFORMANCE [LIST] загорится, сигнализируя о том, что BK-3 теперь использует установки выбранного перформанса. Имя выбранного перформанса подсветится.

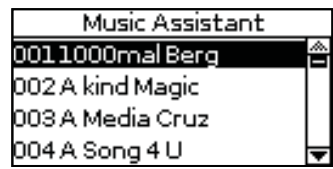

Выбранный перформанс также содержит ссылку на ритм или пьесу, которые можно запустить стандартными средствами (кнопками [START/STOP], [SYNC START], и т.д.).

В процессе воспроизведения ритма или пьесы можно выбрать другой перформанс/"Music Assistant"/"Factory Songs".

#### **3. Чтобы вернуться на главную страницу, нажмите на кнопку [EXIT].**

Чтобы вернуться на страницу со списком перформансов, еще раз нажмите на кнопку PERFORMANCE [LIST].

## **Быстрая загрузка перформанса**

Перформансы также можно загружать в BK-3 с помощью функции "Numeric". См. "Выбор тембров, ритмов и перформансов с помощью функции "Numeric".

## **Загрузка последовательно расположенных перформансов (ОС 1.04 и старше)**

Данная процедура позволяет загружать перформансы, находящиеся в ячейках с соседними номерами, что ускоряет быстрое переключение перформансов на концерте.

#### **1. Загрузите требуемый список перформансов.**

В данном примере используется список "Music Assistant".

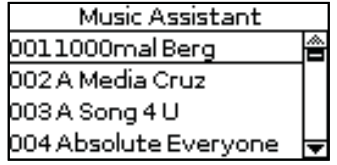

**2. Нажмите и удерживайте кнопку [NUMERIC] (она загорится).** 

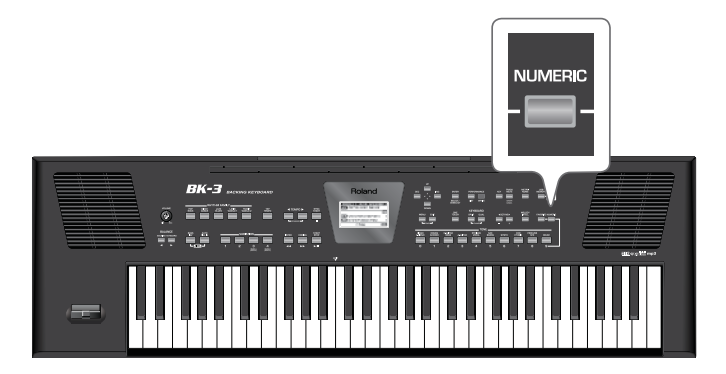

Откроется следующий экран.

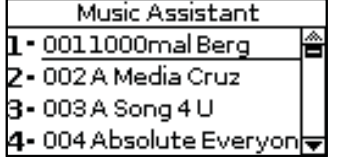

Кнопки TONE [1]~[4] начнут мигать. Слева от каждой ячейки показан ее номер, соответствующий кнопке TONE [1]~[4], которую нужно нажать, чтобы загрузить соответствующий перформанс.

Имейте в виду, что эти назначения изменяются после редакции списка перформансов с помощью команд "Delete Performance", "Move Performance" или "Copy Performance".

Кнопки TONE [0] и [5] горят постоянно, поскольку они используются для прокрутки списка на экране с шагом в 4 ячейки. При нажатии на [5] открывается следующая страница списка, например, с ячейками перформансов 5~8, которые в свою очередь будут назначены на кнопки TONE [1]~[4].

#### **3. Кнопками TONE [1]~[4] выберите нужную ячейку перформанса.**

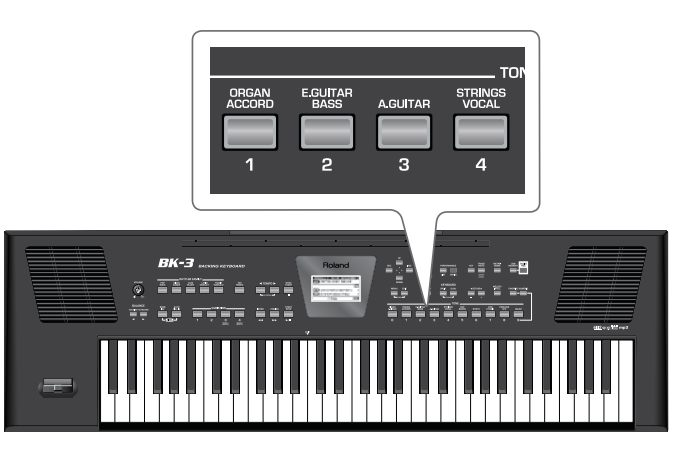

Соответствующий перформанс будет загружен и показан на дисплее в инверсном цвете.

**4. Нажмите на кнопку TONE [5], чтобы выбрать следующую группу из 4 перформансов, или кнопку TONE [0], чтобы выбрать предыдущую группу из 4 перформансов.** 

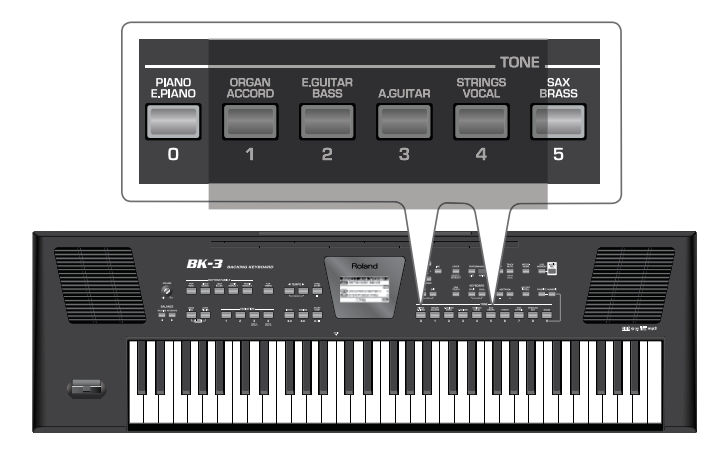

На дисплей выведется следующий (TONE [5]) или предыдущий (TONE [0]) набор из 4 перформансов.

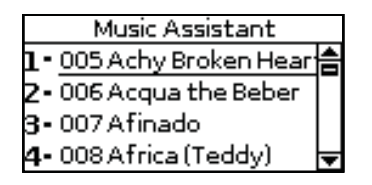

В данном примере была нажата кнопка TONE [5].

- **5. Повторите шаги (3) и (4), чтобы загрузить остальные перформансы.**
- **6. Нажмите и удерживайте кнопку [NUMERIC], чтобы выйти из данного режима выбора перформансов.**  Нажмите на кнопку [EXIT], чтобы выйти из данного режима без выбора перформансов.

## **Сохранение установок в перформанс**

- **1. Выберите ритм или пьесу.**
- **2. Произведите все установки, которые требуется использовать для ритма или пьесы.** Например, можно назначить тембры на партии реального времени, включить кнопку [INTRO], изменить установки "Performance Edit", и т.д.
- **3. Нажмите на кнопку [WRITE] для перехода к странице "Write Performance".**

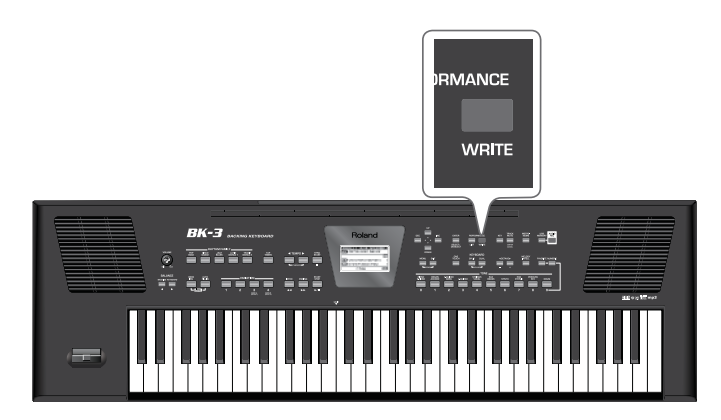

Кнопка [WRITE] начнет мигать, и на дисплей выведется следующая информация:

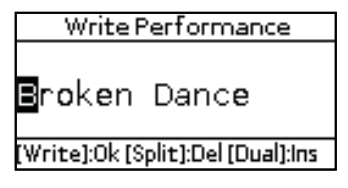

По умолчанию BK-3 сохраняемым установкам назначает имя выбранного ритма, пьесы или перформанса, выбранного последним. Если менять имя не требуется, перейдите к шагу 6.

**4. Кнопками [UP] и [DOWN] выберите позицию символа, а кнопками [INC] и [DEC] введите нужный символ.**

Для переключения между символами нижнего и верхнего регистра используйте кнопку [MELODY INTELL]. Чтобы удалить выбранный символ, нажмите на кнопку [SPLIT]. Чтобы вставить символ, нажмите на кнопку [DUAL].

- **5. Повторяйте шаг 4 для ввода оставшихся символов имени.**
- **76 Нажмите на кнопку [WRITE], чтобы сохранить установки в новый перформанс.**

Этот перформанс будет добавлен в конец текущего списка перформансов.

*\* Если после включения питания BK-3 ни один из списков перформансов не загружался, будет создан новый список перформансов, и сохраненный перформанс станет в нем первым.*

## **Дополнительные функции списка перформансов**

**1. Подключите к BK-3 накопитель USB, содержащий хотя бы один список перформансов.**

#### **2. Нажмите на кнопку PERFORMANCE [LIST].**

Откроются списки перформансов, находящиеся на накопителе USB.

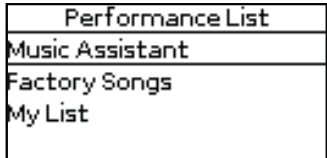

**3. Кнопками [UP] и [DOWN] выберите нужный список перформансов.**

#### **4. Нажмите на кнопку [MENU].**

На дисплей выведется список функций.

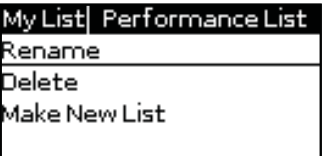

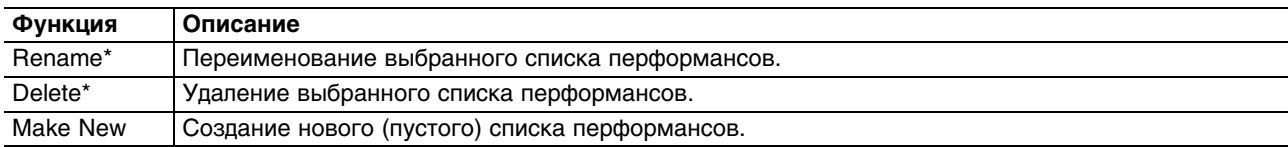

[\*] Эти функции недоступны для списков "Music Assistant" и "Factory Songs".

#### **5. Кнопками [UP] и [DOWN] выберите функцию и нажмите на кнопку [ENTER].**

## **Функция переименования списка перформансов (Rename)**

При выборе этой функции открывается следующий экран:

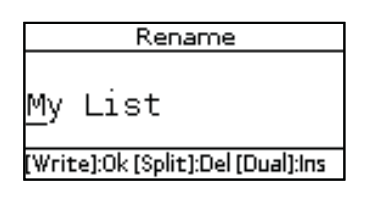

На этой странице можно переименовать выбранный список перформансов.

**1. Кнопками [UP] и [DOWN] выберите позицию символа, а кнопками [INC] и [DEC] введите нужный символ.**

Для переключения между символами нижнего и верхнего регистра используйте кнопку [MELODY INTELL]. Чтобы удалить выбранный символ, нажмите на кнопку [SPLIT]. Чтобы вставить символ, нажмите на кнопку [DUAL].

- **2. Повторяйте шаг 1 для ввода других символов имени.**
- **3. Нажмите на кнопку [WRITE], чтобы сохранить список перформансов под новым именем.**

На дисплей выведется сообщение о выполнении операции сохранения, затем откроется страница со списком перформансов, находящихся на накопителе USB.

Если файл с введенным названием уже есть на накопителе USB, выведется сообщение: "Please enter a different name", после чего снова откроется страница переименования файла.

### **Функция удаления списка перформансов (Delete)**

При выборе этой функции открывается следующий экран:

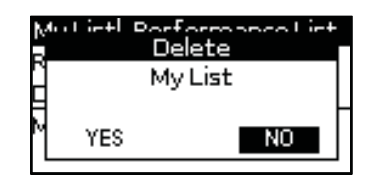

На этой странице можно удалить выбранный список перформансов.

**1. Кнопками [UP] и [DOWN] выберите "YES" и нажмите на кнопку [ENTER] для выполнения операции.** Выберите "NO" для отмены операции.

Для выбора "YES или "NO" также можно использовать кнопки [UP] или [DOWN]

На дисплей выведется сообщение о выполнении операции удаления, а затем откроется страница со списком перформансов, находящихся на накопителе USB.

### **Функция создания списка перформансов (Make New)**

При выборе этой функции открывается следующий экран:

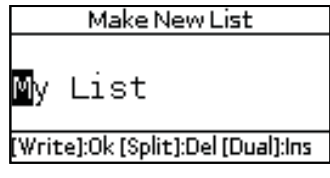

На этой странице можно создать новый список перформансов, имя которому присваивается автоматически. Если имя менять не надо, перейдите к шагу 4. В противном случае откорректируйте имя.

**1. Кнопками [UP] и [DOWN] выберите позицию символа, а кнопками [INC] и [DEC] введите нужный символ.**

Для переключения между символами нижнего и верхнего регистра используйте кнопку [MELODY INTELL]. Чтобы удалить выбранный символ, нажмите на кнопку [SPLIT]. Чтобы вставить символ, нажмите на кнопку [DUAL].

- **2. Повторяйте шаг 1 для ввода других символов имени.**
- **3. Нажмите на кнопку [WRITE], чтобы сохранить новый (пустой) список перформансов.**

Если файл с введенным названием уже есть на накопителе USB, на дисплей выведется запрос на перезапись этого файла. Чтобы перезаписать файл, выберите "YES". Если выбрать "NO", снова откроется страница переименования файла. Затем нажмите на кнопку [ENTER].

## **Редактирование ячеек памяти перформансов**

Функция редактирования позволяет выполнить следующие операции.

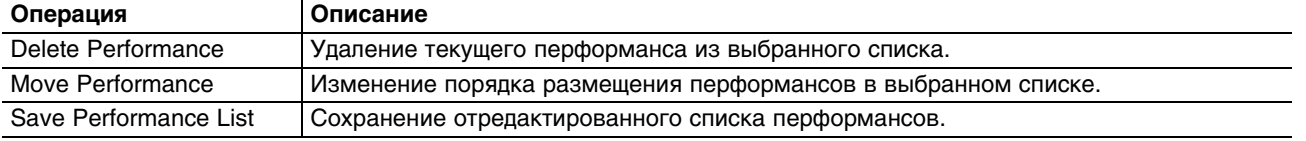

### **Операция Delete Performance**

- **1. Кнопками [UP] и [DOWN] выберите из списка перформанс, который необходимо удалить.**
- **2. Нажмите на кнопку [MENU].**

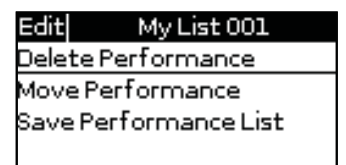

**3. Кнопками [UP] и [DOWN] выберите "Delete Performance" и нажмите на кнопку [ENTER].** Откроется следующий экран:

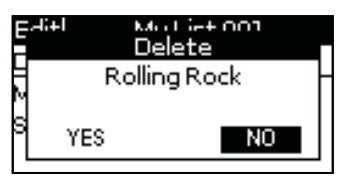

**4. Кнопками [INC] и [DEC] выберите "YES" для подтверждения операции (или "NO" для ее отмены).** Для выбора "YES или "NO" также можно использовать кнопки [UP] или [DOWN]

#### **5. Нажмите на кнопку [ENTER] для подтверждения выбора.**

На дисплей выведется сообщение об удалении.

В первой строке слева от имени списка перформансов появится символ "\*", сигнализирующий о том, что список был отредактирован.

При необходимости можно выбрать другой перформанс, нажать на [MENU] для подтверждения и повторить операцию, начиная с шага 2.

### **Операция изменения позиции перформанса Move Performance**

- **1. Кнопками [UP] и [DOWN] выберите перформанс, который необходимо переместить в другую позицию.**
- **2. Нажмите на кнопку [MENU].**

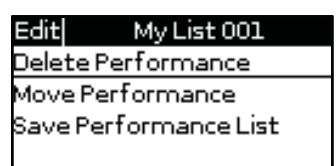

**3. Кнопками [UP] и [DOWN] выберите "Move Performance" и нажмите на кнопку [ENTER].** Откроется следующий экран:

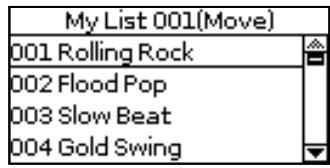

**4. Кнопками [UP] и [DOWN] переместите выбранный перформанс в новую позицию и нажмите на кнопку [ENTER].**

В первой строке слева от имени списка перформансов появится символ "\*", обозначающий список был отредактирован.

При необходимости можно выбрать другой перформанс, который необходимо перемещен, нажать на кнопку [MENU] для подтверждения и повторить операцию, начиная с шага 3.

## **Операция Save Performance List**

- **1. Нажмите на кнопку [MENU].**
- **2. Кнопками [UP] и [DOWN] выберите"Save Performance List" и нажмите на кнопку [ENTER].** На дисплей выведется сообщение о выполнении операции сохранения.

#### **3. Нажмите на кнопку [EXIT], чтобы выйти из режима редакции.**

Если список перформансов не был сохранен, на дисплей выведется предупреждение.

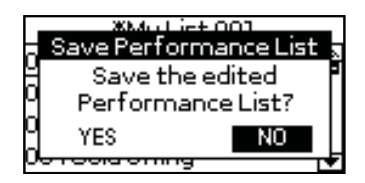

- **4. Кнопками [UP] и [DOWN] выберите "YES" для подтверждения операции (или "NO" для отмены).** Для выбора "YES или "NO" также можно использовать кнопки [UP] или [DOWN]
- **5. Нажмите на кнопку [ENTER] для подтверждения выбора.**

## **Блокировка изменения установок перформансов (функция Lock)**

BK-3 позволяет заблокировать (защитить) определенные установки, чтобы они не изменялись при переключении перформансов.

Данная функция позволяет повысить эффективность использования перформансов, позволяя при их переключении сохранять определенные установки неизменными.

Например, выберем ячейку перформанса, содержащего назначения тембров, актуальные для всей пьесы (или концерта). В этом случае, если заблокировать тембры, при переключении перформансов будут изменяться все установки BK-3, кроме назначения тембров.

#### **Доступные для блокировки параметры**

Приведенные в таблице параметры можно блокировать при переключении перформансов.

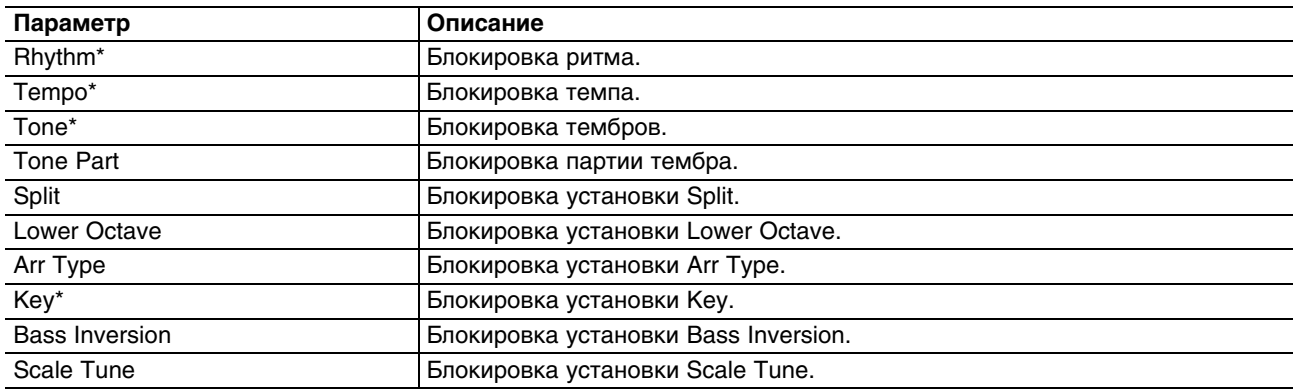

*[\*] Эти параметры также можно включать/отключать, если нажимать и удерживать соответствующие кнопки лицевой панели.*

В отличие от остальных параметров, блокировка темпа также воздействует и на секцию ритма.

Каждый ритм имеет пресетную установку темпа, загружаемую вместе с ним. Если темп заблокирован, при смене ритма его значение будет оставаться прежним.

Команда "Save Global" в числе прочих сохраняет также установки блокировки параметров (и соответственно установки страницы меню "Performance Hold").

#### **Управление блокировкой с помощью кнопок панели**

Включение/отключение блокировки некоторых параметров можно производить с помощью нажатия и удержания соответствующих кнопок лицевой панели. Все блокировки также доступны на странице меню "Performance Hold".

Например, заблокируем изменение ритма при переключении перформансов. Аналогичную процедуру можно выполнить для установок темпа (нажать и удерживать кнопку [TAP TEMPO]), "Key" (нажать и удерживать кнопку [KEY]), а также независимо для каждого из тембров, назначенных на клавиатурные партии.

#### **1. Подключите накопитель USB и загрузите перформанс или ритм.**

#### **2. Нажмите и удерживайте одну из кнопок RHYTHM FAMILY.**

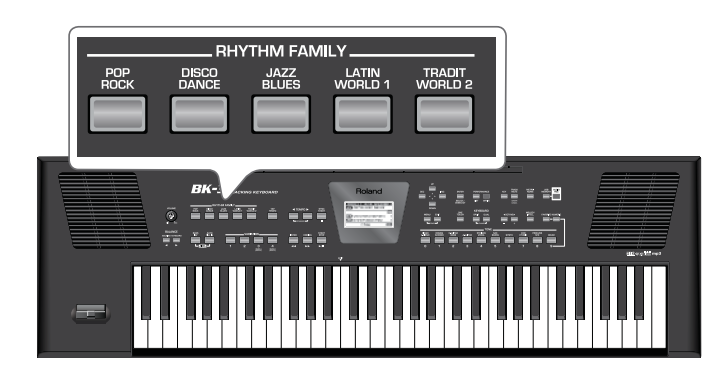

Откроется окно "Rhythm" с изображением закрытого замка.

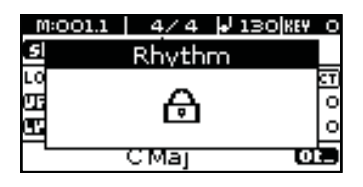

Если повторить шаг 2, откроется окно "Rhythm" с изображением открытого замка, что обозначает снятие блокировки.

На главной странице отображается состояние блокировки.

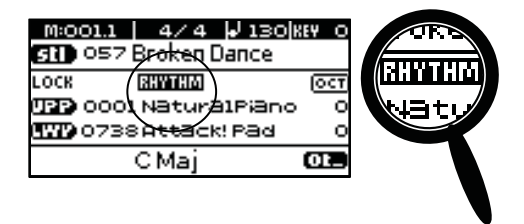

- **3. Запустите воспроизведение выбранного ритма.**
- **4. Загрузите другой перформанс.**
- **5. Если на главной странице в поле блокировки отображается "RHYTHM", при загрузке другого перформанса ритм меняться не будет.**
- **6. Еще раз нажмите и удерживайте любую из кнопок RHYTHM FAMILY, чтобы снять блокировку параметра "RHYTHM".**

При этом откроется следующее окно.

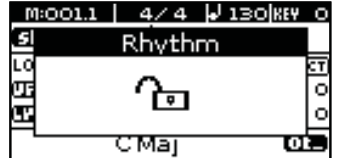

# **Запись исполнения в аудиофайл**

BK-3 позволяет осуществлять запись в аудиофайл на опциональный накопитель USB всех сигналов, которые передаются на его выходы, т.e., воспроизводящихся ритма или пьесы и исполнения пользователя.

Результирующий аудиофайл сохраняется в формате WAV (не mp3), который в дальнейшем можно использовать для нарезки на аудио CD с помощью компьютера. Записанный аудиофайл сохраняется в папку "My Recordings".

- *\* Для записи исполнения требуется подключить накопитель USB.*
- *\* Используйте накопители USB, поставляемые Roland (серии M-UF). Поддержка изделий других производителей не гарантируется.*

## **Запись**

В описанной ниже процедуре предполагается, что параметр "REC Audio Sync" включен.

- **1. Подключите накопитель USB, на который будут записываться аудиоданные.**
- **2. Произведите подготовку к записи:**
	- Выберите ритм или пьесу, используемые в качестве аккомпанемента.
	- Откорректируйте установки уровней, эффектов и т.д.
- **3. Установите баланс громкости ритма/пьесы и партий клавиатуры с помощью кнопок [BALANCE].**
- **4. Нажмите на кнопку [AUDIO REC] (ее индикатор начнет мигать).**

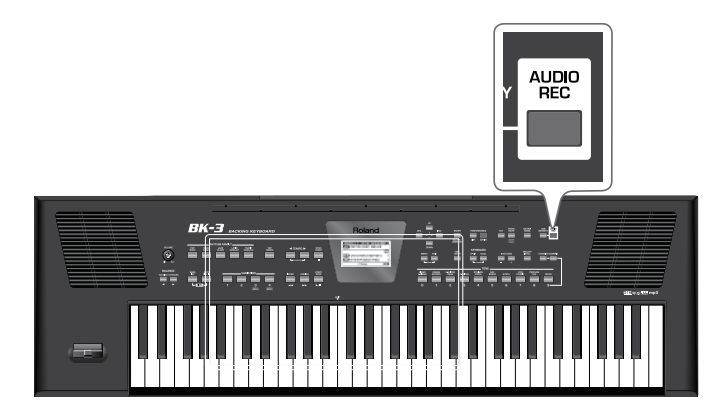

Если кнопка [AUDIO REC] нажата по ошибке, нажмите и удерживайте ее до тех пор, пока ее индикатор не погаснет.

#### **5. Нажмите на кнопку [START/STOP].**

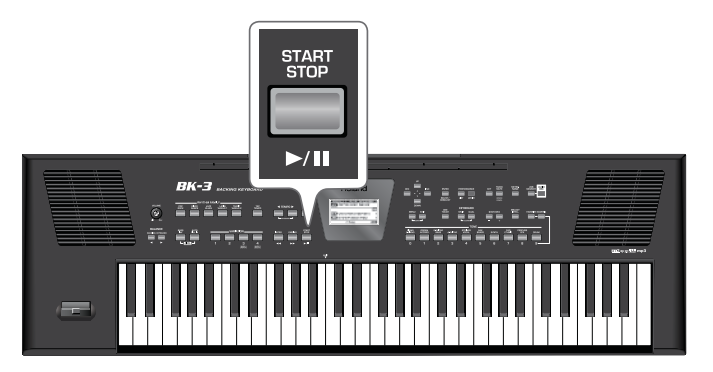

Индикаторы кнопок [AUDIO REC] и [START/STOP] загорятся, запустится воспроизведение выбранного ритма или пьесы, и включится запись. Исполнение на инструменте будет записываться.

На главной странице отображается время записи:

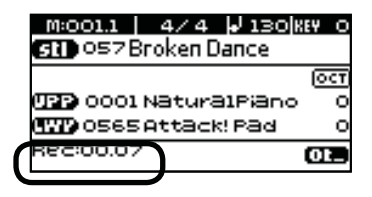

**6. В конце пьесы остановите запись. Если был выбран ритм, нажмите на кнопку [AUDIO REC] или [START/STOP], если пьеса — на кнопку [SYNC START].**

Воспроизведение ритма или пьесы, а также запись остановятся.

Выведется следующее сообщение.

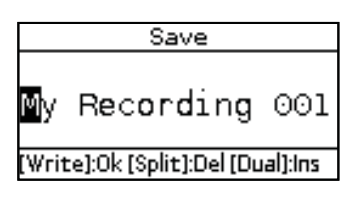

Имя генерируется автоматически, цифра в его конце соответствует порядковому номеру дубля.

Теперь доступны следующие варианты.

#### **a) Сохранение пьесы в аудиофайл под новым именем**

**1. Кнопками [UP] и [DOWN] выберите позицию символа, а кнопками [INC] и [DEC] введите нужный символ.**

Для переключения между символами нижнего и верхнего регистра используйте кнопку [MELODY INTELL]. Чтобы удалить выбранный символ, нажмите на кнопку [SPLIT]. Чтобы вставить символ, нажмите на кнопку [DUAL].

- **2. Повторяйте шаг 1 для ввода других символов имени.**
- **3. Нажмите на кнопку [WRITE] (ее индикатор начнет мигать), чтобы сохранить результаты записи в аудиофайл под новым именем.**

Откроется главная страница.

Если файл с введенным именем уже есть на накопителе USB, дисплей выдаст запрос на перезапись этого файла.

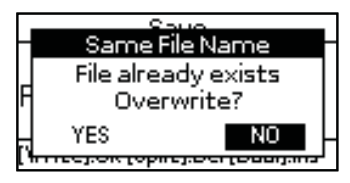

Чтобы перезаписать файл (старый будет утерян), выберите "YES" и нажмите на [ENTER].

Если выбрать "NO" и нажать на [ENTER], снова откроется страница переименования файла.

После нажатия на кнопку [WRITE] аудиофайл будет сохранен в папку "My Recordings" на накопителе USB.

#### **b) Сохранение пьесы в аудиофайл под именем, предлагаемым BK-3**

Предлагаемые BK-3 имена зависят от первой записи. К имени каждой последующей добавляется свой порядковый номер.

#### **1. Нажмите на кнопку [WRITE].**

Через несколько секунд откроется главная страница. Аудиофайл будет сохранен в папку "My Recordings".

#### **c) Отмена результатов записи**

**1, Нажмите на кнопку [EXIT].**  Выведется следующее сообщение.

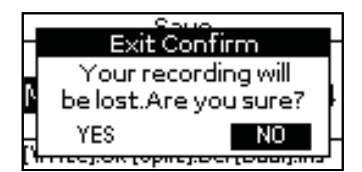

**2. Кнопками [INC] и [DEC] выберите "YES" и нажмите на [ENTER] для удаления записи.** Если выбрать "NO", BK-3 перейдет в состояние a) или b).

## **Прослушивание результатов записи**

**1. Нажмите на кнопку [START/STOP], чтобы запустить воспроизведение результатов записи.**

Если громкость аудиоматериала слишком высокая или низкая, попробуйте изменить установку параметра "REC Audio Level" (кнопка [MENU] -> "Global" -> "Utility" -> "REC Audio Level").

BK-3 предусматривает еще один режим, позволяющий запускать запись до начала воспроизведения выбранной пьесы (кнопка [MENU] -> "Global" -> "Utility" -> "REC Audio Sync").

# **Работа с меню**

Кнопка [MENU] обеспечивает доступ к различным параметрам и функциям.

## **Общая процедура**

**1. Нажмите кнопку [MENU] (ее индикатор загорится).** Откроется следующий экран.

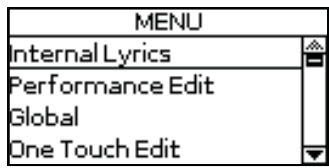

## **2. Кнопками [UP] и [DOWN] выберите группу функций (команду).**

Доступны следующие группы функций.

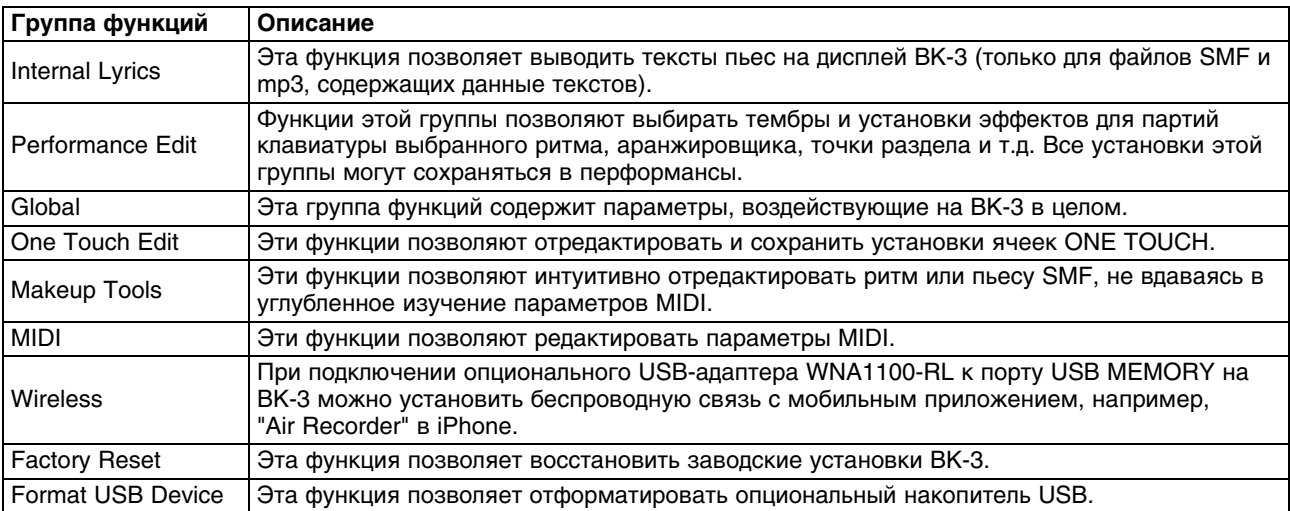

**3. Нажмите на кнопку [ENTER] для перехода к странице экрана, где осуществляется редакция параметров выбранной группы, или для выполнения выбранной команды.**

## **Internal Lyrics**

На дисплей BK-3 можно выводить тексты пьес загруженных файлов SMF или mp3.

- **1. Загрузите пьесу, содержащую данные текста.**
- **2. Выберите функцию "Internal Lyrics".**
- **3. Нажмите на кнопку [ENTER].**

На встроенный дисплей начнет выводиться текст пьесы (по 4 строки одновременно).

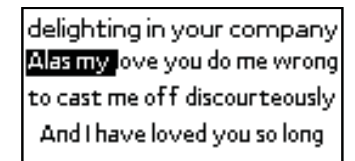

**4. По окончании пьесы нажмите и удерживайте кнопку [EXIT], чтобы вернуться на главную страницу.**

## **Параметры Performance Edit**

Перформанс имеет следующие параметры.

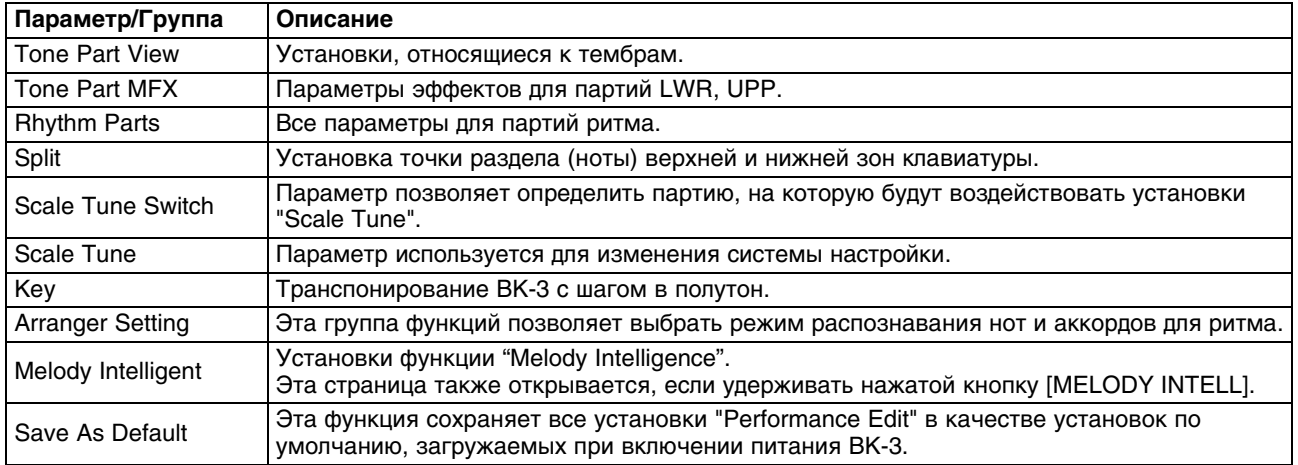

## **Параметры "Tone Part View"**

Переход к этой группе функций: кнопка [MENU] -> "Performance Edit" -> "Tone Part View".

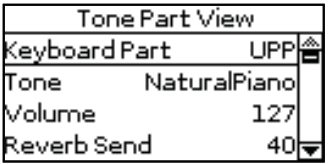

- **1. Кнопками [INC] и [DEC] выберите одну из партий клавиатуры (UPP (Upper), LWR (Lower).** На дисплей выведутся установки выбранной партии.
- **2. Выберите и откорректируйте нужные параметры.** Доступные параметры описаны ниже.

## **Tone**

Служит для выбора тембра. Выбирая тембр, можно нажать на кнопку Tone для выбора другой группы.

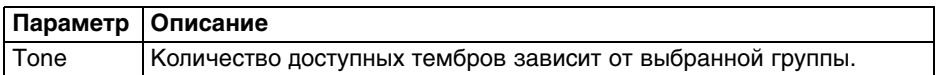

### **Volume**

Устанавливает громкость выбранной партии клавиатуры. Значение "0" соответствует полному заглушению партии.

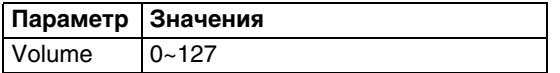

## **Reverb Send**

Устанавливает уровень посыла на ревербератор.

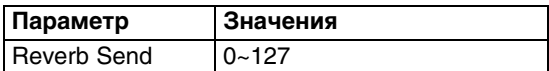

## **Chorus Send**

Устанавливает уровень посыла на хорус.

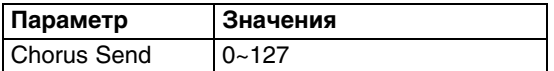

### **Panpot**

Устанавливает панораму выбранной партии клавиатуры: "L63" — полностью влево, "R63" — полностью вправо, "0" — по центру.

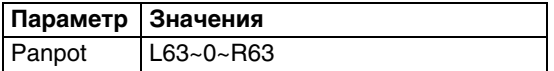

### **Key Touch (чувствительность клавиатуры)**

Клавиатура BK-3 чувствительна к скорости нажатия на клавиши (velocity), что позволяет с ее помощью управлять громкостью и другими параметрами звука.

**1. Нажмите на кнопку [ENTER] для перехода к странице "Key Touch".**

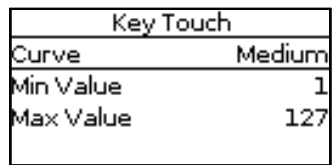

#### **2. Выберите и отредактируйте необходимые параметры.**

Доступны следующие параметры.

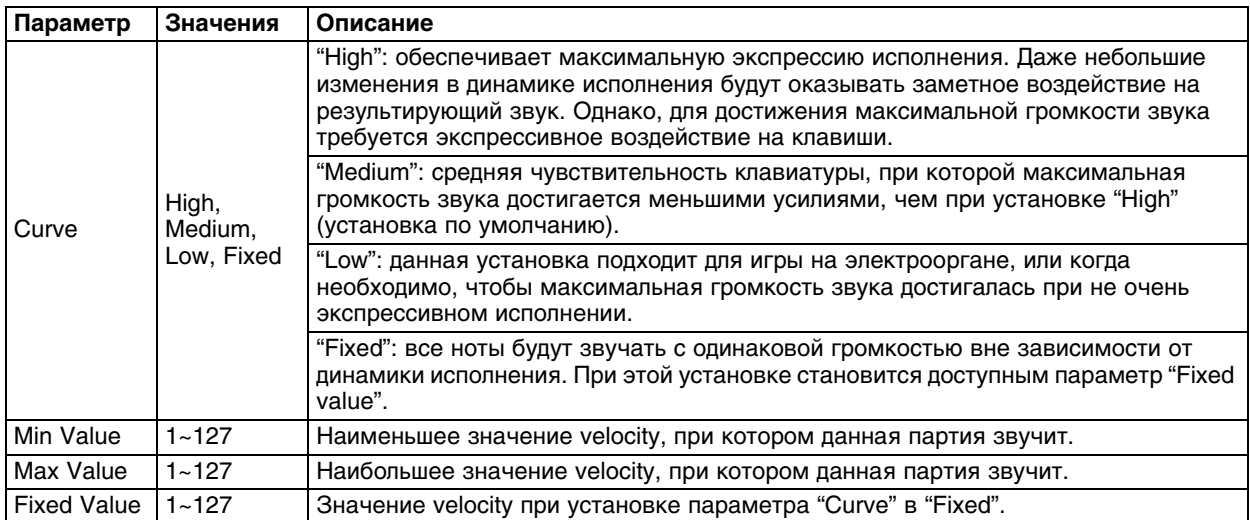

## **Eq Part Edit**

**1. Чтобы откорректировать параметры эквалайзера, нажмите на кнопку [ENTER] для перехода к странице "Eq Edit Part".**

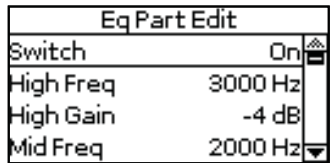

#### **2. Кнопками [UP] и [DOWN] выберите параметр.**

**3. Кнопками [INC] и [DEC] установите значение параметра.**

Доступны следующие параметры:

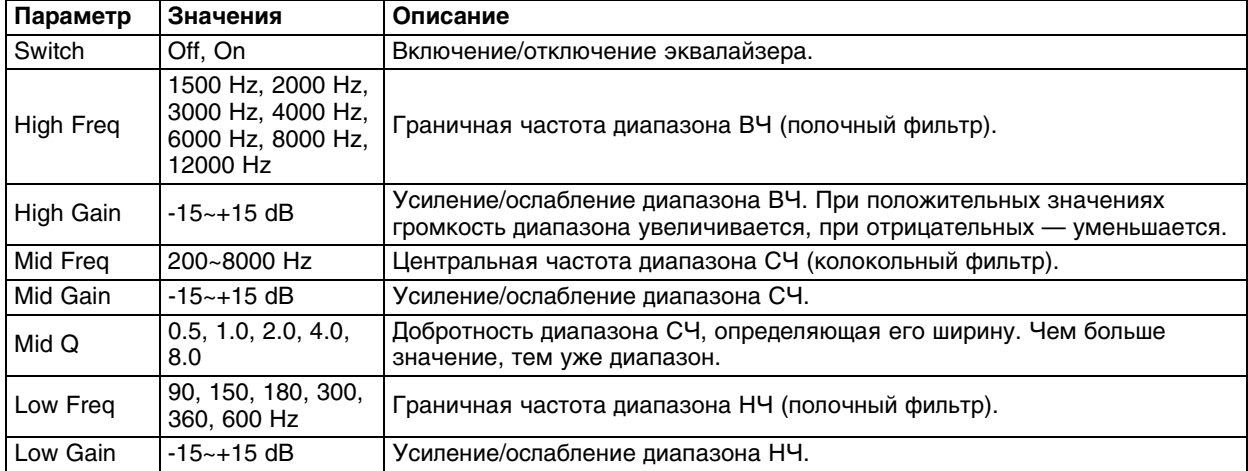

#### **4. Нажмите на кнопку [EXIT], чтобы закрыть страницу "Eq Part Edit".**

### **Mfx**

BK-3 имеет один процессор мультиэффектов ("Mfx"), с помощью которого можно обработать звук партий клавиатуры. Чтобы отключить эффект для партии, выбирайте значение "Off".

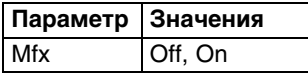

### **Hold Pedal**

Параметр определяет реакцию партии на сообщения Hold (CC64), которые принимаются от педали Hold/Damper, подключенной к разъему PEDAL HOLD/SWITCH.

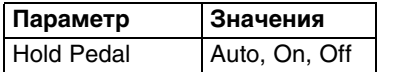

- **Auto**: партия принимает сообщения Hold, если она назначена на правую зону клавиатуры (режим Split) или на всю клавиатуру.
- **On**: партия всегда принимает сообщения Hold, даже если она назначена на левую зону клавиатуры.
- **Off**: сообщения Hold не воздействуют на партию.

## **Octave Shift**

Транспонирует выбранную партию клавиатуры с шагом в октаву.

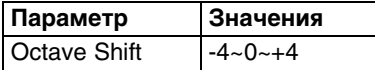

### **Coarse Tune**

Транспонирует выбранную партию клавиатуры с шагом в полутон.

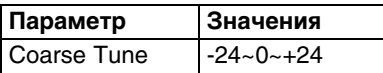

### **Fine Tune**

Транспонирует выбранную партию клавиатуры с шагом в 1 цент (1/100 полутона).

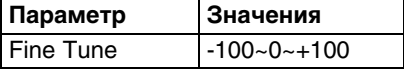

### **Portamento Mode**

Для партии можно выбрать режим Mono, позволяющий одновременно воспроизводить только одну ноту. Он удобен при игре на духовых инструментах (труба, флейта) для получения более естественного звука. С другой стороны, в режиме Poly доступна игра аккордами.

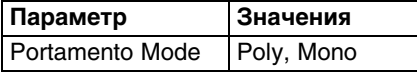

### **Portamento Time**

Эффект портаменто организует плавные переходы (скольжение) между берущимися последовательно нотами. Этот параметр позволяет определить скорость такого пероехода. Чем больше значение, тем плавнее переход.

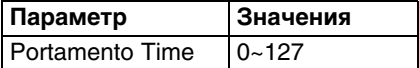

### **Bender Assign**

Параметр определяет реакцию партии на сообщения Pitch Bend.

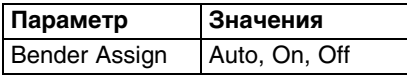

- **Auto**: партия принимает сообщения Pitch Bend от джойстика BENDER/MODULATION, если она назначена на правую зону клавиатуры (режим Split) или на всю клавиатуру.
- **On**: партия всегда принимает сообщения Pitch Bend от джойстика BENDER/MODULATION.
- **Off**: сообщения Pitch Bend от джойстика BENDER/ MODULATION не воздействуют на партию.

### **Bender Range**

Параметр определяет диапазон изменения высоты при перемещении джойстика BENDER/ MODULATION влево или вправо до упора.

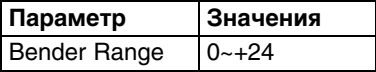

## **Modulation Assign**

Параметр позволяет определить реакцию партии на сообщения Modulation (CC01).

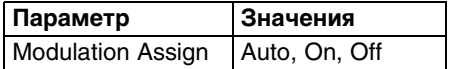

- **Auto**: партия принимает сообщения Modulation от джойстика BENDER/MODULATION, если она назначена на правую зону клавиатуры (режим Split) или на всю клавиатуру.
- **On**: партия всегда принимает сообщения Modulation от джойстика BENDER/MODULATION.
- **Off**: Сообщения Modulation от джойстика BENDER/MODULATION не воздействуют на партию.

### **Cut Off**

Этот параметр управляет "прозрачностью" звука. При положительных значениях высшие гармоники отфильтровываются в меньшей степени, и звук становится ярче. При отрицательных значениях высшие гармоники отфильтровываются в большей степени, и звук становится глуше.

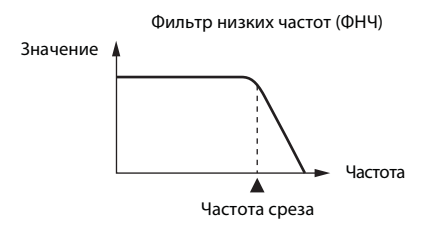

Для некоторых тембров положительные (+) значения не вызывают ощутимого эффекта, поскольку для них по умолчанию параметр Cut Off уже установлен в максимальное значение.

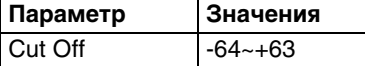

### **Resonance**

При увеличении значения Resonance усиливаются гармоники в области частоты среза, и звук становится более выразительным.

Для некоторых тембров отрицательные (-) значения не вызывают ощутимого эффекта, поскольку для них по умолчанию параметр Resonance уже установлен в минимальное значение.

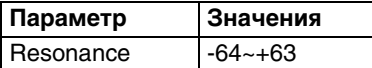

### **Attack (только для тембров)**

Этот параметр управляет атакой звука. Отрицательные значения сокращают время атаки, и звук становится более "агрессивным".

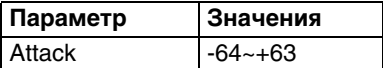
#### **Decay**

Этот параметр устанавливает время, в течении которого громкость и частота среза падают с уровня, определенного на фазе атаки, до уровня фазы сустейна.

Для перкуссионных звуков уровень сустейна обычно равен "0". Для тембров фортепиано и гитары, которые входят в эту группу, долгое удержание клавиши практически не оказывает воздействия на длительность взятой ноты, даже при высоких значениях параметра Decay.

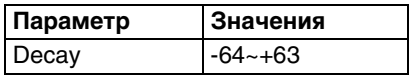

#### **Release**

Этот параметр устанавливает время затухания звука после снятия ноты. Установка также воздействует и на изменение частоты среза.

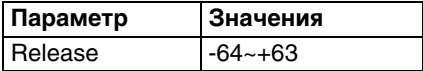

#### **Vibrato Rate**

Этот параметр устанавливает скорость частотной модуляции (вибрато). Положительные (+) значения увеличивают скорость вибрато, отрицательные (-) значения — уменьшают.

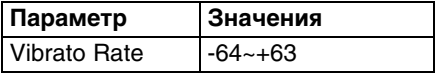

#### **Vibrato Depth**

Этот параметр устанавливает интенсивность частотной модуляции (вибрато). Положительные (+) значения увеличивают глубину эффекта вибрато, отрицательные (-) значения — уменьшают.

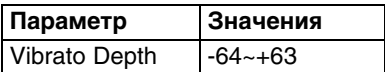

#### **Vibrato Delay**

Этот параметр устанавливает задержку перед запуском вибрато. Положительные (+) значения увеличивают время задержки вибрато, отрицательные (-) значения — уменьшают.

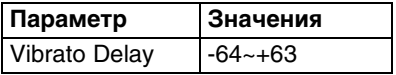

#### **C1**

Функциональное назначение этого параметра зависит от тембра, назначенного на выбранную партию. Он может воздействовать на установки фильтра, переключать частоту вращающегося динамика для эффектов органа и т.д.

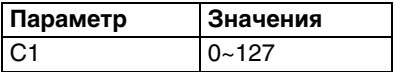

# **Параметры "Tone Part MFX"**

Переход к этой группе функций: кнопка [MENU] -> "Performance Edit" -> "Tone Part MFX".

BK-3 содержит процессор мультиэффектов, позволяющий обрабатывать звук партий клавиатуры. Для партий ритма/пьесы также доступны 2 процессора Mfx.

#### **Mfx Switch**

Чтобы отключить процессор Mfx, выберите "Off".

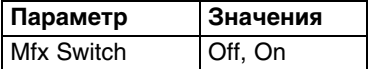

#### **Mfx Type**

BK-3 обеспечивает работу 84 мультиэффектов, некоторые из которых являются комбинацией двух эффектов. Этот параметр позволяет выбрать один из следующих эффектов:

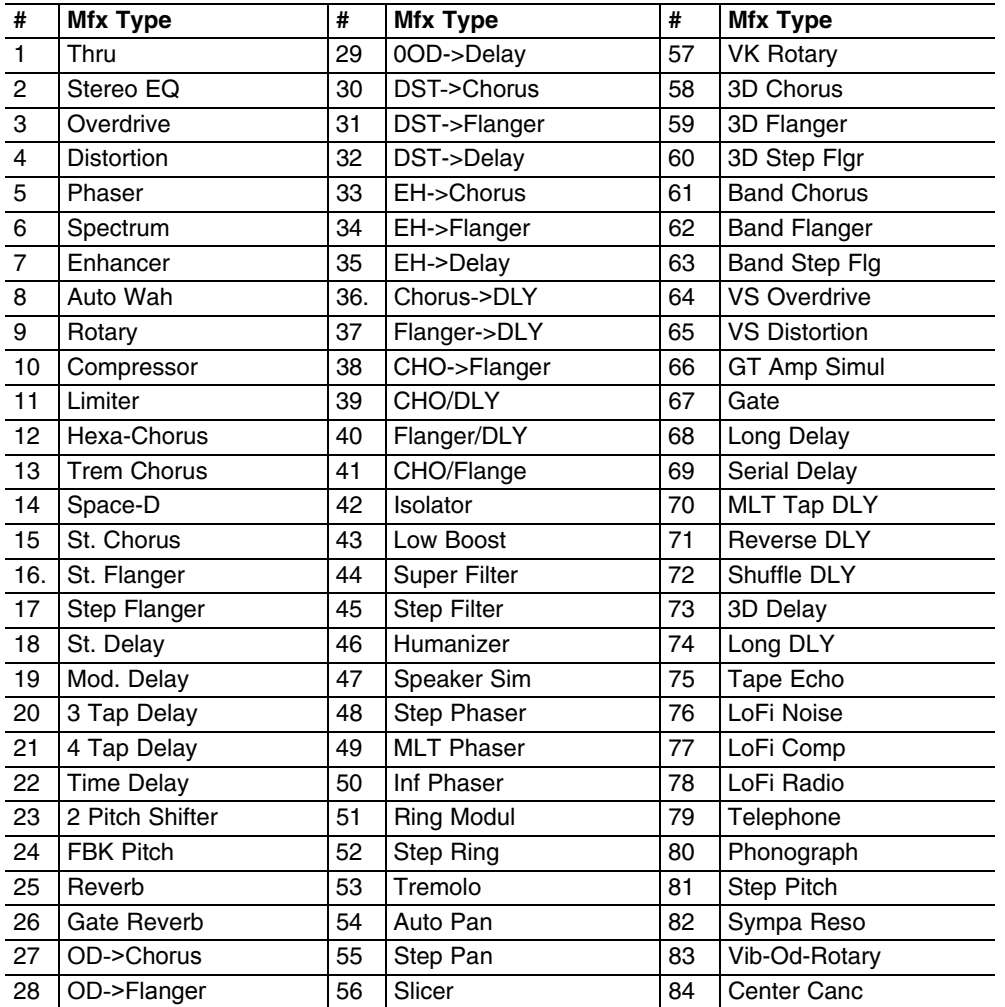

Некоторые из приведенных выше названий эффектов могут отображаться на дисплее в виде аббревиатур.

#### **Mfx Edit**

**1. Чтобы отредактировать параметры выбранного эффекта, нажмите кнопку [ENTER] для перехода на страницу "Mfx Edit".**

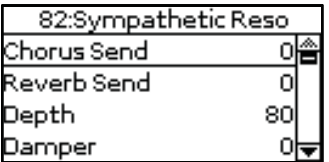

**2. Кнопками [UP] и [DOWN] выберите параметр.**

#### **3. Кнопками [INC] и [DEC] установите значение параметра.**

Первыми двумя параметрами всех мультиэффектов Mfx являются "Chorus Send" (0~127) и "Reverb Send" (0~127). Они позволяют определить, будет ли сигнал Mfx обрабатываться эффектами Chorus (хорус) и/или Reverb (ревербератор).

### **Параметры "Rhythm Parts"**

Переход к этой группе функций: кнопка [MENU] -> "Performance Edit" -> "Rhythm Parts".

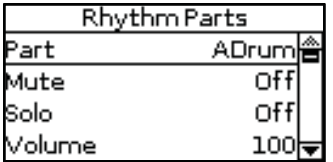

Параметры этой группы воздействуют на 8 партий аранжировщика (т.e. на партии, воспроизводящиеся выбранным ритмом).

**1. Кнопками [INC] и [DEC] выберите партию ритма (ADrum, ABass, Acc1, Acc2, Acc3, Acc4, Acc4, Acc5, Acc6).**

На экран выведутся установки выбранной партии.

- **2. Кнопками [UP] и [DOWN] выберите параметр.**
- **3. Кнопками [INC] и [DEC] установите значение параметра.** Доступные параметры описаны далее.

#### **Mute**

Позволяет мьютировать (заглушать) выбранную партию.

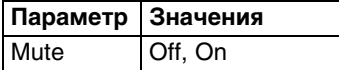

#### **Solo**

Позволяет солировать выбранную партию (остальные партии ритма не воспроизводятся).

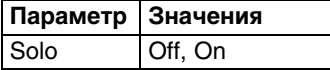

#### **Volume**

Определяет громкость выбранной партии ритма. Если параметр установлен в "0", партия звучать не будет.

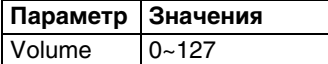

# **Split**

Эта страница служит для установки двух параметров, относящихся к клавиатуре. Переход к ней осуществляется следующим образом: кнопка [MENU] -> "Performance Edit" -> "Split".

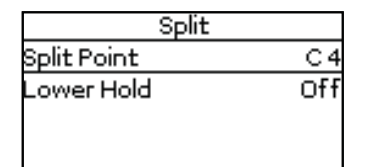

Эта страница также открывается, если нажать и удерживать кнопку [SPLIT].

### **Split Point**

Этот параметр позволяет определить положение точки раздела клавиатуры.

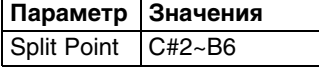

Если выбрать этот параметр и нажать на кнопку [ENTER], можно будет установить положение точки раздела, взяв соответствующую ноту на клавиатуре.

#### **Lower Hold**

Этот параметр включает/отключает функцию Hold для партии LWR.

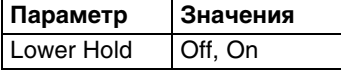

Если выбрать "On", ноты партии LWR будут воспроизводиться до тех пор, пока не будут взяты другие ноты в левой зоне клавиатуры. Эта функция доступна только в случае, если индикатор кнопки [SPLIT] горит.

Если выбрать "Off", партия LWR перестает воспроизводиться при снятии всех нот в левой зоне клавиатуры.

### **Scale Tune Switch**

Переход к этому параметру: кнопка [MENU] -> "Performance Edit" -> "Scale Tune Switch".

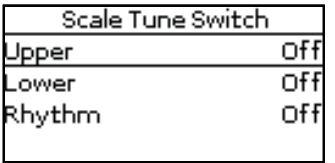

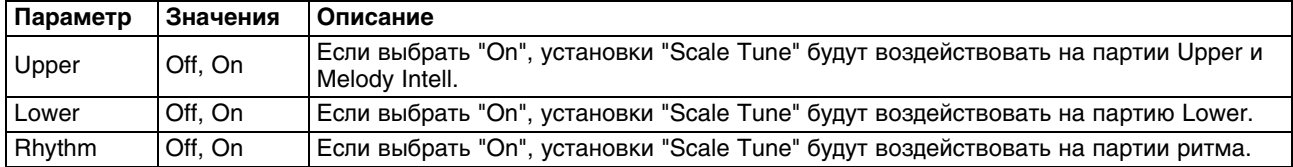

# **Scale Tune**

Переход к этому параметру: кнопка [MENU] -> "Performance Edit" -> "Scale Tune".

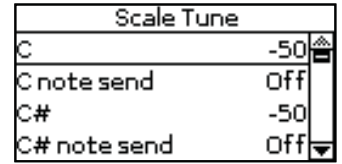

Он используется для транспонирования всех нот в пределах одной октавы, что позволяет использовать этнические способы настроек.

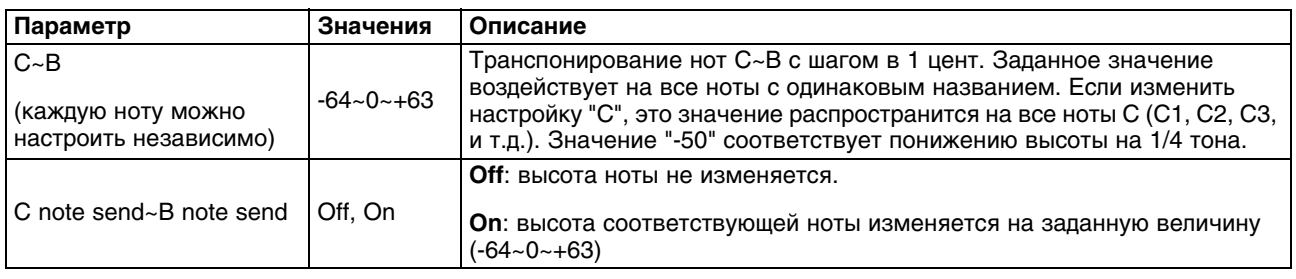

## **Key**

Эта функция позволяет транспонировать высоту строя BK-3 с шагом в полутон. В зависимости от текущего режима работы, она воздействует на все секции или только на выбранную. Доступ к ней осуществляется следующим образом: кнопка [MENU] -> "Performance Edit" -> "Key" или при нажатии на кнопку [KEY].

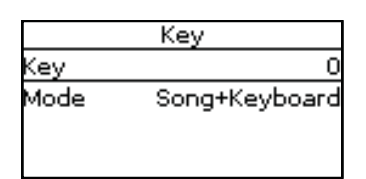

Если нажать и удерживать кнопку [KEY], значение параметра "Key" зафиксируется и при переключении перформансов меняться не будет.

#### **Key**

Позволяет транспонировать высоту строя BK-3 с шагом в полутон. Если транспонировать высоту строя не требуется, установите значение "0".

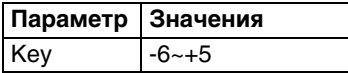

#### **Mode**

Определяет секции, на которые воздействует установка "Key".

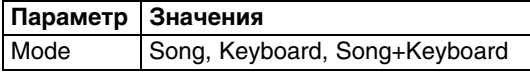

- **Song**: транспонируется только пьеса.
- **Keyboard**: транспонируются только партии клавиатуры. Также транспонируются данные о взятых аккордах, передаваемые в блок аранжировки.
- **Song+Keyboard**: транспонируются пьеса и партии клавиатуры. Также транспонируется ритм.

# **Параметры "Arranger Setting"**

Переход к этой группе функций: кнопка [MENU] -> "Performance Edit" -> "Arranger Setting".

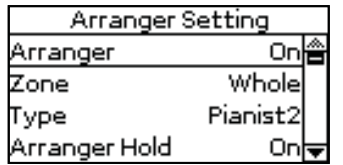

Параметры этой группы воздействуют на аранжировщик в целом, позволяя настроить его работу.

#### **Arranger**

Если выбрать "Off", будет звучать только партия ударных выбранного ритма, а мелодические партии аккомпанемента (ABass, ACC1~6) отключаются.

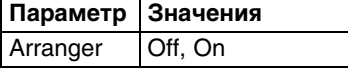

#### **Zone**

Если включить кнопку [SPLIT], выбранным паттерном ритма будут управлять аккорды, берущиеся в левой зоне клавиатуры. Если отключить кнопку [SPLIT], аранжировщик будет распознавать аккорды, взятые на всей клавиатуре ("Whole").

Можно определить зону клавиатуры, которая будет использоваться для распознавания аккордов аранжировщиком. Стандартным значением является "Left", при выборе "Right" аранжировщик распознает аккорды в правой зоне клавиатуры.

Левая и правая зоны клавиатуры определяются с помощью установки "Split Point".

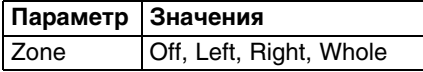

#### **Type**

Этот параметр позволяет установить режим распознавания аккордов аранжировщиком.

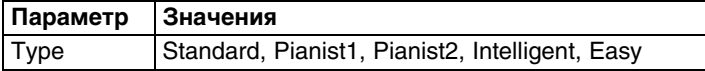

- **Standard**: стандартный режим распознавания аккордов.
- **Pianist1**: в этом режиме аранжировщик распознает только те аккорды, которые состоят не менее чем из 3 нот. При взятии двух нот аккорд не идентифицируется.
- **Pianist2**: аналогичен режиму "Pianist1", если педаль Hold не нажата. Если нажать на педаль Hold, для распознавания аккорда достаточно взятия только одной ноты. Если продолжать удерживать педаль Hold, можно будет взять еще 5 нот, которые будут использоваться при идентификации аккордов.
- **Intelligent**: выбирайте этот режим, когда требуется распознавание аккордов с пропущенными ступенями.
- **Easy**: еще один режим распознавания аккордов. Он работает следующим образом:

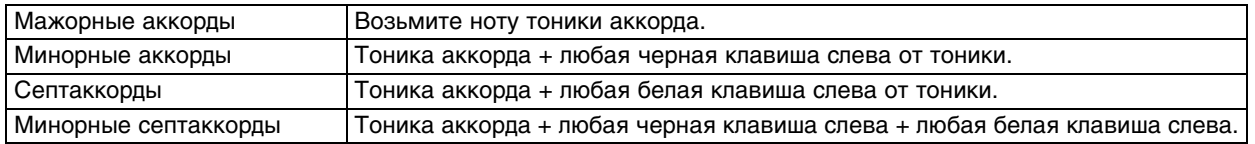

### **Arranger Hold**

Эта функция удерживает ноты, взятые в зоне распознавания аккордов ("Zone"). Если выбрать "Off", аккомпанемент будет останавливаться при снятии всех нот. По умолчанию этот параметр включен ("On").

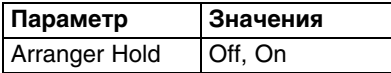

#### **Tempo**

Каждый ритм содержит пресетный темп, устанавливаемый при выборе ритма. Этот параметр определяет, будет ли BK-3 игнорировать пресетный темп и придерживаться темпа ранее выбранного ритма.

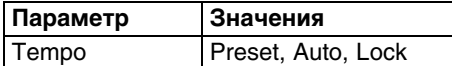

Ниже приведено описание установок.

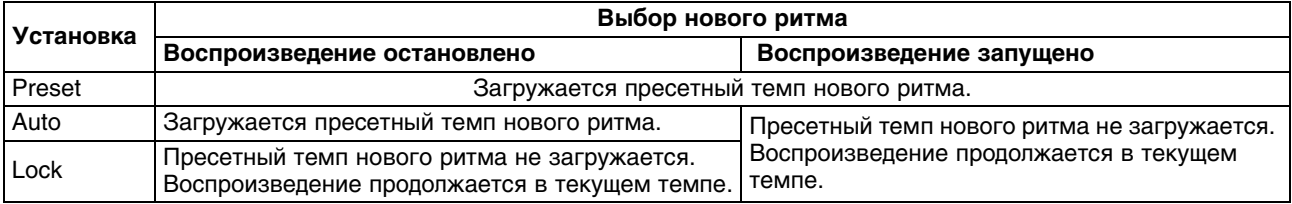

Установка данного параметра не сохраняется ни в перформанс, ни в глобальную память. Установка "Lock" также активируется при нажатии и удержании кнопки [TAP TEMPO].

#### **Fill In Half Bar**

Если выбрать "On", длительность сбивок, воспроизводящихся при включенной кнопке [AUTO FILL IN], сокращается в два раза.

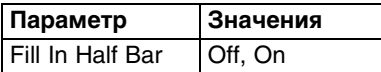

Некоторые пьесы, имеющие размер 4/4, содержат такты, состоящие только из двух долей, например, между первым и вторым куплетами, а также в конце припева или бриджа. С помощью данной функции можно воспроизводить такие "половинные" такты. Она не влияет на общее воспроизведение ритма. Функция "Fill In Half Bar" активируется и сокращает вдвое количество долей в выбранном паттерне аккомпанемента только при запуске воспроизведения сбивки или следующего паттерна VARIATION.

#### **Fill Ritardando**

Эта функция обычно используется для баллад. Она замедляет воспроизведение сбивки ("ритарандо"). Данный параметр позволяет определить степень замедления воспроизведения сбивки при включении функции "Fill Ritardando".

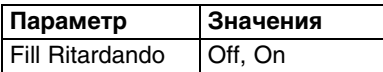

Данная функция доступна только при включенной кнопке [AUTO FILL IN].

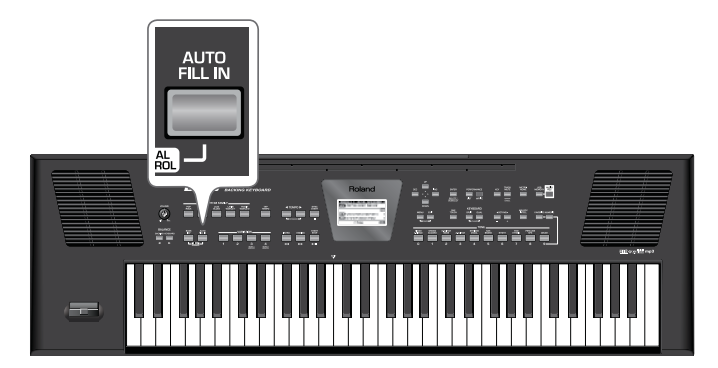

- **1. Установите "Fill Ritardando" в "On".**
- **2. Запустите воспроизведение ритма кнопкой [START/STOP].**
- **3. Нажмите на кнопку VARIATION [1]~[4].**

BK-3 воспроизведет сбивку. В процессе воспроизведения сбивки темп замедляется. По окончании воспроизведения сбивки восстанавливается исходное значение темпа.

**4. Нажмите и удерживайте кнопку [EXIT] для перехода на главную страницу.**

#### **TempoCh Acc/Rit, CPT, Fill Rit**

Параметр "TermpoCh Acc/Rit" позволяет ускорить или замедлить темп ритма на заданное значение. Чтобы использовать данную функцию, ее необходимо назначить на опциональную ножную педаль.

Доступны 3 функции Ritardando: одна — для всех паттернов ритма, другая — для паттернов коды и третья — для сбивок (см. "Fill Ritardando" выше). Все они используют установки "Tempo Change" следующей страницы.

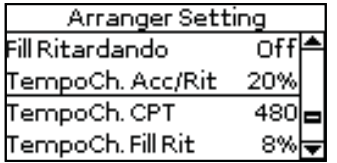

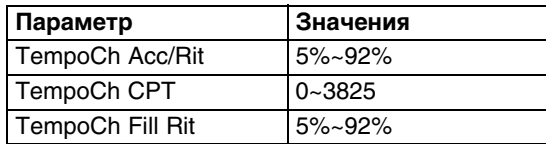

- **TempoCh Acc/Rit**: данный параметр позволяет установить степень (соотношение) изменения темпа при включении функции "Acceler" или "Ritard". Например, если текущий темп равен 100, при значении "20%" темп уменьшается до 80 или увеличивается до 120.
- **TempoCh CPT**: данный параметр определяет длительность замедления/ускорения темпа. В большинстве случаев наиболее подходящим выбором является значение 480 CPT (т.e. один такт).
- **TempoCh Fill Rit**: данный параметр позволяет определить степень замедления воспроизведения сбивки при включении функции "Fill Ritardando".

#### **Использование функций Ritardando/Accelerando**

В большинстве случаев используется следующая процедура:

- **1. Назначьте функцию "Arr Rit" или "Arr Acc" на опциональную ножную педаль.**
- **2. Запустите воспроизведение ритма кнопкой [START/STOP].**
- **3. Нажмите на соответствующую ножную педаль.**

Для Ritardando, назначенного на паттерны коды, используется следующая процедура:

- **1. Запустите воспроизведение ритма кнопкой [START/STOP].**
- **2. Два раза подряд нажмите на кнопку [ENDING].**

#### **Параметры "Melody Intelligent"**

Переход к этой группе функций: кнопка [MENU] -> "Performance Edit" -> "Melody Intelligent", или нажмите и удерживайте кнопку [MELODY INTELL].

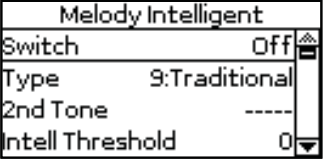

Доступные параметры описаны ниже.

#### **Switch**

Если выбрать "On", включается партия MELODY INTELL. Она запускается с помощью аккордов, распознанных аранжировщиком, и автоматически генерирует гармонии, которые добавляются к мелодии, воспроизводящейся с помощью партии UPP. Доступен выбор одного из 18 типов гармонизации (см. ниже).

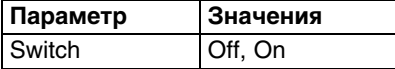

Параметр "Switch" также можно назначить на опциональную ножную педаль.

#### **Type**

Этот параметр позволяет выбрать один из 18 типов гармонии.

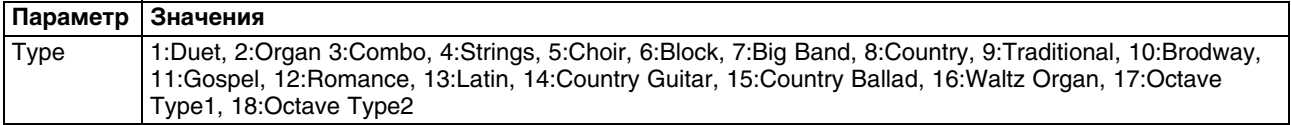

#### **2nd Tone**

В зависимости от установки "Type" к партии "Melody Intelligent" будет добавляться соответствующая гармония, для которой можно выбрать необходимый тембр.

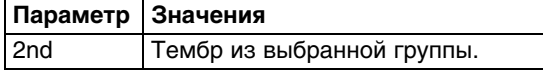

#### **Intell Threshold**

Этот параметр определяет минимальное значение velocity (между "0" и "127") для партии UPP, которое будет запускать партию "Melody Intelligent". Чтобы отключить эту функцию, установите "0".

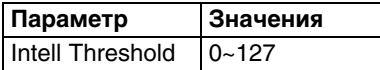

#### **Level**

Этот параметр определяет громкость партии "Melody Intelligence".

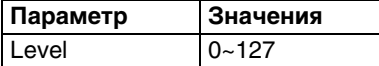

#### **Hold Pedal**

Этот параметр определяет, будет ("On") или нет ("Off") подключенная педаль Hold управлять сустейном нот партии "Melody Intelligent".

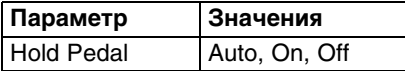

## **Save As Default**

Эта функция позволяет сохранить текущие установки "Performance Edit" в качестве установок по умолчанию, которые загружаются при включении питания BK-3.

**1. Кнопками [INC] и [DEC] выберите "YES" и нажмите на кнопку [ENTER], чтобы определить текущие установки в качестве установок по умолчанию.**

На дисплей выведется запрос на подтверждение.

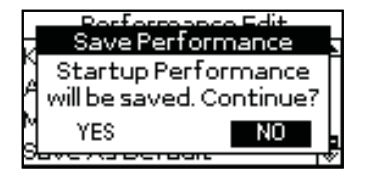

Для отказа от операции кнопками [INC] и [DEC] выберите "NO" и нажмите на кнопку [ENTER]. Откроется страница "Performance Edit".

# **Параметры "Global"**

Установки параметров "Global" сохраняются в глобальную память BK-3. Если их не сохранить, результаты редакции настроек после отключения питания BK-3 будут утеряны.

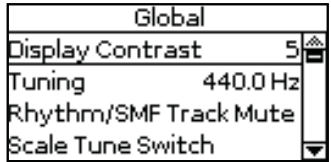

### **Display Contrast**

Переход к этому параметру: кнопка [MENU] -> "Global" -> "Display Contrast".

Он используется для настройки контрастности дисплея BK-3.

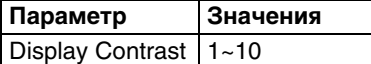

# **Tuning**

Переход к этому параметру: кнопка [MENU] -> "Global" -> "Tuning".

Он используется для подстройки BK-3 под акустические инструменты, не имеющие возможности настройки. Значение по умолчанию равно 440.0 Hz.

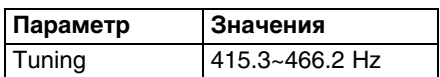

# **Rhythm/SMF TrackMute**

См. функции "Track Mute" и "Center Cancel".

## **One Touch Hold**

Переход к этим параметрам: кнопка [MENU] -> "Global" -> "One Touch Hold".

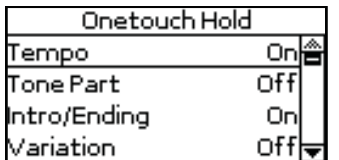

Параметры этой страницы позволяют отфильтровывать различные установки One Touch. Выбирайте "On" для установок, которые не требуется загружать при нажатии на кнопку ONE TOUCH.

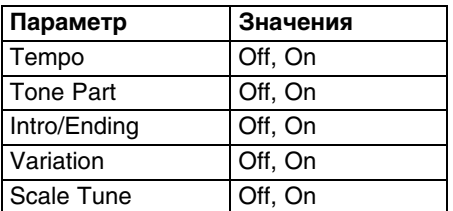

### **Performance Hold**

Переход к этим параметрам: кнопка [MENU] -> "Global" -> "Performance Hold".

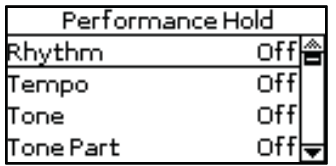

Параметры этой страницы позволяют отфильтровывать различные установки перформанса. Выбирайте "On" для установок, которые не требуется загружать при выборе нового перформанса.

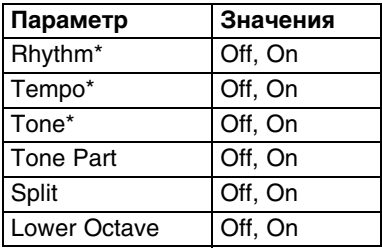

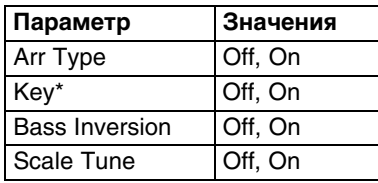

[\*] Эти параметры также можно включать/отключать с помощью кнопок лицевой панели (см. надписи "Hold to LOCK" около них).

#### **Metronome**

Переход к этим параметрам: кнопка [MENU] -> "Global" -> "Metronome".

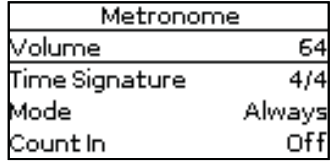

BK-3 оборудован метрономом, который можно использовать в различных целях.

См. главу "Использование метронома".

### **Favorite**

Эта команда открывает список любимых тембров.

# **Utility**

Переход к этим параметрам: кнопка [MENU] -> "Global" -> "Utility".

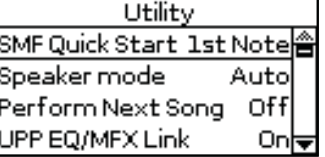

Параметры описаны в таблице.

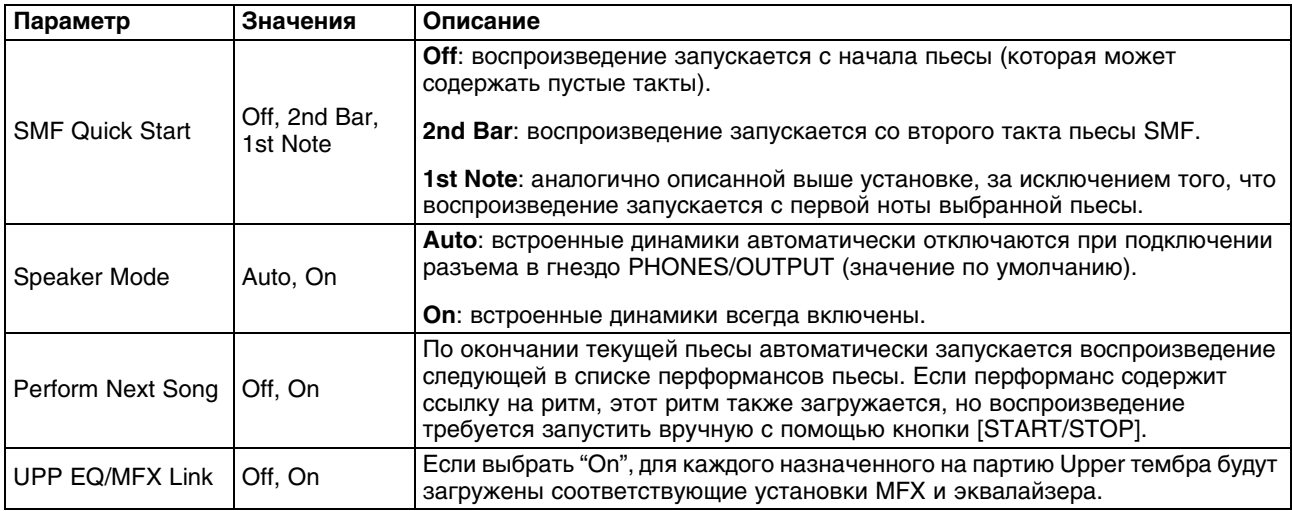

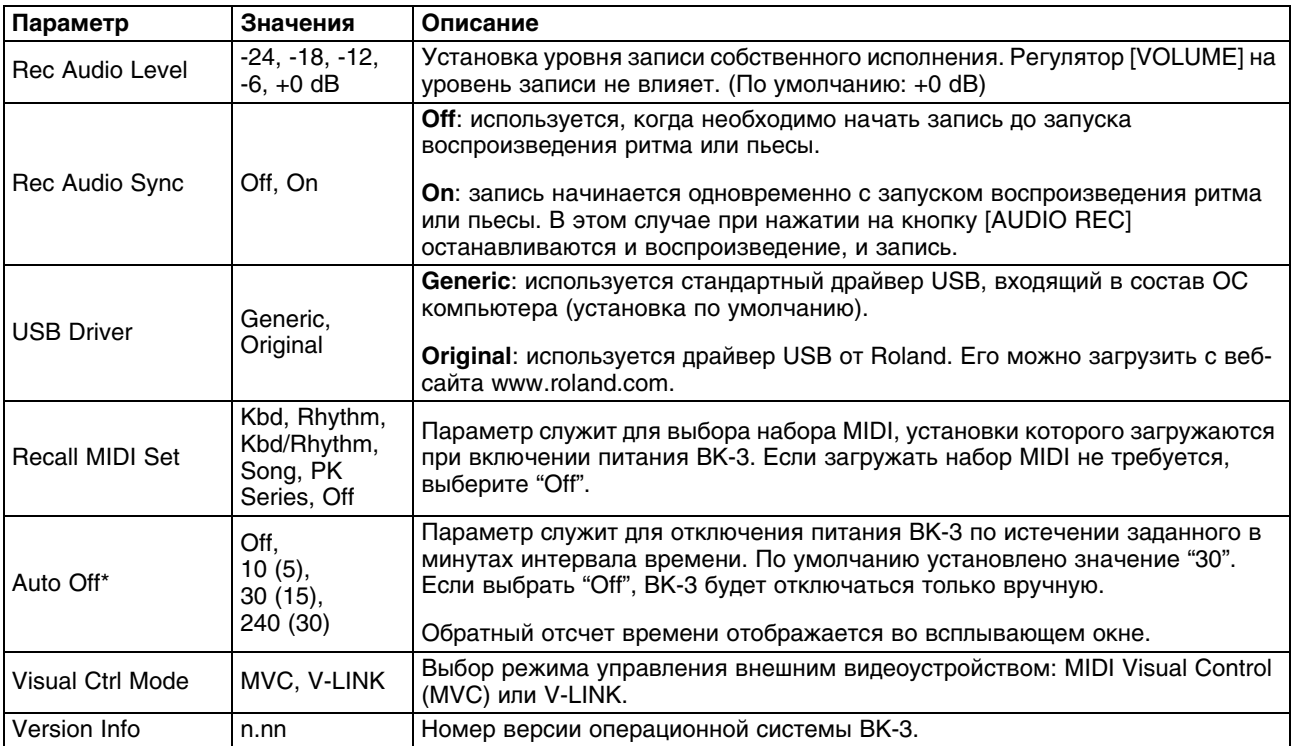

[\*] Если питание BK-3 выключено с помощью данной функции, нажмите на кнопку [POWER], подождите несколько секунд и снова нажмите на кнопку [POWER], чтобы включить питание BK-3 (включайте питание с некоторой задержкой).

#### **Pedal Switch**

Переход к этим параметрам: кнопка [MENU] -> "Global" -> "Pedal Switch".

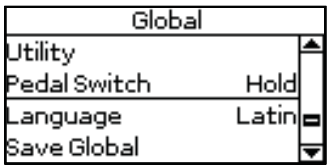

По умолчанию ножная педаль назначена на управление функцией Hold. В таблице перечислены все функции, которые можно назначить на ножную педаль.

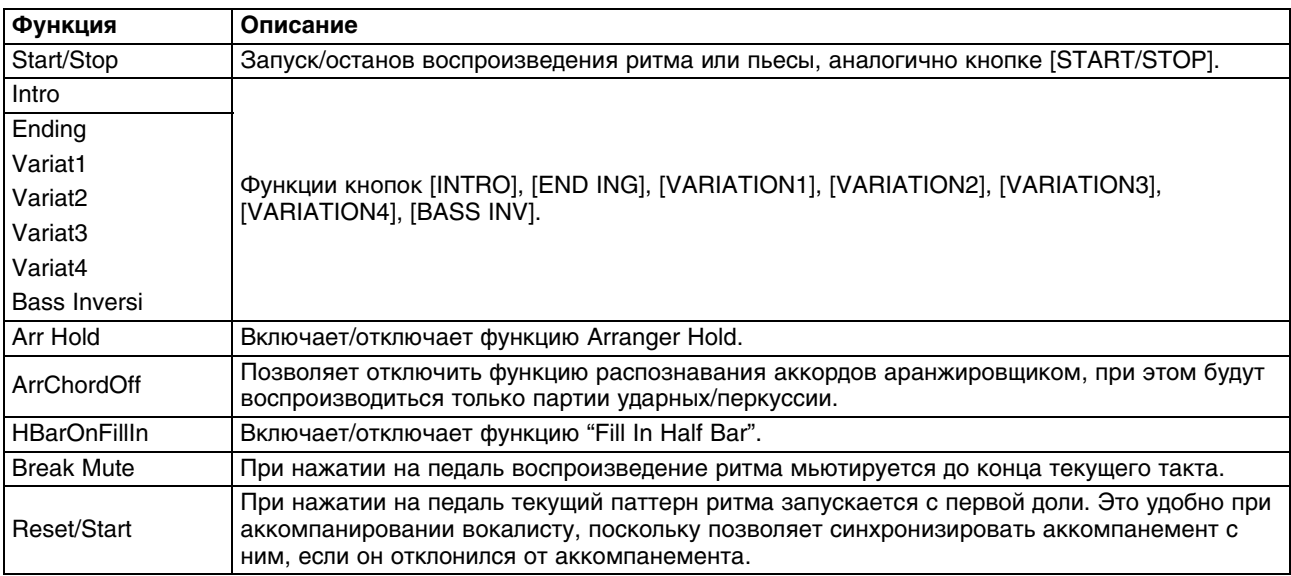

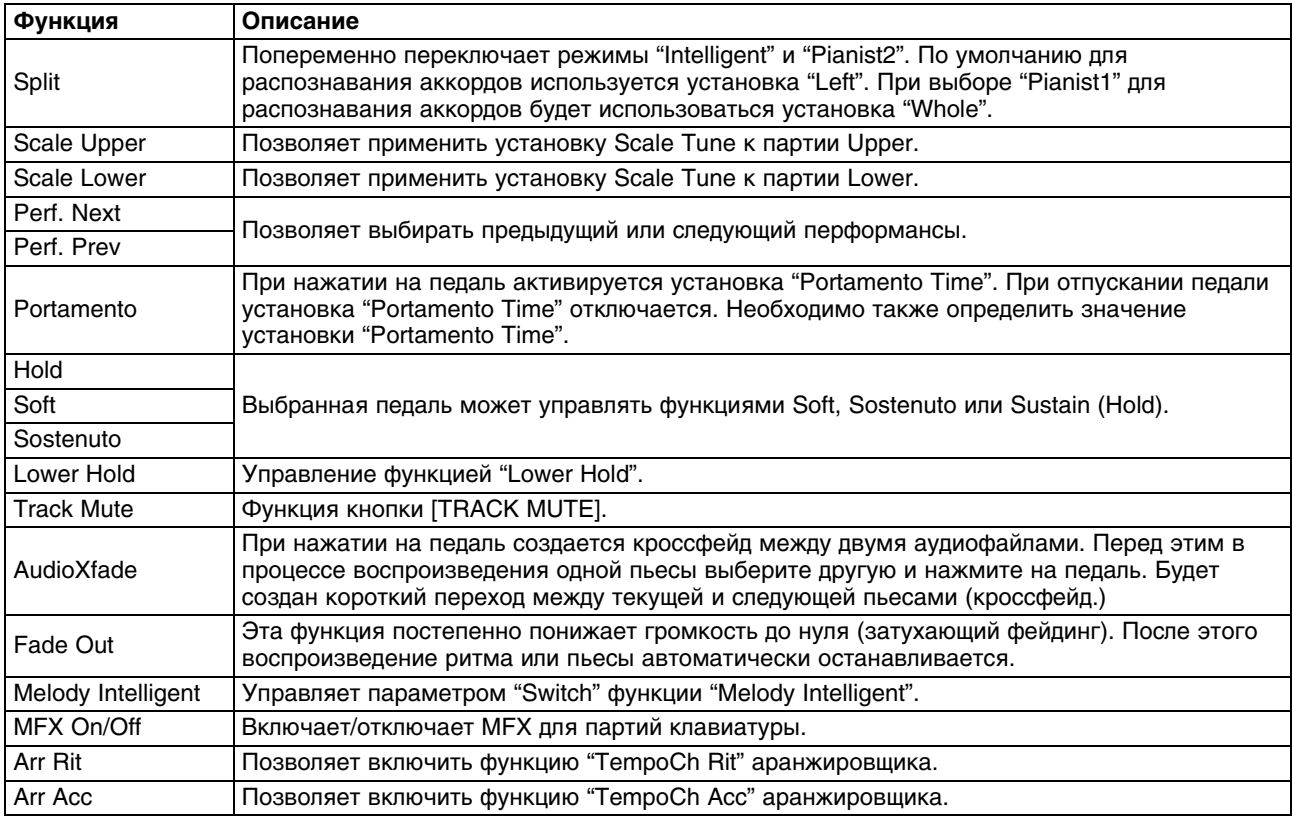

## **Language**

Этот параметр определяет язык набора символов, использующихся в следующих целях:

- Тексты пьес (для файлов, которые содержат тексты)
- Функция "Search"
- Функция "Rename"

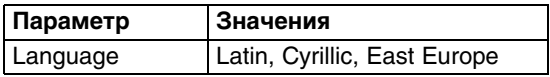

### **Save Global**

Эта функция позволяет сохранить все установки "Global". Они будут загружаться при включении питания BK-3.

Переход к этой функции: кнопка [MENU] -> "Global" -> "Save Global".

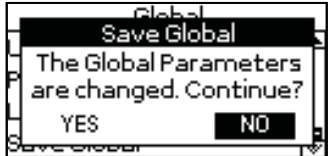

**1. Кнопками [INC] и [DEC] выберите "YES" и нажмите на кнопку [ENTER], чтобы определить текущие установки в качестве установок по умолчанию.**

На дисплей выведется запрос на подтверждение.

Для отказа от операции кнопками [INC] и [DEC] выберите "NO" и нажмите на кнопку [ENTER]. Откроется страница "Performance Edit".

# **One Touch Edit**

См. "Использование функции One Touch".

# **Makeup Tools (ритм и SMF)**

Эти функции позволяют отредактировать выбранный ритм или пьесу SMF, не вникая в детальное описание параметров.

Функции "Rhythm Makeup Tools" и "Song Makeup Tools" не применимы к пьесам SMF, имеющим формат XG.

### **Использование функции Makeup Tools**

**1. Выберите ритм или пьесу SMF с подключенного накопителя USB.**

#### **2. Нажмите на кнопку [START/STOP] для запуска воспроизведения ритма или пьесы.** Это позволяет прослушать ритм или пьесу перед их редактированием. Нажмите на кнопку

[START/STOP] еще раз, чтобы остановить воспроизведение.

После того как ритм или пьеса SMF будут выбраны с накопителя USB, нажмите и удерживайте кнопку [EXIT] чтобы перейти на главную страницу.

#### **3. Нажмите на кнопку [MENU].**

#### **4. Кнопками [UP] и [DOWN] выберите "Makeup Tools" и нажмите на кнопку [ENTER].**

Меню экрана при выборе ритма:

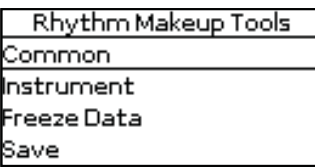

Меню экрана при выборе пьесы SMF:

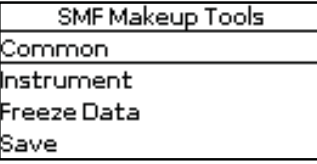

Меню содержит следующие пункты.

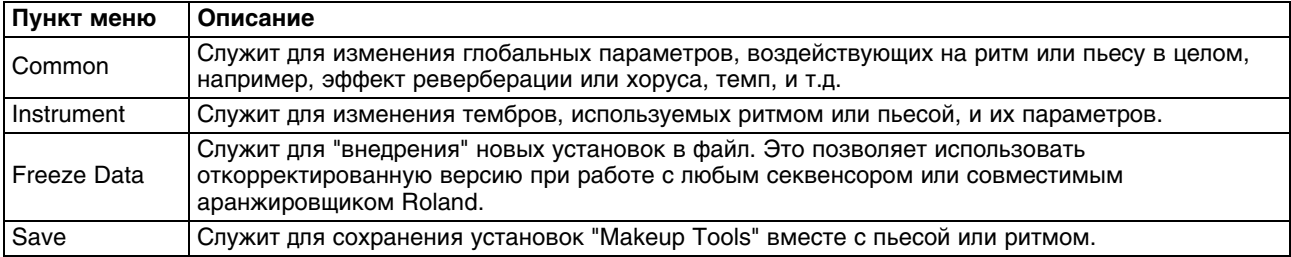

### **Common**

Переход к данным параметрам: кнопка [MENU] -> "Makeup Tools" -> "Common".

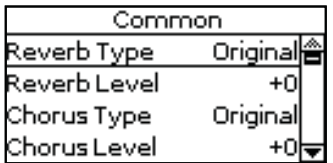

Параметры "Common" данной страницы воздействуют на всю пьесу или ритм.

- **1. Кнопками [UP] и [DOWN] выберите параметр "Common".**
- **2. Кнопками [INC] и [DEC] измените значение параметра.**
- **3. По окончании редактирования установок сохраните пьесу/ритм на накопитель USB.**

Произведенные выше установки можно "внедрить" в файл с помощью команды "Freeze Data". Это позволяет использовать откорректированную версию на любом программном секвенсоре. Результаты редакции не "внедряются", если просто сохранить файл пьесы, в этом случае их сможет распознать только BK-3. Доступны следующие параметры.

**Reverb Type**

Этот параметр позволяет выбрать эффект реверберации одного из следующих типов.

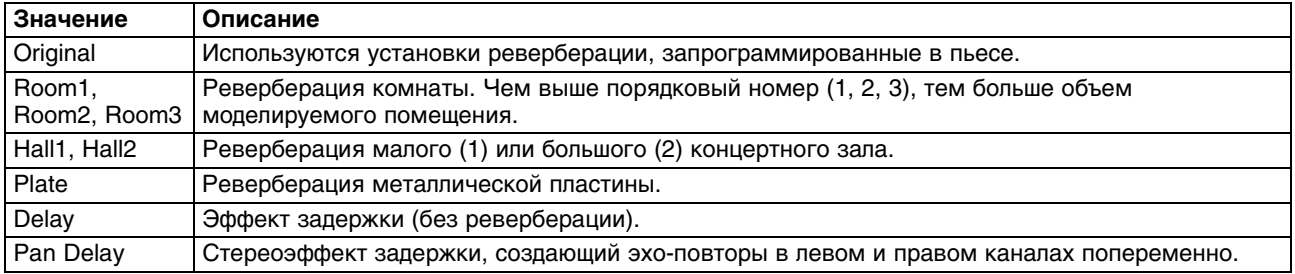

#### **Chorus Type**

Этот параметр позволяет выбрать эффект хоруса одного из следующих типов.

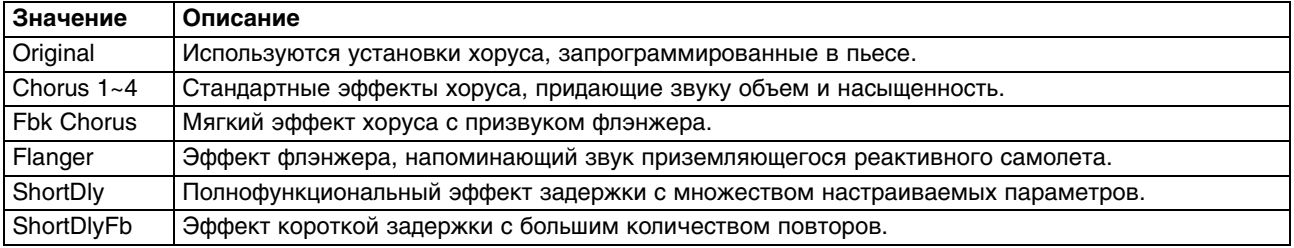

#### **Reverb Level & Chorus Level**

Параметры управляют выходными уровнями процессоров реверберации и хоруса.

#### **Rhythm Volume/Song Volume**

Параметры управляют общей громкостью выбранного ритма/ пьесы.

## **Rhythm Tempo/Song Tempo**

Параметры управляют темпом ритма/пьесы (20~250).

#### **Key**

Параметр позволяет транспонировать все партии пьесы (кроме ударных) в диапазоне ±1 октавы. Это значение записывается в пьесу и всегда используется при ее воспроизведении.

Этот параметр недоступен для ритмов.

#### **Undo Changes**

Данная функция отменяет все произведенные установки "Rhythm/SMF Makeup Tools" и восстанавливает ранее сохраненные значения параметров.

#### **Instrument**

Переход к данным параметрам: кнопка [MENU] -> "Makeup Tools" -> "Instrument".

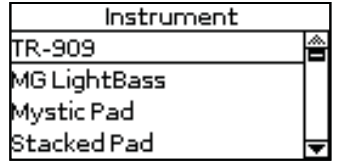

На экран выводятся все инструменты, используемые выбранными ритмом или пьесой SMF.

**1. Кнопками [UP] и [DOWN] выберите инструмент и нажмите на кнопку [ENTER].** Откроется следующий экран.

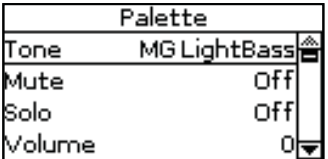

Индикатор кнопки [MENU] начнет мигать.

- **2. Нажмите на кнопку [MENU], чтобы перейти к редакции установок инструмента.** При этом автоматически запустится воспроизведение.
- **3. Кнопками [UP] и [DOWN] выберите параметр.**
- **4. Кнопками [INC] и [DEC] измените значение параметра.**
- **5. По окончании редактирования установок сохраните ритм или пьесу на накопитель USB.**

Если на шаге 1 выбрать набор ударных (Drum Set), список параметров будет иметь несколько другой вид. "Наборы ударных" представляют собой категорию "тембров", в которых на каждую ноту назначен отдельный инструмент, что позволяет исполнять партии ударных/перкуссии.

Произведенные выше установки можно "внедрить" в файл с помощью команды "Freeze Data". Это позволяет прослушивать все произведенные изменения на любом программном секвенсоре. Результаты редакции не "внедряются", если просто сохранить файл пьесы, в этом случае их сможет распознать только BK-3.

*\* Далее по тексту, символ "(T)" используется для обозначения стандартных инструментов (называемых "тембрами"), а символ "(D)" — для обозначения наборов ударных.*

Доступны следующие параметры.

### **Tone (T), Drum (D)**

Параметр служит для выбора тембра в рамках активной группы.

Выбирая тембр, можно нажать на кнопку TONE для выбора другой группы.

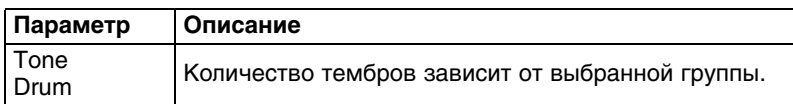

### **Mute (T)/Drum Mute (D)**

Параметр позволяет отключать выбранный инструмент. Соответствующая ему партия перестает звучать. Установка воздействует только на выбранный инструмент, а не на весь трек.

Для ударных доступно независимое отключение двух групп инструментов ("Drum Mute" и "Perc Mute", см. ниже).

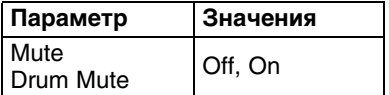

#### **Solo**

Этот параметр позволяет отключать все инструменты, кроме выбранного.

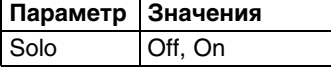

#### **Perc Mute (D)**

Этот параметр включает/отключает перкуссионные инструменты, используемые партией ударных.

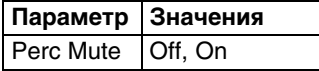

#### **Volume**

Этот параметр управляет громкостью выбранного инструмента. Отрицательные значения понижают громкость, положительные — повышают. Это — относительное значение, которое суммируется с исходным.

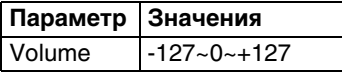

#### **Reverb**

Этот параметр устанавливает уровень посыла на реверберацию. Отрицательные значения понижают уровень, положительные — повышают. Это — относительное значение, которое суммируется с исходным.

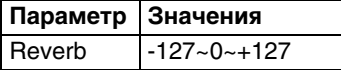

#### **Chorus**

Этот параметр устанавливает уровень посыла на хорус. Отрицательные значения понижают уровень, положительные — повышают. Это — относительное значение, которое суммируется с исходным.

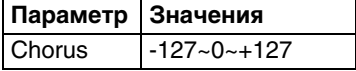

#### **Panpot**

Этот параметр устанавливает стереопанораму выбранного инструмента. Значение "0" соответствует центру, отрицательные значения (-) перемещают звук инструмента в левый канал, положительные (+) — в правый.

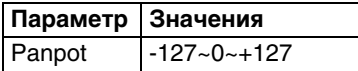

Для наборов ударных эта установка распространяется на все ударные инструменты. Однако, для каждого из них можно определить панораму независимо.

#### **Octave (T)**

Этот параметр транспонирует выбранный инструмент в пределах ±4 октав.

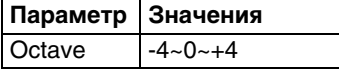

#### **Velocity**

Этот параметр изменяет диапазон значений Velocity инструмента. При "0" исходные значения не меняются, отрицательные значения уменьшают все значения Velocity на заданную величину, положительные — увеличивают (соотношения между значениями Velocity нот не изменяются).

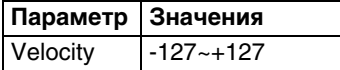

#### **Cut Off**

Этот параметр управляет "прозрачностью" звука. При положительных значениях высшие гармоники отфильтровываются в меньшей степени, и звук становится ярче. При отрицательных значениях высшие гармоники отфильтровываются в большей степени, и звук становится глуше.

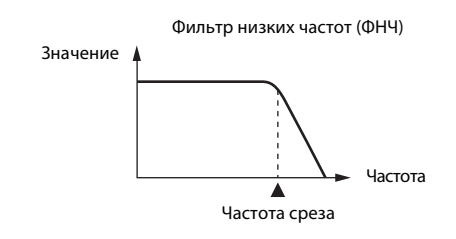

Для некоторых тембров положительные (+) значения не оказывают заметного эффекта, поскольку для них по умолчанию параметр "Cut Off" уже установлен в максимальное значение.

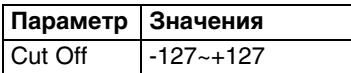

#### **Resonance**

При увеличении значения Resonance усиливаются гармоники в области частоты среза, и звук становится более выразительным.

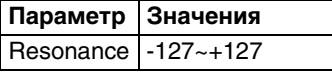

Для некоторых тембров отрицательные (-) значения не оказывают заметного эффекта, поскольку для них по умолчанию параметр "Resonance" уже установлен в минимальное значение.

Следующие три параметра управляют "огибающей" звука. Они воздействуют как на громкость (TVA), так и на фильтр (TVF). Частота среза изменяется согласно форме огибающей.

### **Attack (T)**

Этот параметр управляет атакой звука. При отрицательных значениях время атаки сокращается, и звук становится более "агрессивным".

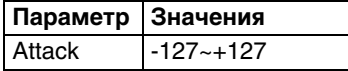

# **Decay (T)**

Этот параметр определяет время, в течение которого громкость и частота среза изменяются со значений, определенных для фазы атаки, до значений, определенных для фазы сустейна.

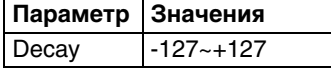

Для перкуссионных звуков уровень сустейна обычно равен "0". Для тембров фортепиано и гитары, которые принадлежат этой группе, долгое удержание клавиши практически не оказывает воздействия на длительность взятой ноты даже при высоких значениях параметра Decay.

#### **Release (T)**

Этот параметр определяет время, в течении которого громкость падает до нуля после снятия ноты. Этот параметр влияет также и на частоту среза.

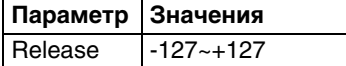

Некоторые звуки уже содержат естественное (сэмплированное) вибрато, глубину которого изменить невозможно.

Следующие три параметра управляют вибрато.

### **Vibrato Rate (T)**

Этот параметр устанавливает скорость частотной модуляции (вибрато). Положительные (+) значения увеличивают скорость вибрато, отрицательные (-) значения — уменьшают.

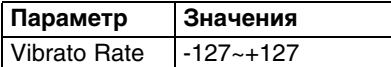

### **Vibrato Depth (T)**

Этот параметр устанавливает интенсивность частотной модуляции (вибрато). Положительные (+) значения увеличивают ощущение эффекта вибрато, отрицательные (-) значения — уменьшают.

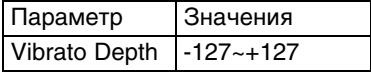

## **Vibrato Delay (T)**

Этот параметр устанавливает длительность задержки перед запуском вибрато. Положительные (+) значения увеличивают время задержки вибрато, отрицательные (-) значения — уменьшают.

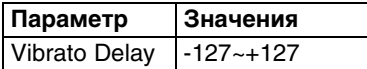

#### **Mfx**

BK-3 имеет 2 процессора мультиэффектов ("Mfx"), один процессор реверберации и один процессор хоруса, используемые для обработки ритмов или пьес SMF.

Выберите "Off" для инструментов, обрабатывать которые эффектами Mfx не требуется.

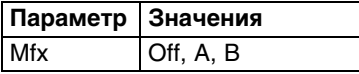

При выборе "A" или "B" становятся доступными дополнительные параметры (см. далее).

#### **Mfx Type**

Этот параметр позволяет выбрать тип Mfx, т.e. эффекта. Каждый из Mfx ("A" и "B") можно назначить на любое количество инструментов. Однако, необходимо понимать, что при смена эффекта Mfx будет воздействовать на все инструменты, использующие этот процессор Mfx.

Если параметр "Mfx" установлен в "Off", изменить тип Mfx невозможно, и на экране будет отображаться "---".

#### **Mfx Edit**

Чтобы отредактировать параметры выбранного эффекта, нажмите на кнопку [ENTER] для перехода к странице "Mfx Edit". Затем отредактируйте нужные параметры.

#### **Equalizer**

Этот параметр включает/отключает эквалайзер для выбранного инструмента.

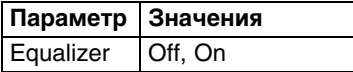

# **Edit EQ**

Чтобы отредактировать параметры эквалайзера, нажмите на кнопку [ENTER] для перехода к странице "Edit EQ". Затем отредактируйте нужные параметры:

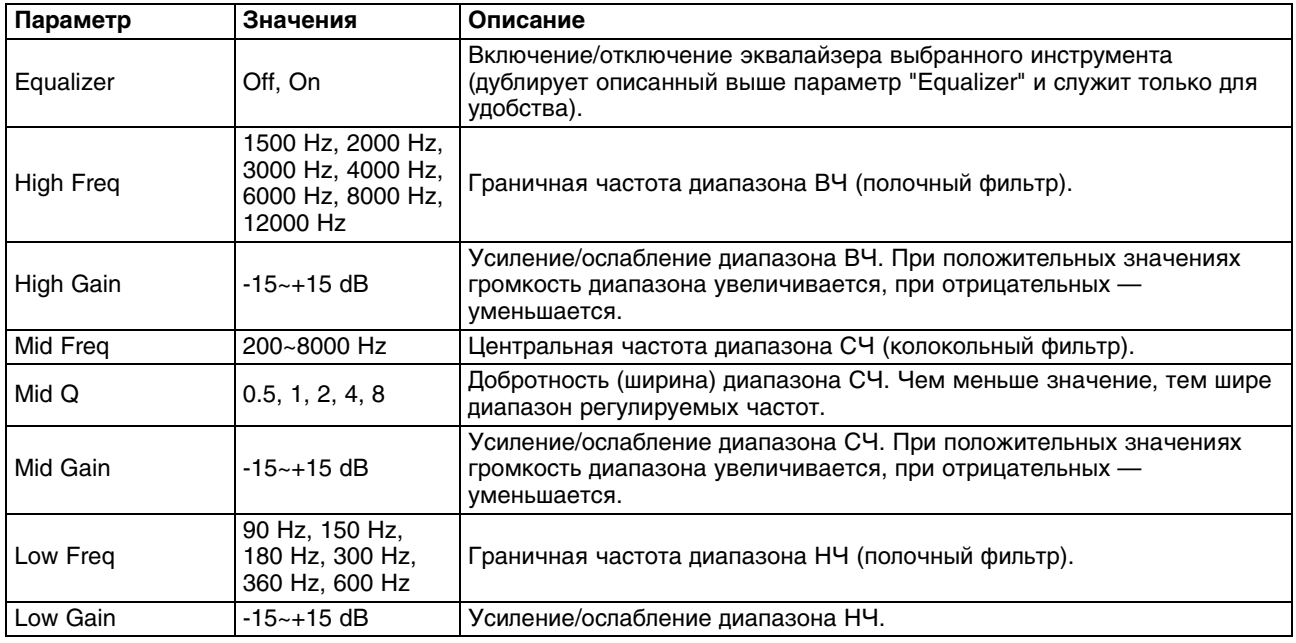

# **Drum Instrument (D)**

Чтобы отредактировать установки отдельного ударного инструмента в выбранном наборе ударных, нажмите на кнопку [ENTER] для перехода к странице "Drum Instrument".

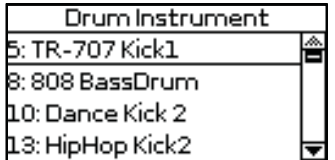

На этой странице кнопками [UP] и [DOWN] выберите инструмент и нажмите на кнопку [ENTER].

Кнопками [UP]/[DOWN] и [INC]/[DEC] отредактируйте нужные параметры.

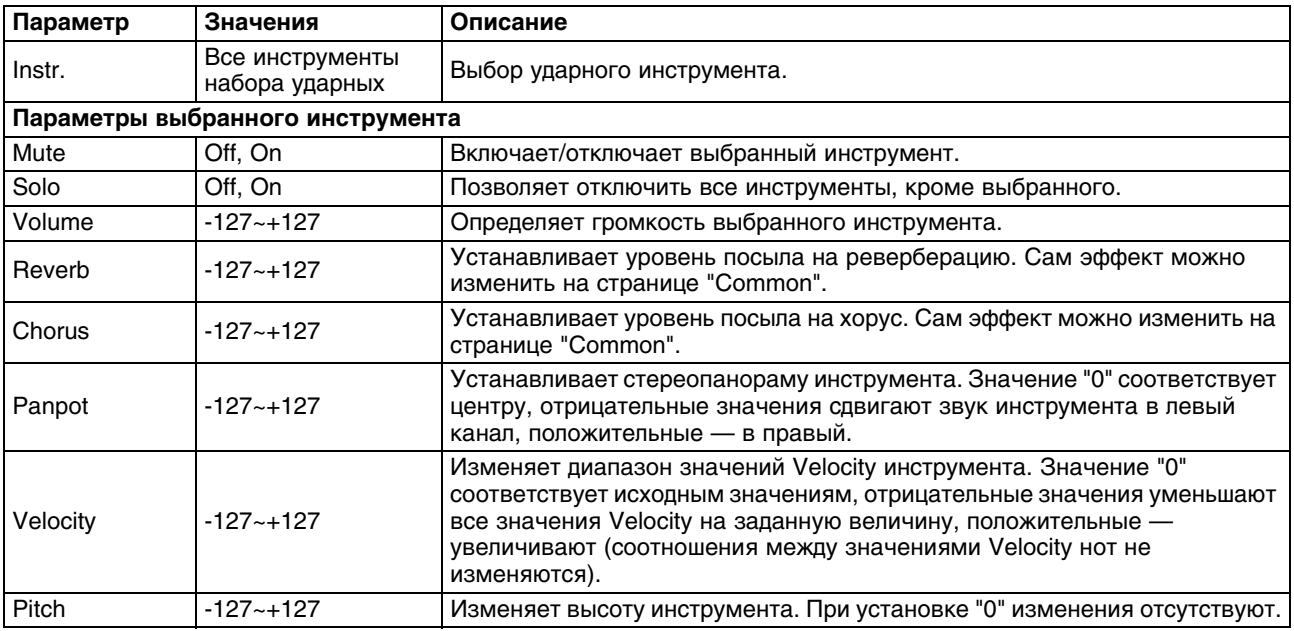

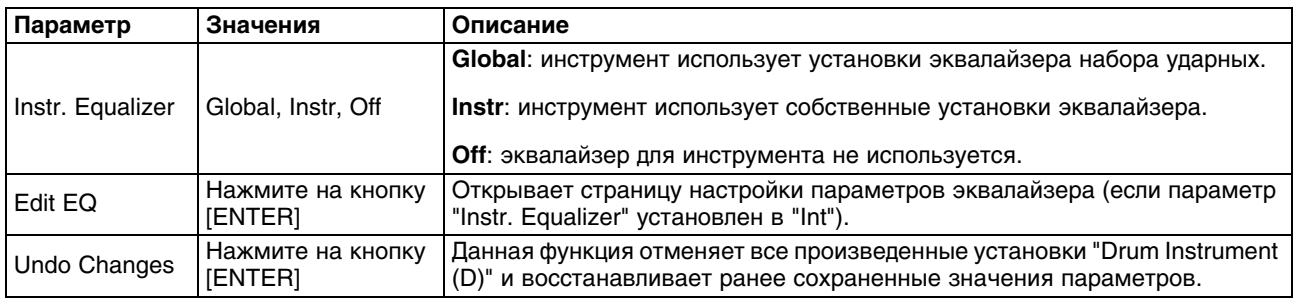

### **Freeze Data**

Переход к данной функции: кнопка [MENU] -> "Makeup Tools" -> "Freeze Data".

Перед сохранением "обновленной" пьесы на накопитель USB можно (но не обязательно) "зафиксировать" произведенные изменения, чтобы "стандартизировать" данные ритма или пьесы.

Это может потребоваться в случае воспроизведения обновленной пьесы на другом инструменте, в секвенсоре или в компьютере. Для файлов, которые планируется использовать только в BK-3, эту операцию выполнять не требуется.

# **Сохранение новой версии ритма или пьесы SMF**

- **1. По завершении редакции установок выберите параметр "Save" и нажмите на кнопку [ENTER].** Даже в случае, если команда "Freeze Data" для ритма или пьесы не выполнялась, их необходимо сохранять с помощью данной процедуры, иначе результаты редакции будут утеряны.
- **2. С помощью кнопок [UP]/[DOWN] и [ENTER] выберите другое местоположение, если необходимо, чтобы оригинальная версия также осталась.**
- **3. Нажмите на кнопку [WRITE] (она начнет мигать).**

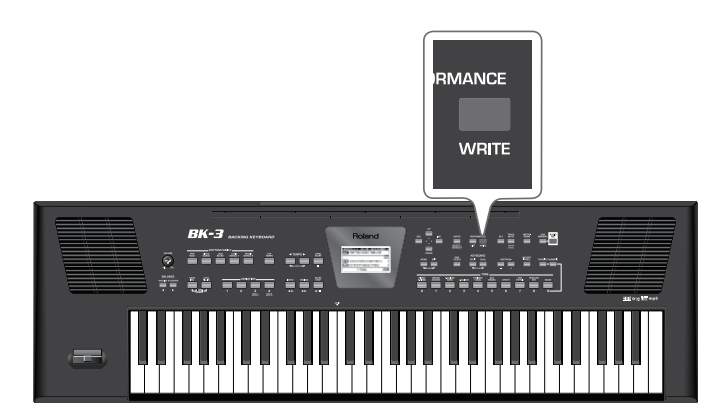

BK-3 автоматически предложит имя выбранных ритма или пьесы. Чтобы использовать это имя (и переписать предыдущую версию), перейдите к шагу 6.

**4. Кнопками [UP] и [DOWN] выберите символ и измените его кнопками [INC] и [DEC].**

Для переключения между символами нижнего и верхнего регистра используйте кнопку [MELODY INTELL]. Чтобы удалить выбранный символ, нажмите на кнопку [SPLIT]. Чтобы вставить символ, нажмите на кнопку [DUAL].

- **5. Повторяйте шаг 4 для ввода всего имени файла.**
- **6. Нажмите на кнопку [WRITE] для подтверждения.**

Если на накопителе USB уже есть файл с таким именем, будет выдан запрос на перезапись:

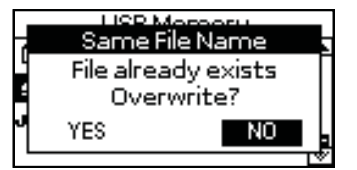

Кнопками [INC] и [DEC] выберите "YES" и нажмите на кнопку [ENTER] для подтверждения необходимости перезаписи файла (старый файл будет утерян).

Для отказа от операции выберите "NO", нажмите на кнопку [ENTER] и на открывшейся странице "Save" введите другое имя.

# **MIDI**

#### **MIDI-каналы**

Протокол MIDI поддерживает прием/передачу по 16 каналам, что позволяет одновременно управлять 16 инструментами. Каждая из партий BK-3 может принимать MIDI-сообщения. Для этого соедините разъем MIDI OUT внешнего контроллера с разъемом MIDI IN на BK-3.

MIDI-каналы имеют фиксированные назначения, приведенные в таблице, и изменить их невозможно.

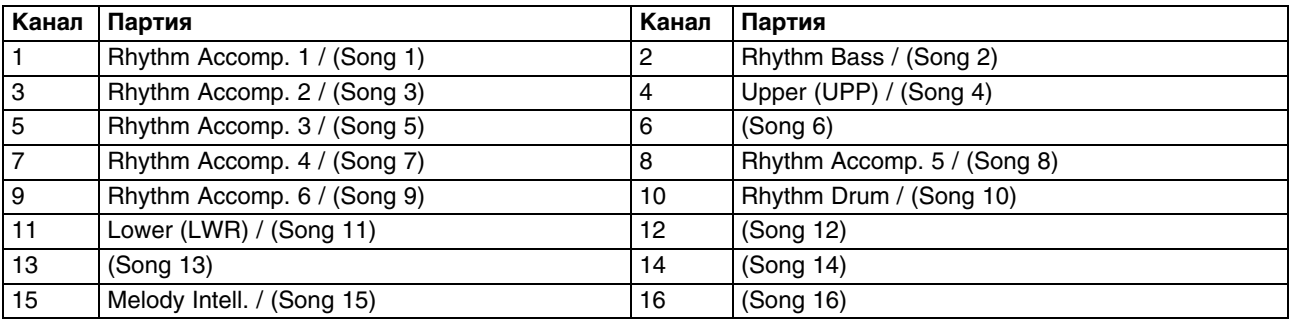

#### **Параметры MIDI**

Переход к параметрам MIDI: кнопка [MENU] -> "MIDI".

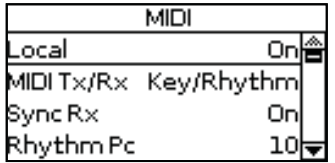

#### **Local**

Эта установка управляет связью между клавиатурой и встроенным тон-генератором BK-3.

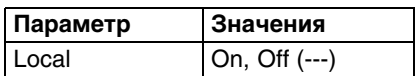

Если выбрать "On" (значение по умолчанию), при игре на клавиатуре BK-3 или воспроизведении пьесы/ритма будут звучать соответствующие ноты.

Если выбрать "Off", соответствующие MIDI-сообщения на встроенный тон-генератор не подаются, а передаются только на разъем MIDI OUT (в порт USB) и далее на внешнее MIDI-устройство.

#### **Предотвращение дублирования нот при коммутации с секвенсором**

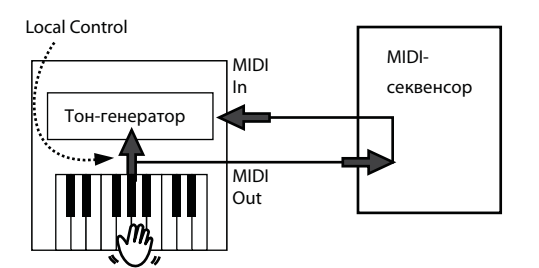

При коммутации инструмента с внешним MIDI-секвенсором, параметр "Local Control" следует отключить (OFF).

Поскольку обычно в секвенсоре параметр Thru включен, при игре на клавиатуре данные передаются на внутренний звуковой генератор по двум цепям. В результате этого, при взятии одной ноты звук воспроизводится два раза или произвольно прерывается. Во избежание этого, разорвите внутреннюю цепь, выключив параметр "Local Control".

Состояние этого параметра при выключении питания BK-3 не запоминается.

#### **MIDITx/Rx**

BK-3 имеет 6 пресетов MIDI (наборов установок), действие которых распространяется на прием (RX) и передачу (TX).

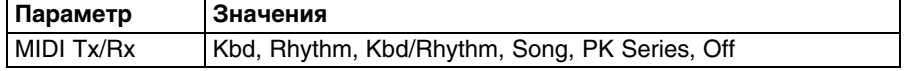

- **Kbd**: данная опция загружает установки MIDI для партий клавиатуры (UPP, LWR, MELODY INT).
- **Rhythm**: данная опция загружает установки MIDI для партий ритма (Drum, Bass, Accomp1~6).
- **Kbd/Rhythm** (значение по умолчанию): данная опция загружает установки MIDI для партий клавиатуры (UPP, LWR, MELODY INT) и ритма (Drum, Bass, Accomp1~6). Обычно это используется для сброса MIDI-каналов приема/передачи партий клавиатуры и ритма и отключения приема/передачи MIDI для партий пьесы.
- **PK Series**: данная опция обеспечивает возможность MIDI-управления BK-3 от педального контроллера серии PK.
- **Song**: данная опция загружает заводские установки для партий пьес SMF и отключает прием/передачу MIDI для партий клавиатуры и ритма.
- **Off**: лрием и передача MIDI-данных отключены.

#### **Sync Rx**

Включает/отключает синхронизацию воспроизводящихся ритма или пьесы с внешним MIDI-устройством.

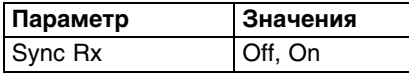

- **Off**: BK-3 не синхронизирован с другими MIDI-устройствами. Запуск/останов его воспроизведения по MIDI невозможен.
- **On**: воспроизведение ритма/пьесы в BK-3 синхронизировано с входящими MIDI-сообщениями Start и Stop, а также сигналом MIDI Clock. Если BK-3 принимает только сообщение Start, он переходит в режим ожидания входящих сообщений MIDI Clock. После их получения он синхронизируется с ними. Если сообщения MIDI Clock отсутствуют, BK-3 синхронизируется со своим темпом. В любом случае воспроизведение или запись при получении сообщения Stop останавливаются.

#### **Rhythm Pc (Tx/Rx)**

Канал Rhythm Pc используется для приема и передачи сообщений Program Change для переключения ритмов в BK-3 или на внешнем устройстве.

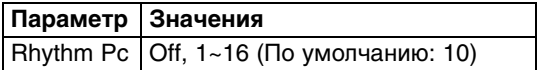

### **NTA (Note-to-Arranger Rx)**

Эти параметры позволяют выбрать MIDI-канал для партии NTA (Note-to-Arranger). При взятии нот на клавиатуре в области распознавания аккордов они подаются в аранжировщик, который автоматически преобразует их в соответствующие номера MIDI-нот. Для транспонирования ритма в реальном времени используются только принятые по этому каналу нотные сообщения взятых аккордов.

Чтобы использовать ритм без взятия нот на клавиатуре BK-3, эти ноты необходимо передавать в BK-3 по MIDI-каналу NTA (из компьютера или внешнего MIDI-инструмента.

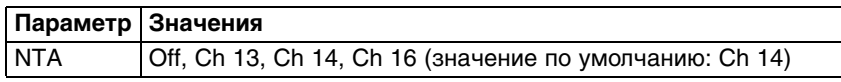

- **Off**: MIDI-канал NTA отключен.
- **CH13, CH14, Ch16**: MIDI-канал (13, 14 или 16), по которому принимаются сообщения NTA.

#### **Pitch Bender**

Фильтр, который определяет, будут сообщения Pitch Bend приниматься/передаваться (On) или нет (Off). Эти сообщения используются для временного изменения высоты тона нот партий клавиатуры.

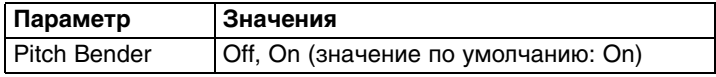

#### **Modulation**

Фильтр, который определяет, будут сообщения Modulation приниматься/передаваться (On) или нет (Off). Эти сообщения используются для добавления вибрато к взятым нотам (CC01).

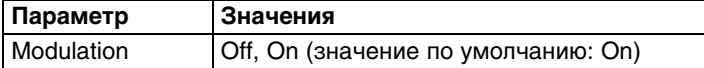

#### **Program Change**

Фильтр, который определяет, будут сообщения Program Change приниматься/передаваться (On) или нет (Off). Эти сообщения используются для выбора тембров, ритмов или перформансов.

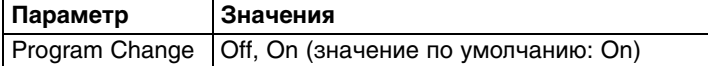

#### **Rx Velocity**

Данный параметр разрешает (On) или запрещает (Off) прием сообщений Velocity. Чтобы Velocity было фиксированным, выберите числовое значение. Оно будет использоваться для всех нот, принимаемых по MIDI.

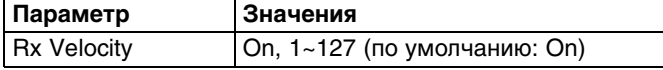

#### **Clock Tx**

Если выбрать "On", при воспроизведении ритма/пьесы будут передаваться сообщения MIDI Clock. Они используются для синхронизации внешних MIDI-устройств с BK-3.

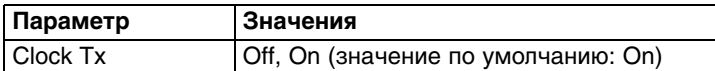

### **Start Stop Tx**

Если выбрать "On", BK-3 будет передавать сообщения Start/Stop/Continue при запуске/останове воспроизведения ритма/пьесы.

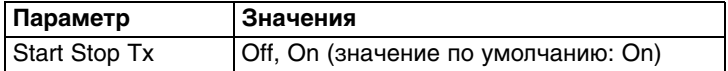

#### **SMF Position Tx**

Если выбрать "On", при воспроизведении пьесы будут передаваться сообщения Song Position Pointer (SPP), соответствующие текущей временной позиции пьесы (значение по умолчанию: Off).

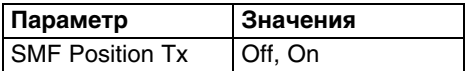

#### **Visual Control Tx**

Параметр определяет передающий MIDI-канал для функции Visual Control. BK-3 не принимает сообщения Visual Control. По умолчанию используется канал 16.

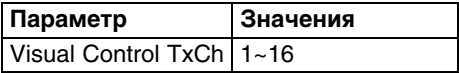

### **Просмотр MIDI-адреса тембра или ритма**

Тембры и ритмы можно выбирать по MIDI. Для этого каждый из них присвоен уникальный "внутренний" адрес, который обычно требуется только для MIDI-приложений. BK-3 позволяет просматривать эти адреса.

**1. Выберите тембр или ритм, MIDI-адрес которого требуется узнать.**

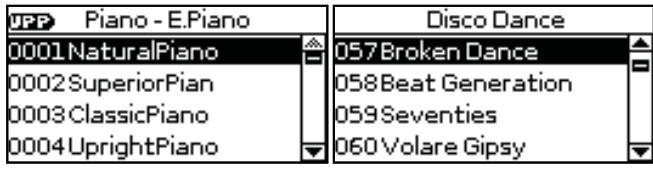

(Окно выбора тембра) (Окно выбора ритма)

**2. Нажмите и удерживайте кнопку [NUMERIC], чтобы открыть следующее окно.**

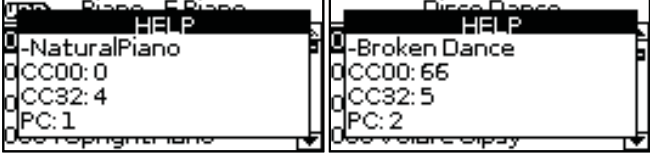

(Окно выбора тембра) (Окно выбора ритма)

**3. Нажмите на кнопку [EXIT] (или [NUMERIC]), чтобы вернуться к предыдущей странице.**

# **Factory Reset**

Ниже описана процедура сброса всех установок BK-3 в заводское состояние. Эта операция не воздействует на данные, хранящиеся на накопителе USB.

**1. Нажмите на кнопку [MENU].**

Откроется следующий экран.

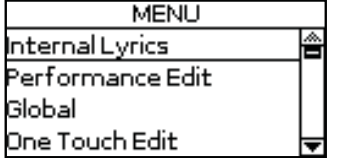

**2. Кнопками [UP] и [DOWN] выберите "Factory Reset" и нажмите на кнопку [ENTER].**

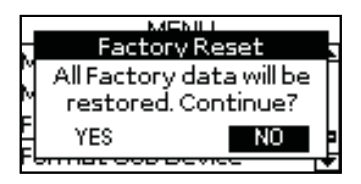

**3. Кнопками [INC] и [DEC] выберите "YES" и нажмите на кнопку [ENTER] для выполнения операции.** Для отказа от операции выберите "NO".

На дисплей выведется сообщение, подтверждающее, что BK-3 был инициализирован.

## **Форматирование накопителя USB**

Ниже описана процедура форматирования накопителя USB.

Накопители USB, использующие файловую систему FAT-32, можно и не форматировать. Те не менее рекомендуется форматировать все новые накопители USB с помощью BK-3.

ВАЖНО: будьте внимательны! После форматирования все данные, находящиеся на накопителе USB, будут уничтожены.

- **1. Подключите накопитель USB к порту USB MEMORY на BK-3.**
- **2. Нажмите на кнопку [MENU].**
- **3. Кнопками [UP] и [DOWN] выберите "Format USB Device" и нажмите на кнопку [ENTER].**

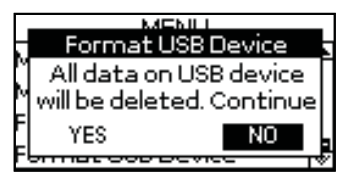

**4. Кнопками [INC] и [DEC] выберите "YES" и нажмите на кнопку [ENTER] для выполнения операции.** На дисплей выведется сообщение, подтверждающее, что накопитель USB был отформатирован.

После форматирования на накопителе USB создаются следующие папки

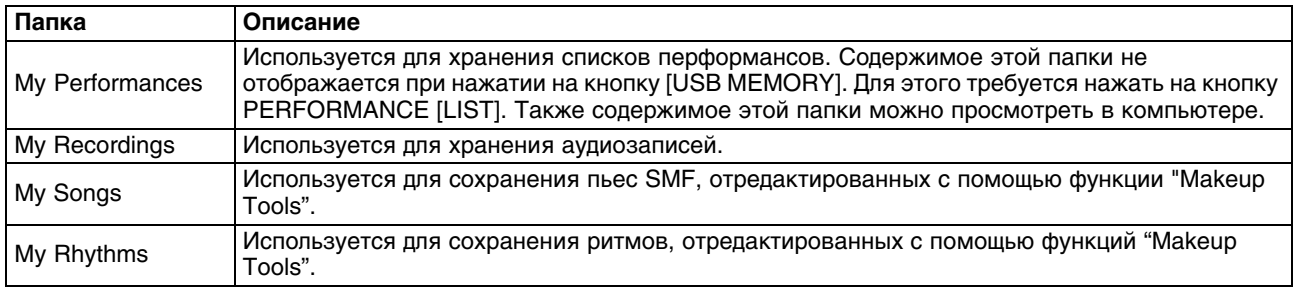

Перед форматированием накопителя USB рекомендуется скопировать все находящиеся на нем данные в компьютер.

# **Функция Visual Control**

"Visual Control" — разработанная фирмой Roland технология, которая позволяет объединить исполнение музыки и управление визуальной информацией. Подключив по MIDI видеооборудование, совместимое с MIDI Visual Control или V-LINK, можно включать во время игры визуальные эффекты, которые усиливают выразительность и эмоциональность подачи исполняемого музыкального материала.

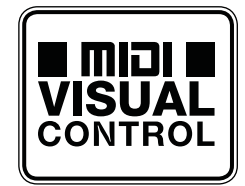

#### **Подключение видеооборудования**

Например, подключение к BK-3 устройства EDIROL P-10 позволяет с помощью клавиатуры BK-3 управлять видеоклипами в EDIROL P-10.

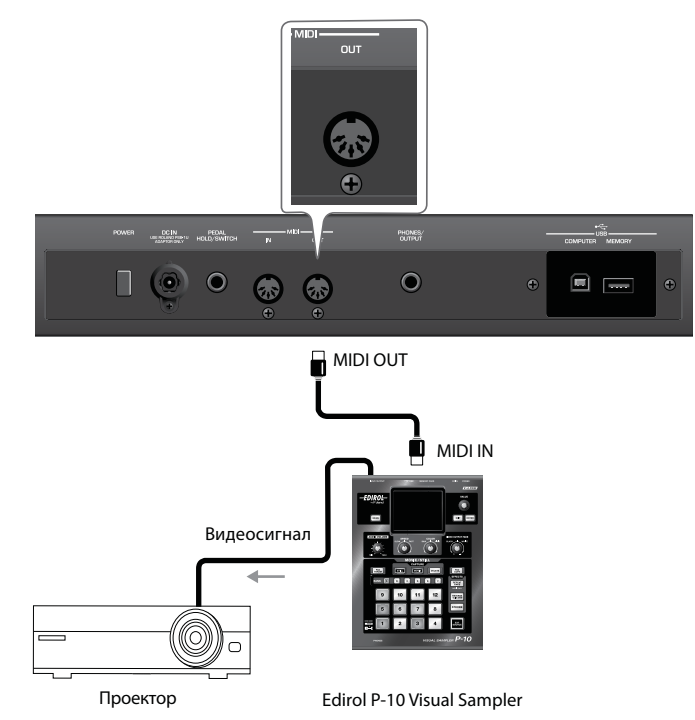

Для коммутации BK-3 и EDIROL P-10 необходимо использовать MIDI-кабель (опциональный).

Перед коммутацией устройств выключите их питание. Это позволит избежать сбоев в работе и/или повреждения акустической системы или другого оборудования.

**1. Подключите разъем MIDI OUT на BK-3 к разъему MIDI IN внешнего устройства MIDI Visual Control/V-LINK.**

#### **2. Удерживая кнопку [BASS INV], нажмите на кнопку [AUTO FILL IN].**

Функция Visual Control включится, и выведется следующее сообщение.

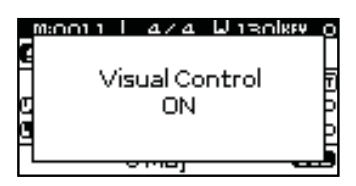

Чтобы отключить функцию Visual Control, повторите этот шаг, При этом выведется следующее сообщение.

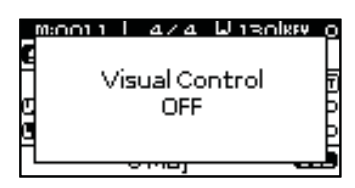

#### **Выбор клипов и банков в опциональном устройстве MIDI Visual Control/V-LINK**

- **1. Включите функцию "Visual Control".**
- **2. Нажмите на клавишу верхней октавы (C#6~C7), чтобы выбрать клип на внешнем устройстве MIDI Visual Control/V-LINK.**

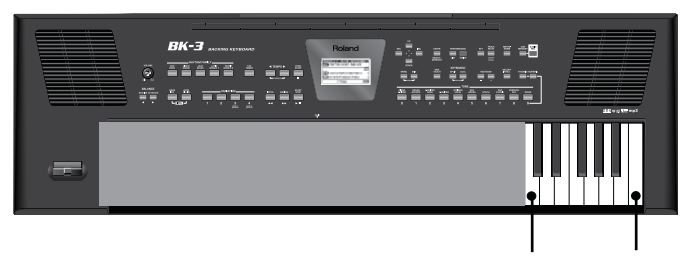

Выбор клипов с помощью MIDI Visual Control/V-LINK

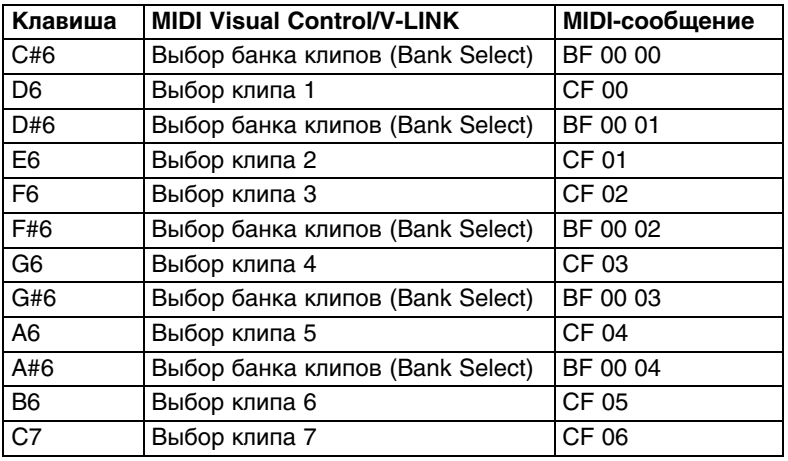

С помощью черных (Bank Select) и белых (PC) клавиш доступен выбор 5 x 7= 35 клипов.

Если функция Visual Control включена, клавиши C#6~C7 звука не воспроизводят.

# **Функция Wireless LAN**

# **Понятие функции Wireless LAN**

Если к порту USB MEMORY инструмента подключить опциональный USB-адаптер WNA1100-RL, можно будет установить беспроводную связь с соответствующим мобильным приложением (например, "Air Recorder" для iPhone).

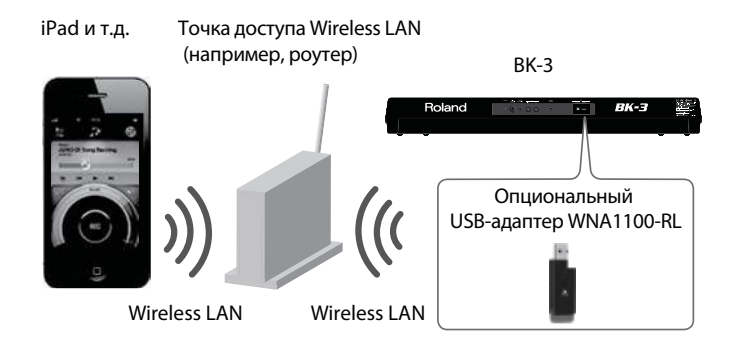

#### **Необходимое оборудование**

- Опциональный USB-адаптер WNA1100-RL
- Точка доступа Wireless LAN, например, роутер \*1 \*2 \*3
- iPad, iPhone и т.д.
- \*1 Используемая точка доступа Wireless LAN должна поддерживать работу протокола WPS.
- \*2 Поддержка всех без исключения точек доступа Wireless LAN не гарантируется.
- \*3 По вопросам, связанным с приобретением USB-адаптера, протестированного на радиосовместимость и разрешенного для использования в конкретном регионе, обращайтесь к представителям компании Roland.

# **Стандартный способ подключения (WPS)**

При первом подключении BK-3 к беспроводной сети необходимо выполнить описанную ниже процедуру (WPS).

Эта процедура выполняется только один раз. После входа в сеть повторно ее выполнять не требуется.

#### **Понятие WPS**

WPS — это стандартный способ подключения к точке доступа беспроводной сети (Wireless LAN) с максимальной безопасностью. Для подключения к точке доступа Wireless LAN рекомендуется использовать WPS.

- **1. Включите питание BK-3.**
- **2. Подключите опциональный USB-адаптер WNA1100-RL к порту USB MEMORY на BK-3.**
- **3. Нажмите и удерживайте кнопку WPS в течение 3 секунд.**

Индикатор на адаптере USB начнет мигать.

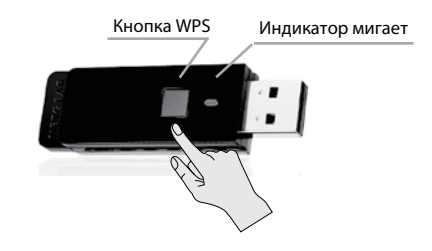

Аккуратно обращайтесь с адаптером USB, чтобы не повредить его.

#### **4. Произведите настройку WPS для точки доступа Wireless LAN.**

Например, нажмите на кнопку [WPS] на точке доступа (см. прилагаемую к точке доступа документацию). После установления связи индикатор на адаптере USB будет гореть постоянно.

#### **ЗАМЕЧАНИЕ**

- Устройство (iPad), в котором работает приложение, должно быть подключено к той же сети.
- Данные о соединении после первого выполнения процедуры WPS сохраняются в памяти инструмента, и в дальнейшем беспроводная связь устанавливается автоматически.
- После выполнения процедуры восстановления заводских установок все данные о соединении теряются.
- Данные о соединении в архиве не сохраняются.

#### **Иконки на дисплее**

Состояние беспроводной связи после подключения адаптера USB обозначается иконками в верхней части главной страницы и в меню Wireless.

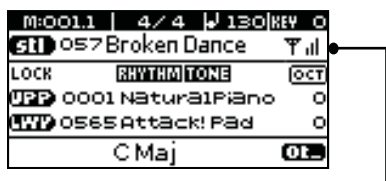

Иконка беспроводной связи

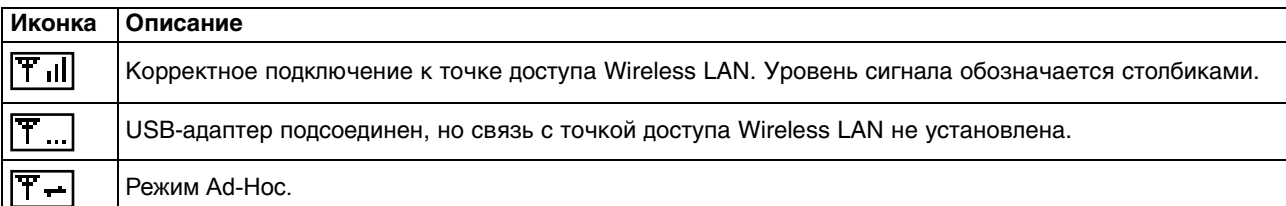

# **Установки функции Wireless LAN**

Для осуществления установок функции Wireless LAN воспользуйтесь следующей процедурой.

**1. Используйте следующую последовательность команд: кнопка [MENU] -> "Wireless".** Откроется страница Wireless.

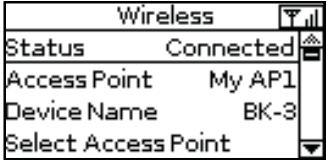

- **2. Кнопками [UP] и [Down] установите курсор на требуемый параметр.**
- **3. Нажмите на кнопку [ENTER] для перехода к другой странице.**

#### **Поле "Status"**

В первой строке страницы Wireless показано состояние связи.

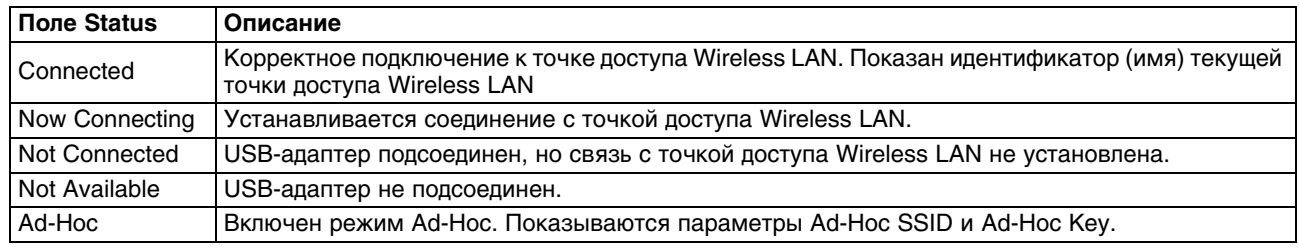

#### **Поле "Access Point"**

Во второй строке страницы Wireless показывается имя точки доступа.

#### **Поле "Device Name"**

В третьей строке страницы Wireless показывается имя устройства (по умолчанию BK-3).

#### **Поле "Select Access Point"**

Открывает страницу выбора точки доступа и подключения к ней.

#### **Поле "Wireless Info"**

Открывает страницу просмотра IP-адреса и MAC-адреса.

#### **Поле "Wireless Option"**

Открывает страницу установок Wireless ID или режима Ad-Hoc.

#### **Подключение к выбранной точке доступа Wireless LAN**

Этот способ используется для подключения к выбранной точке доступа Wireless LAN.

Поддерживаются стандарты беспроводной связи 802.11g/n (2.4 GHz) и способы идентификации WPA/WPA2.

**1. Используйте следующую последовательность команд: кнопка [MENU] -> "Wireless" -> "Select Access Point".**

После сканирования откроется список обнаруженных точек доступа.

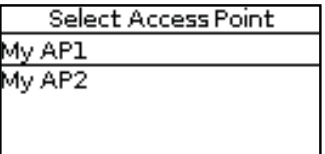

Текущая точка доступа отображается в инверсном цвете. Еще раз откройте эту страницу, чтобы обновить список.

#### **2. Выберите нужную точку доступа и нажмите на [ENTER].**

Запустится процесс установки связи.

Если выбранная точка доступа используется в первый раз, откроется экран идентификации (AUTHORIZATION).

Если выбранная точка доступа использовалась ранее, связь с ней установится автоматически. После установления связи снова откроется экран Wireless.

#### **Экран идентификации (AUTHORIZATION)**

#### **3. Кнопками [UP] и [DOWN] выберите символ и измените его кнопками [INC] и [DEC].**

Для переключения между символами нижнего и верхнего регистров используйте кнопку [MELODY INTELL]. Чтобы удалить выбранный символ, нажмите на кнопку [SPLIT]. Чтобы вставить символ, нажмите на кнопку [DUAL].

**4. Повторяйте шаг 3 для ввода всей строки пароля.**

В конце строки пароля использование пробела не допустимо.

#### **5. Нажмите кнопку [WRITE].**

По завершении настройки откроется экран Wireless.

### **Дополнительные установки**

**1. Используйте следующую последовательность команд: кнопка [MENU] -> "Wireless" -> "Wireless Option".** Откроется экран Wireless Option.

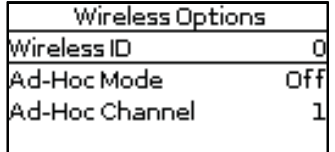

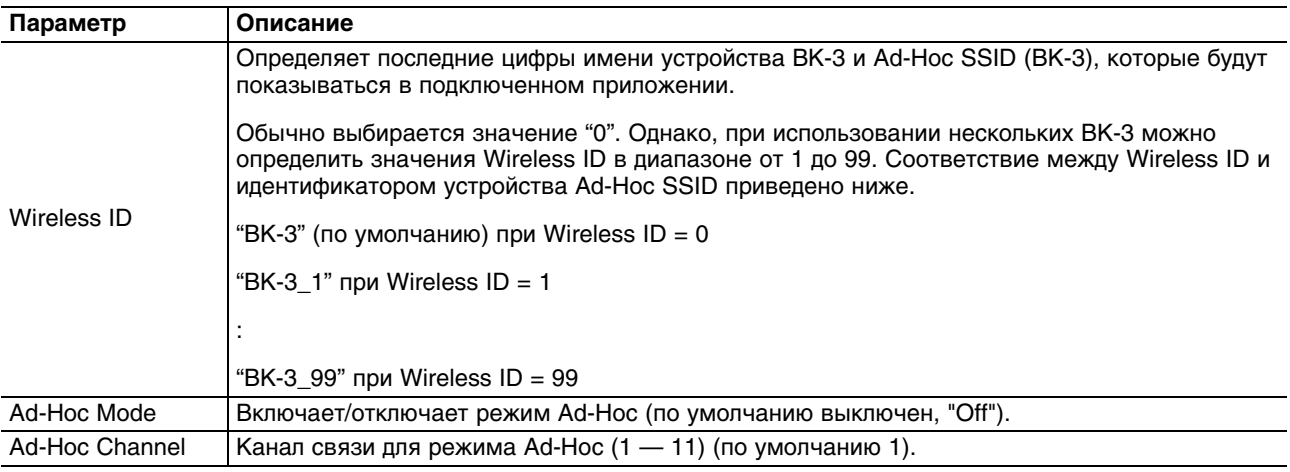

Установки Wireless Options при закрытии экрана Wireless Options сохраняются.

# **Соединение в режиме Ad-Hoc**

Используйте следующую процедуру.

#### **Понятие режима Ad-Hoc**

Режим Ad-Hoc позволяет подключать BK-3 непосредственно к iPad без точки доступа Wireless LAN. Этот можно использовать в случае отсутствия точки доступа Wireless LAN в рабочей зоне.

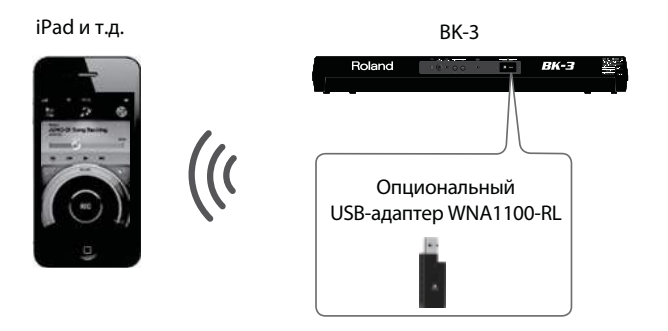

iPad, подключенный в режиме Ad-Hoc, не имеет возможности выхода в Интернет или связи с другим беспроводным устройством. Однако, iPad сохраняет функции сотового телефона, поэтому может выходить в Интернет с помощью сотовой связи. Имейте в виду, что выход в Интернет с помощью сотовой связи оплачивается по тарифу обслуживания сотовой телефонии.

**1. Используйте следующую последовательность команд: кнопка [MENU] -> "Wireless" -> "Wireless Options".**

Откроется экран Wireless Options.

#### **2. Для Ad-Hoc Mode выберите "On".**

С помощью параметра Channel определите канал связи (1 — 11) для режима Ad-Hoc. Обычно выбирать канал не требуется. Однако, если связь не устанавливается, попробуйте выбрать другой канал.

#### **3. Нажмите на кнопку [EXIT] для возврата к экрану Wireless.**

Значение Ad-Hoc SSID (BK-3) определяется с помощью установки "Wireless ID" на экране Wireless.

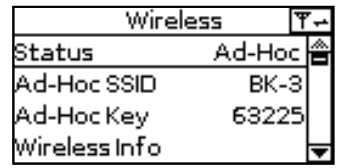

**4. В iPad или в другом устройстве, с которым устанавливается связь, выберите показанное на экране инструмента значение Ad-Hoc SSID.**

Например, в iPad выберите [Settings] -> [Wi-Fi] -> [Choose a Network], чтобы перейти к вводу Ad-Hoc SSID. В открывшемся окне введите показанное на экране инструмента значение Ad-Hoc Key. См. документацию на iPad или другое используемое устройство.

**5. По завершении работы в режиме Ad-Hoc приведите установки iPad в окне [Settings] -> [Wi-Fi] -> [Choose a Network] в исходное состояние.**

Установка Ad-Hoc Mode ON -> OFF вступает в силу после перезагрузки питания инструмента.

## **Проверка IP-адреса и MAC-адреса (WIRELESS INFO)**

Выполните следующую процедуру.

**1. Используйте следующую последовательность команд: кнопка [MENU] -> "Wireless" -> "Wireless Info".**

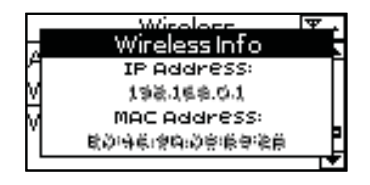

MAC-адрес нанесен на нижнюю панель опционального USB-адаптера WNA1100-RL.

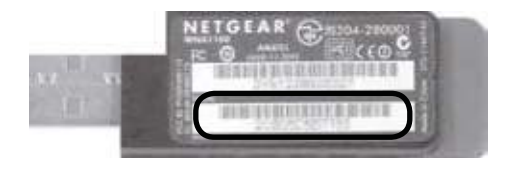

# **Неисправности**

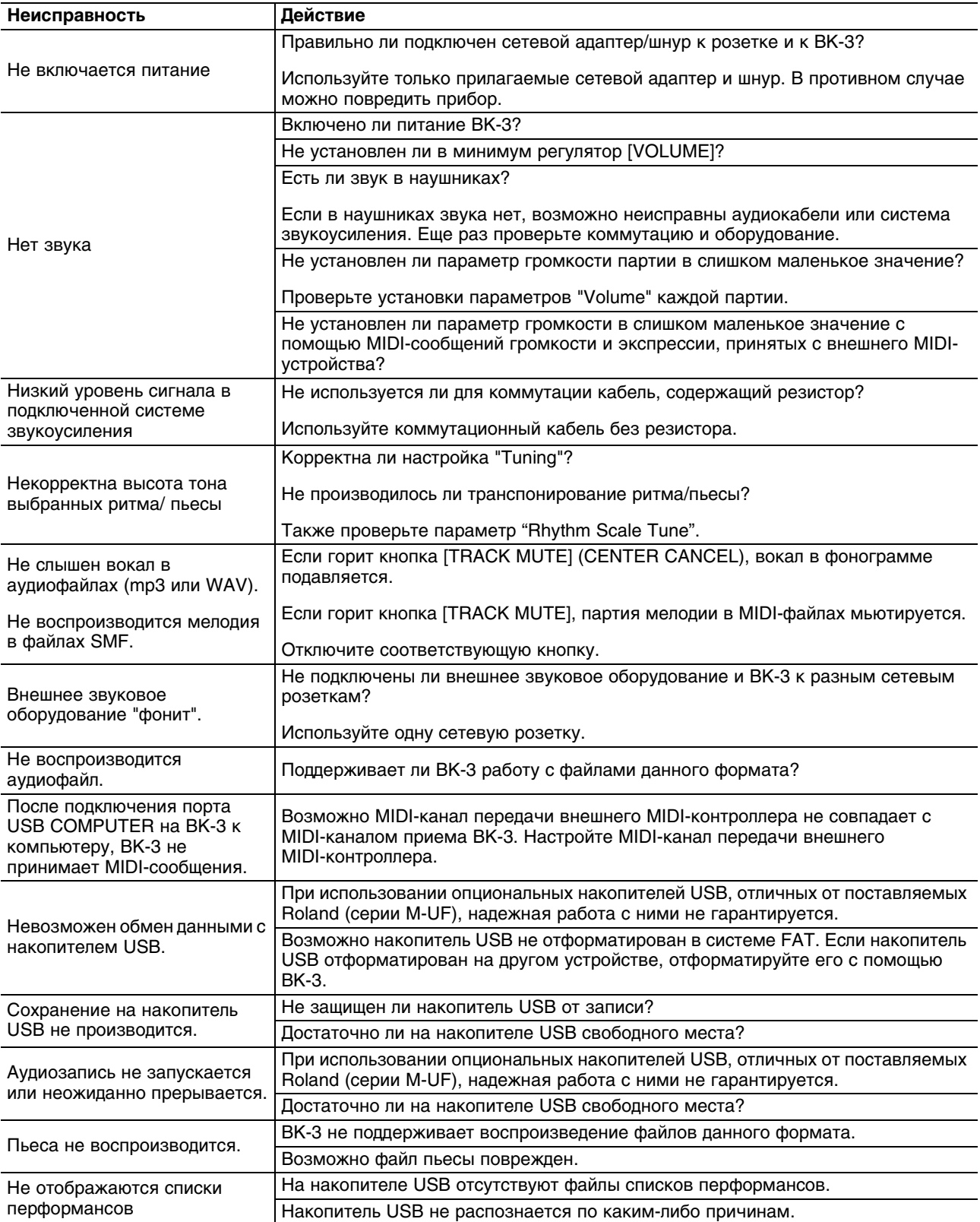
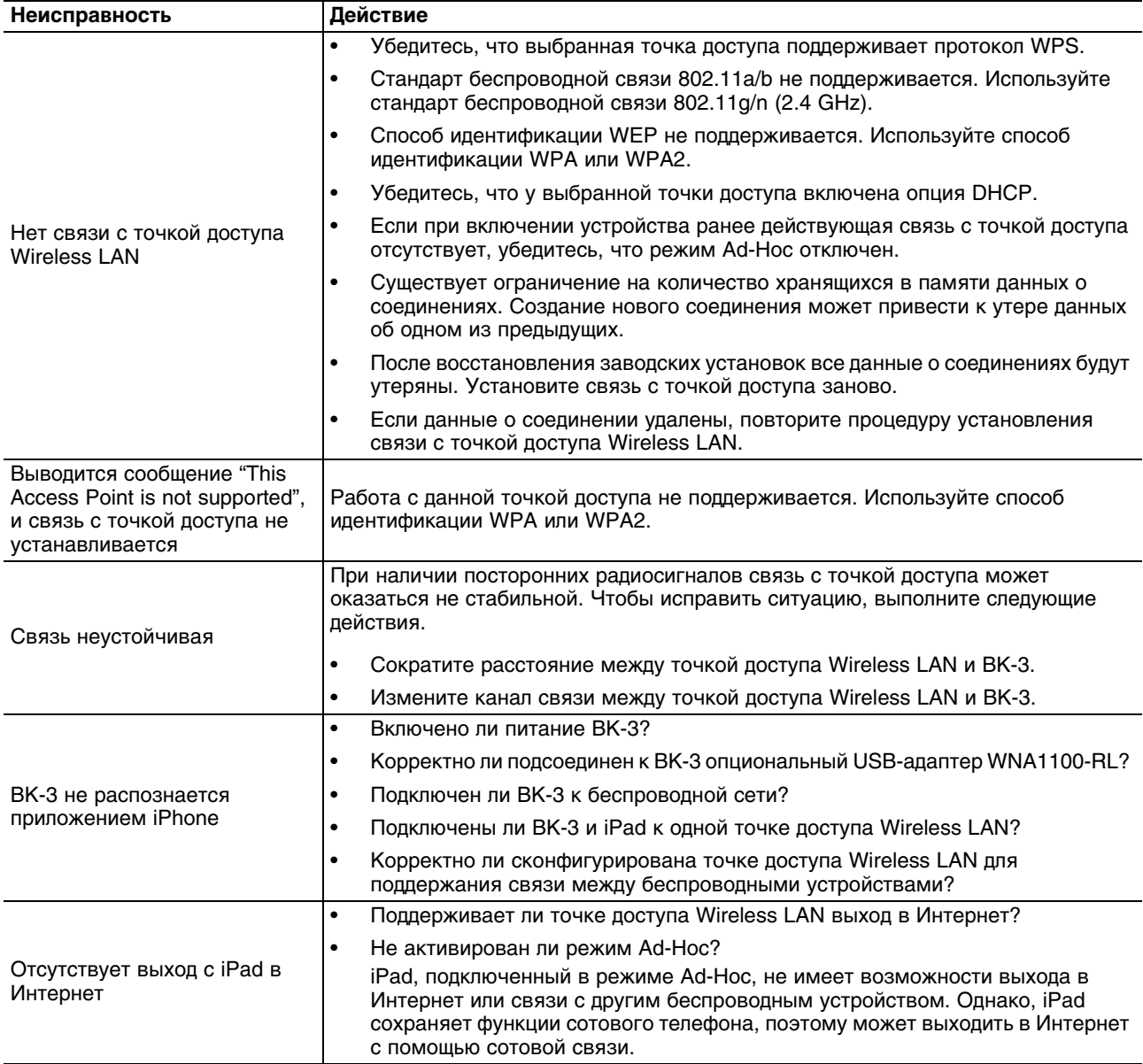

## **Технические характеристики**

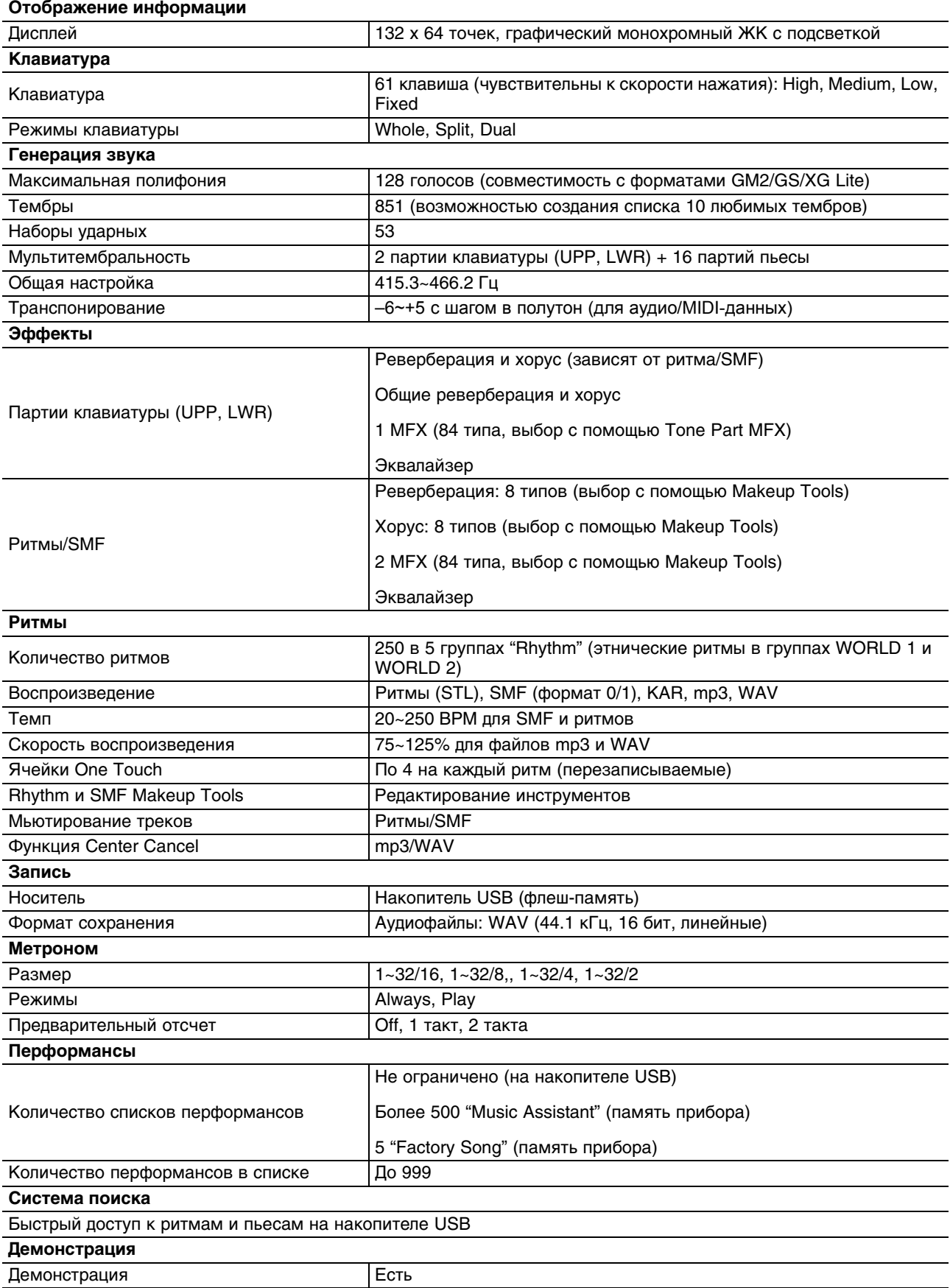

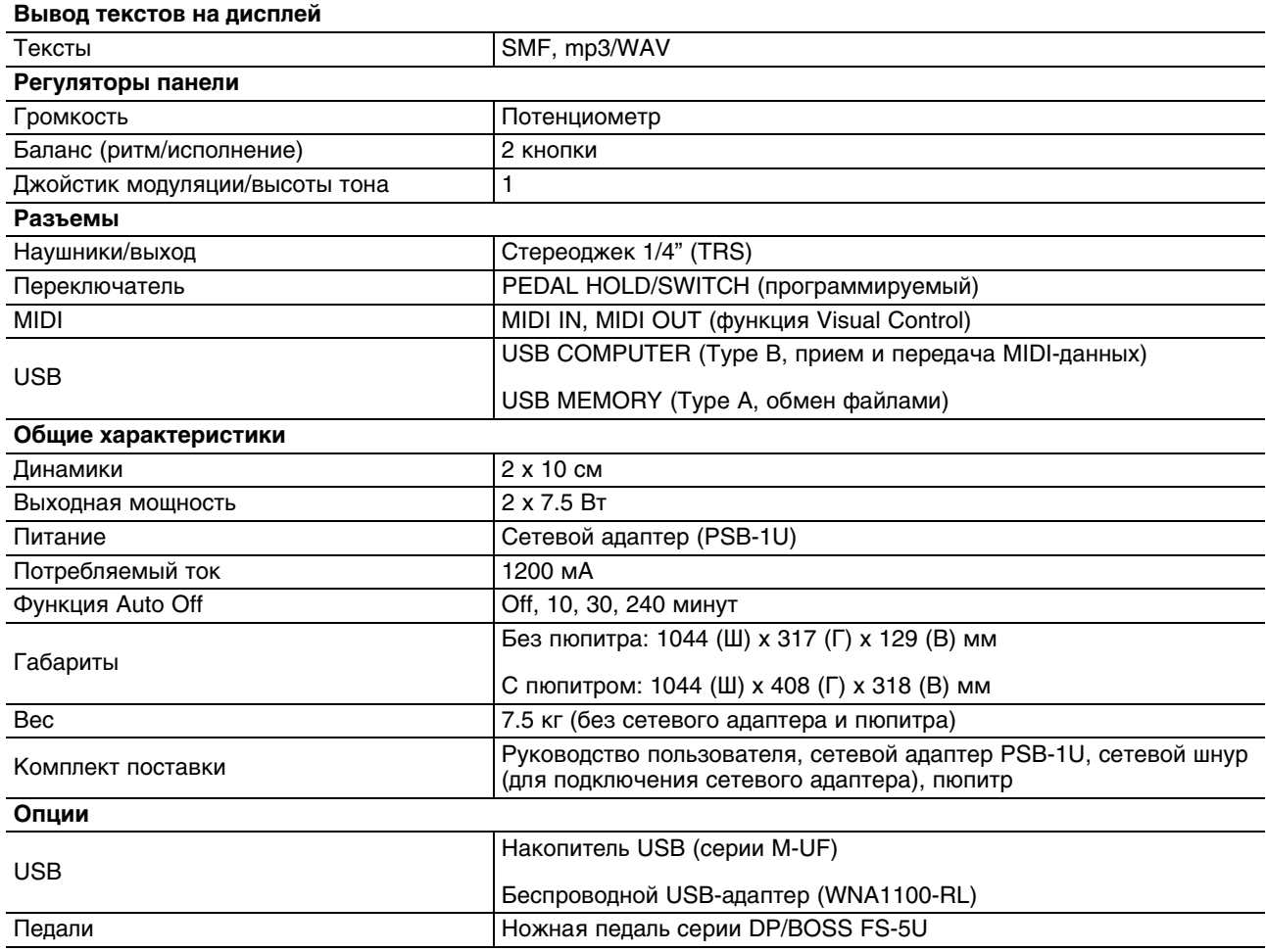

В интересах модернизации продукции спецификации и/или внешний вид прибора могут быть изменены без отдельного уведомления.

## Таблица MIDI-функций

#### Клавиатурный аранжировщик: ВК-3

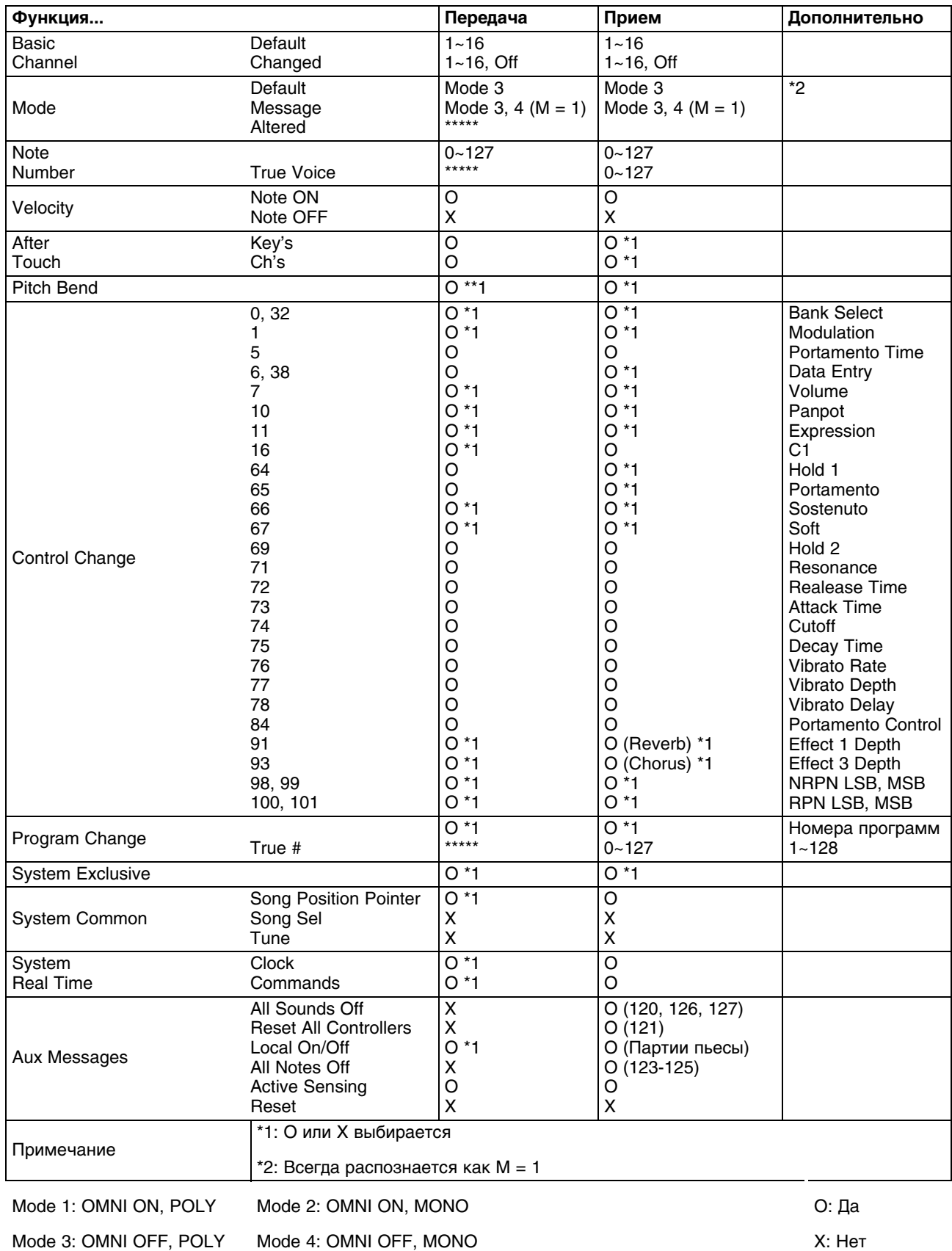

## Таблица распознавания аккордов

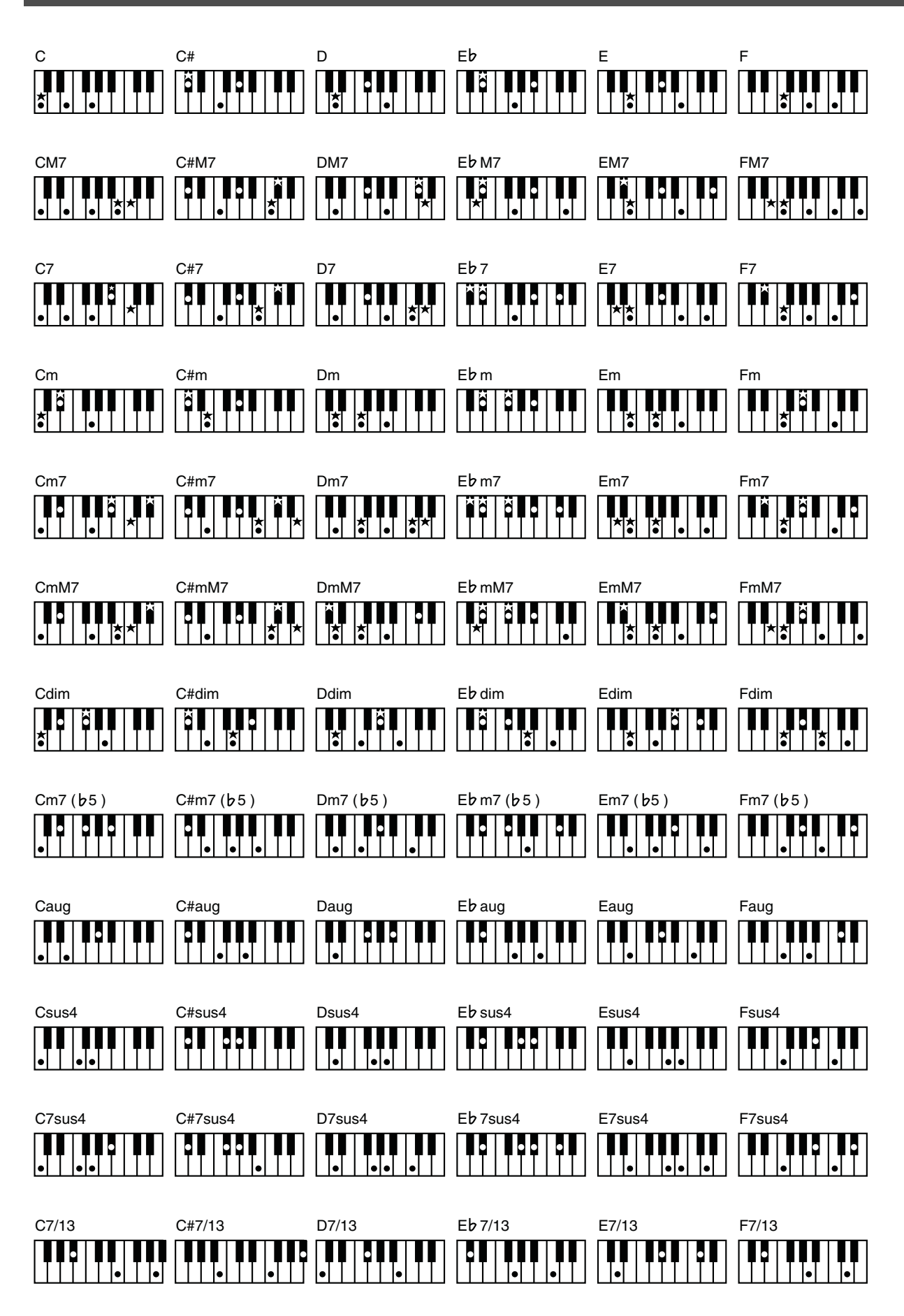

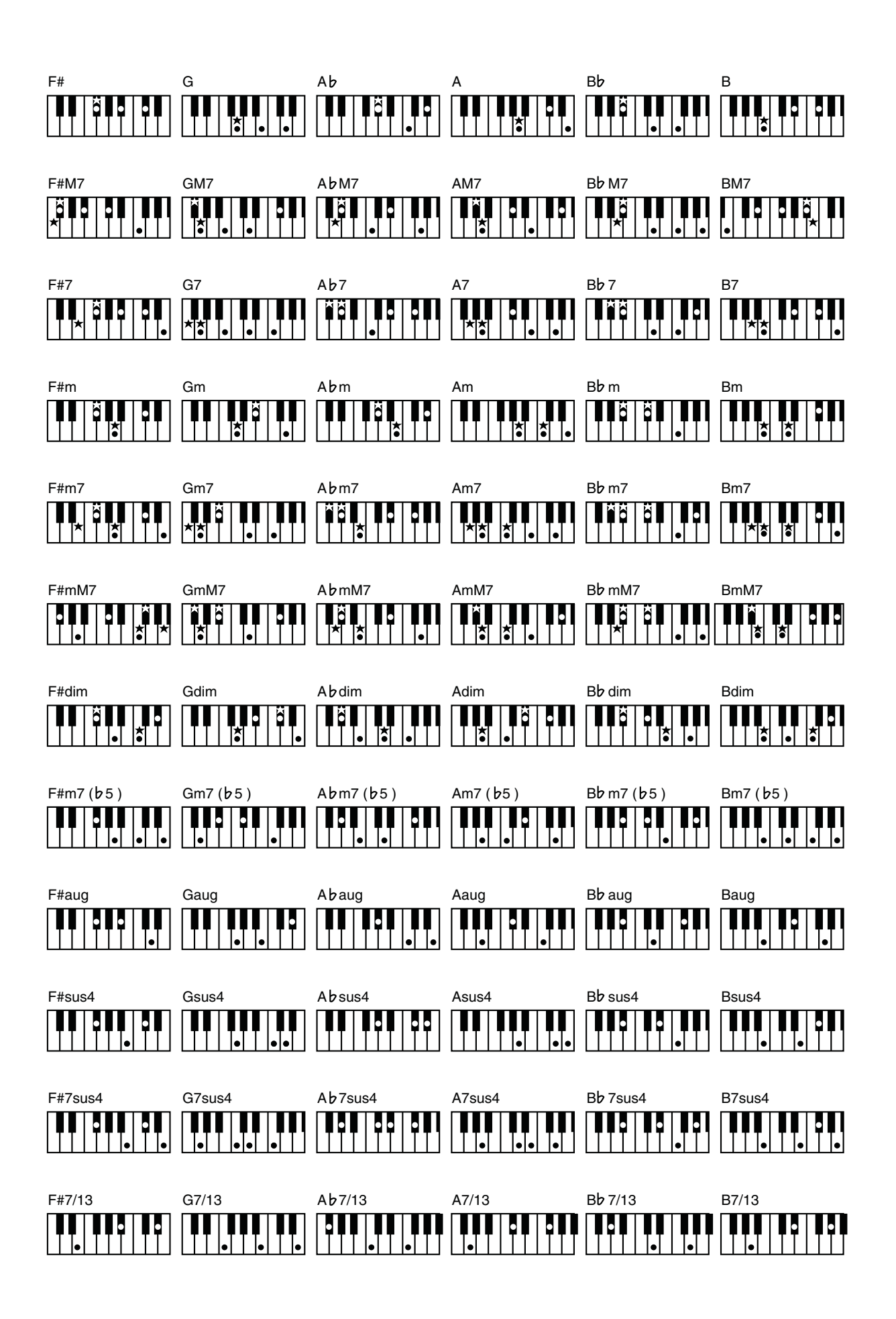

## **Обновление ОС до версии 1.04**

Изложенная ниже процедура позволяет обновить операционную систему BK-3 до версии 1.04.

### **Проверка текущей версии**

Перед загрузкой файла архива проверьте номер текущей версии BK-3.

- **1. Нажмите на кнопку [MENU].**
- **2. Выберите GLOBAL и нажмите на кнопку [ENTER].**
- **3. Выберите UTILITY и нажмите на кнопку [ENTER].**
- **4. В конце списка функций выберите Version Info.**
- *\* Не выполняйте обновление, если версия ОС совпадает с последней.*

### **История обновлений**

#### **[Ver.1.04]**

#### **[Функциональность]**

- Добавлена функция ускоренной загрузки перформансов.
- Добавлены 4 набора ударных (см. ниже).
- Исправлены некоторые недочеты.

### **[Ver.1.03]**

#### **[Функциональность]**

Добавлена поддержка приложения BK Partner для iPad (приложение User Scale имеет изначальную совместимость).

#### **Необходимые элементы**

Перед обновлением подготовьте следующие элементы:

- $RK-3$
- Накопитель USB (рекомендуется Roland M-UF2G)
- Накопитель USB необходимо отформатировать на BK-3.
- Компьютер с портом USB (Windows, Mac)

#### **Предупреждение**

- Не используйте это обновление для изделий, отличных от BK-3. В противном случае можно испортить инструмент.
- Не отключайте питание BK-3 в процессе обновления!
- Если в процессе обновления произошел сбой питания, BK-3 не сможет работать в штатном режиме. Обратитесь в сервисный центр Roland.
- При выполнении обновления ОС строго следуйте всем приведенным ниже инструкциям.

### Процедура обновления

- В процессе обновления будет автоматически выполнена процедура Factory Reset.
- 1. Загрузите и распакуйте архив "bk3\_sys\_v104.zip" (6 файлов):
	- PROGRAM.BIN  $\bullet$
	- release.txt
	- rom.bin
	- startup
	- update
	- waverom.bin
- 2. Подключите накопитель USB к компьютеру.
- 3. Удалите все файлы с накопителя USB и скопируйте в его корневую папку приведенные выше 6 файлов.
- 4. Отключите накопитель USB от компьютера:

#### [Windows]

С помощью иконки Safely Remove Hardware в панели задач отключите накопитель USB и отсоедините его от компьютера.

#### [Mac]

Переместите иконку Drive накопителя USB в корзину и отсоедините его от компьютера.

5. Выключив питание ВК-3, подсоедините накопитель USB к порту USB MEMORY на ВК-3.

#### 6. Включите питание ВК-3, удерживая нажатой кнопку [WRITE], .

Удерживайте нажатой кнопку WRITE до тех пор, пока на дисплей ВК-3 не выведется сообщение "Update Mode".

- 7. Дождитесь окончания процесса обновления. По его завершении на дисплей выведется "SUCCESS". Процесс обновления операционной системы занимает около 20 минут. При этом показания на дисплее могут периодически изменяться.
- 8. Выключите питание ВК-3.
- 9. Выполните операцию Factory Reset.

### Дополнительные наборы ударных (ОС 1.04)

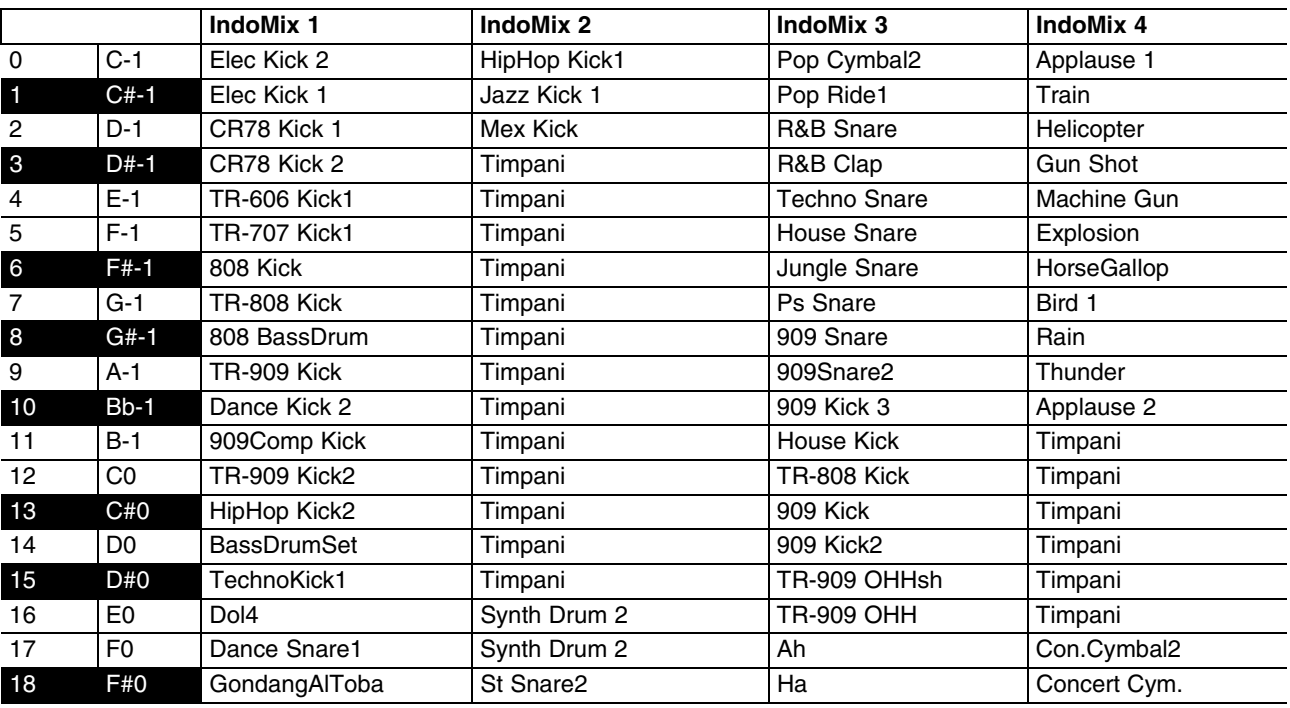

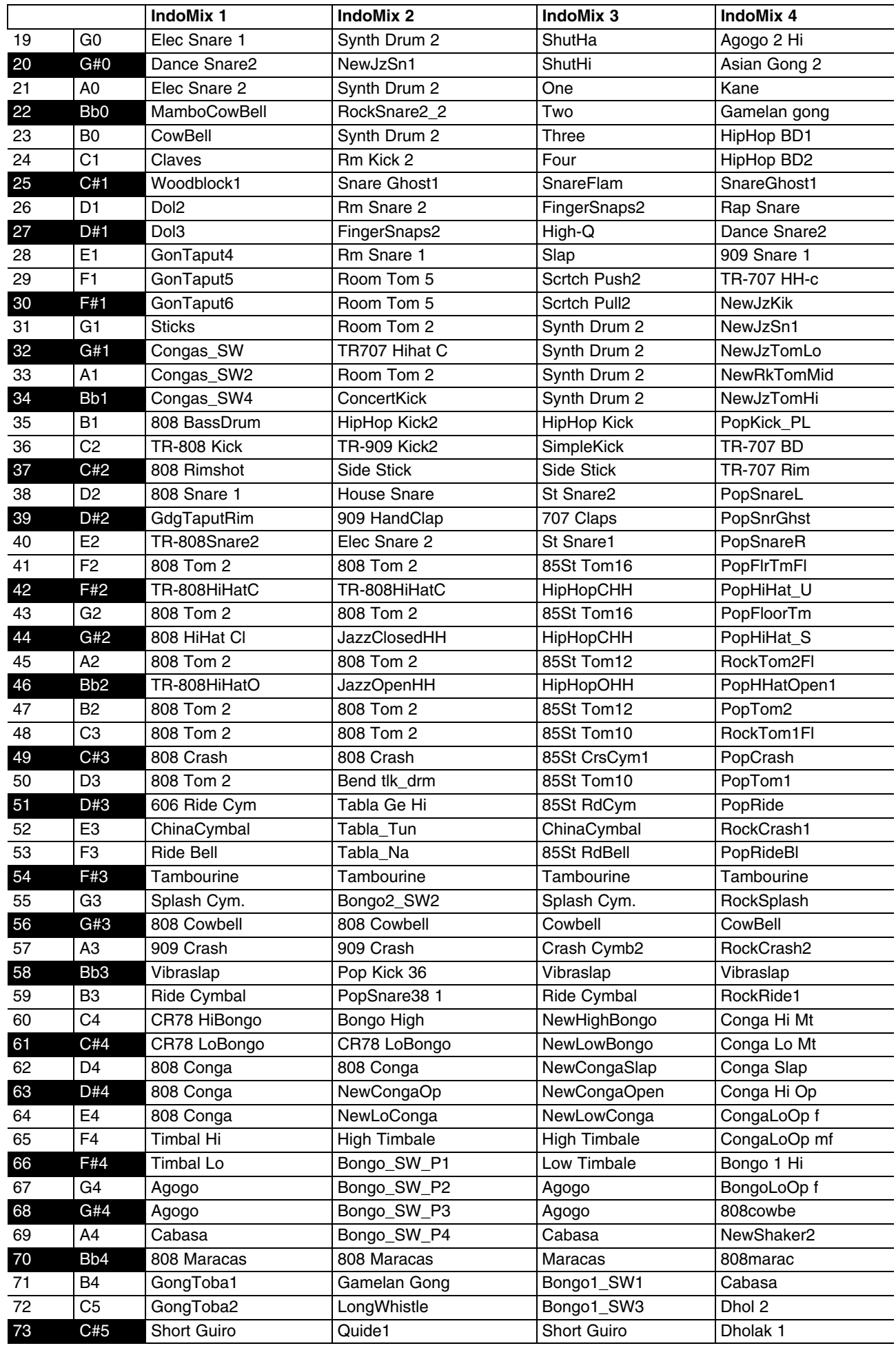

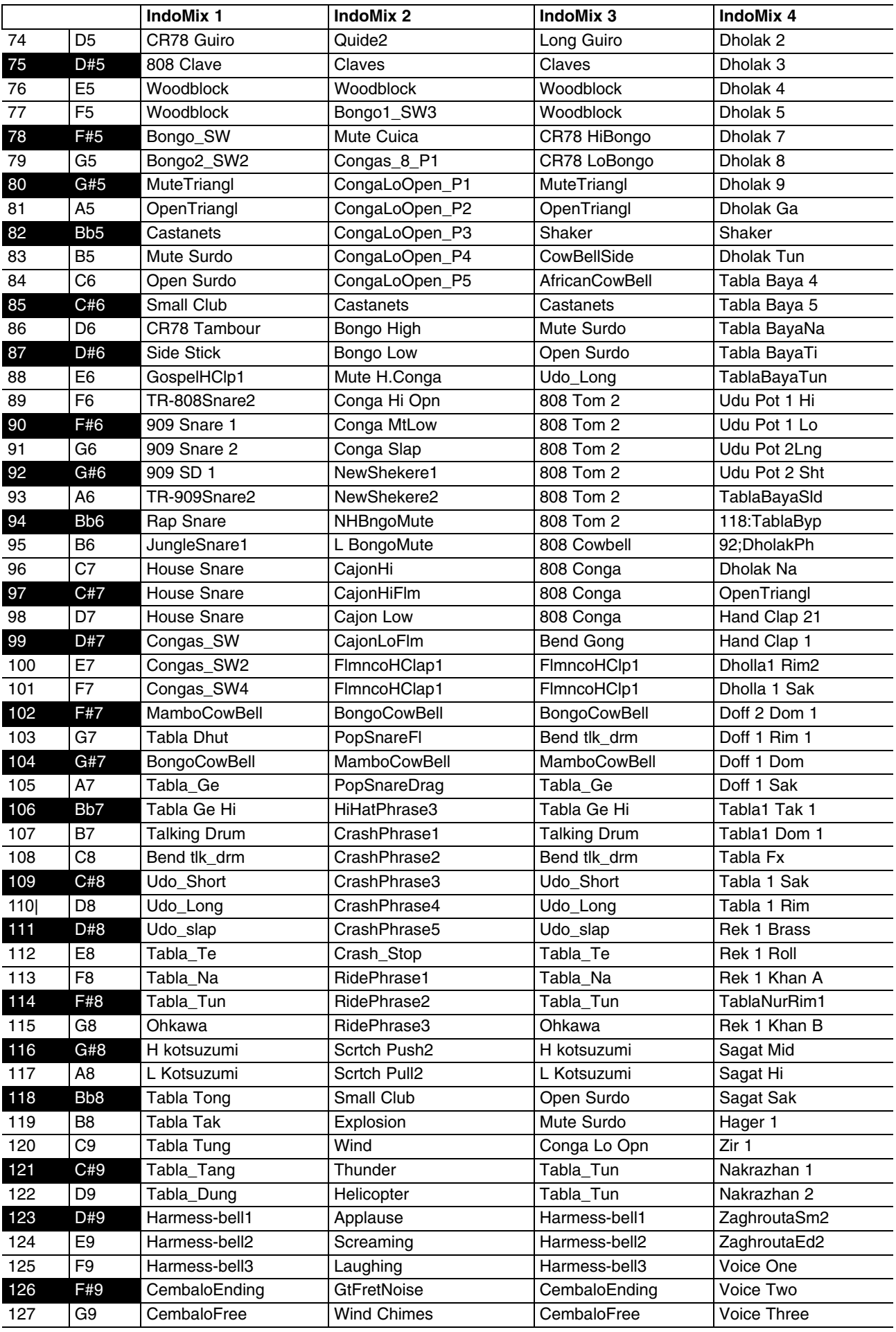

## **Содержание**

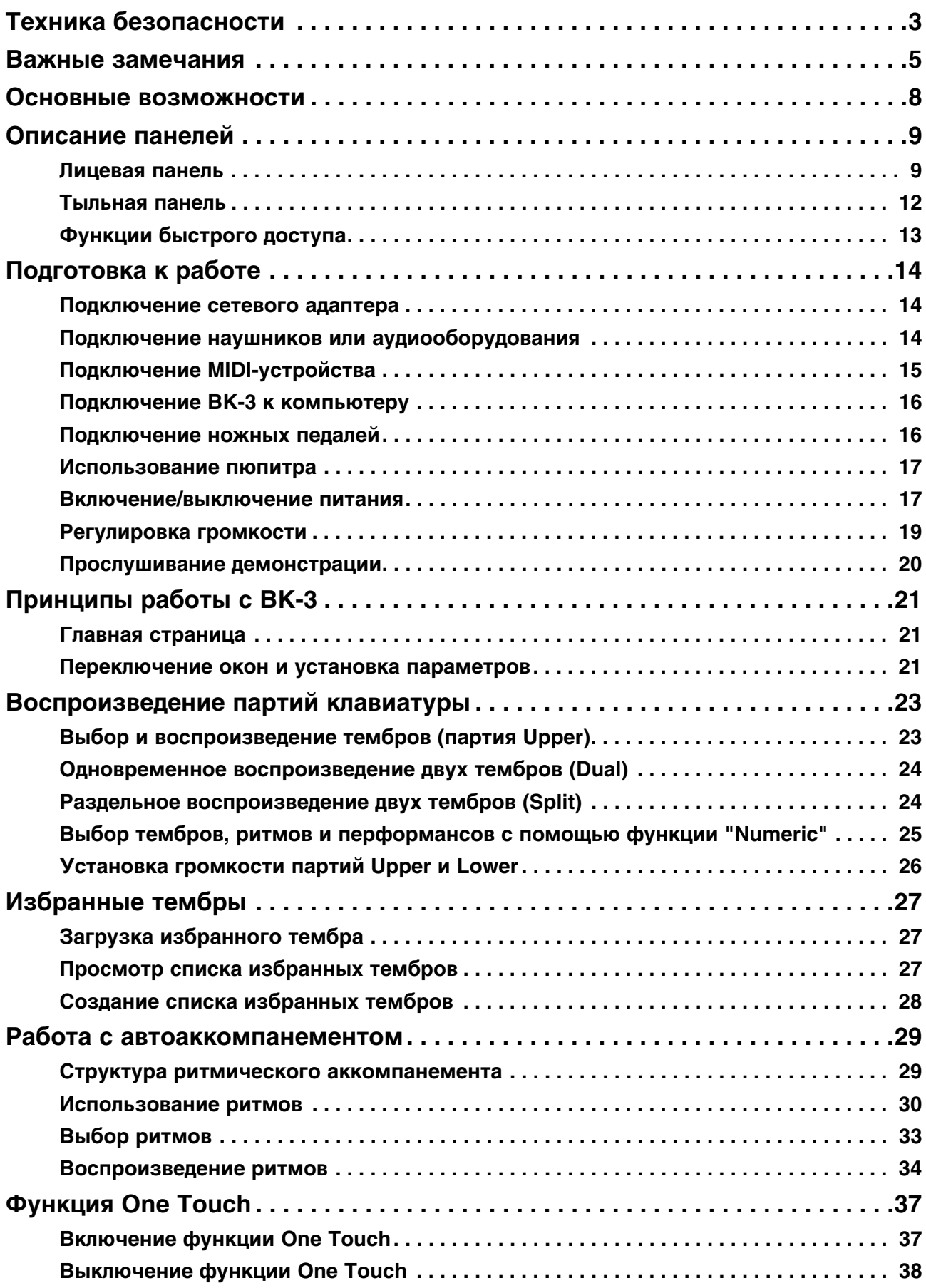

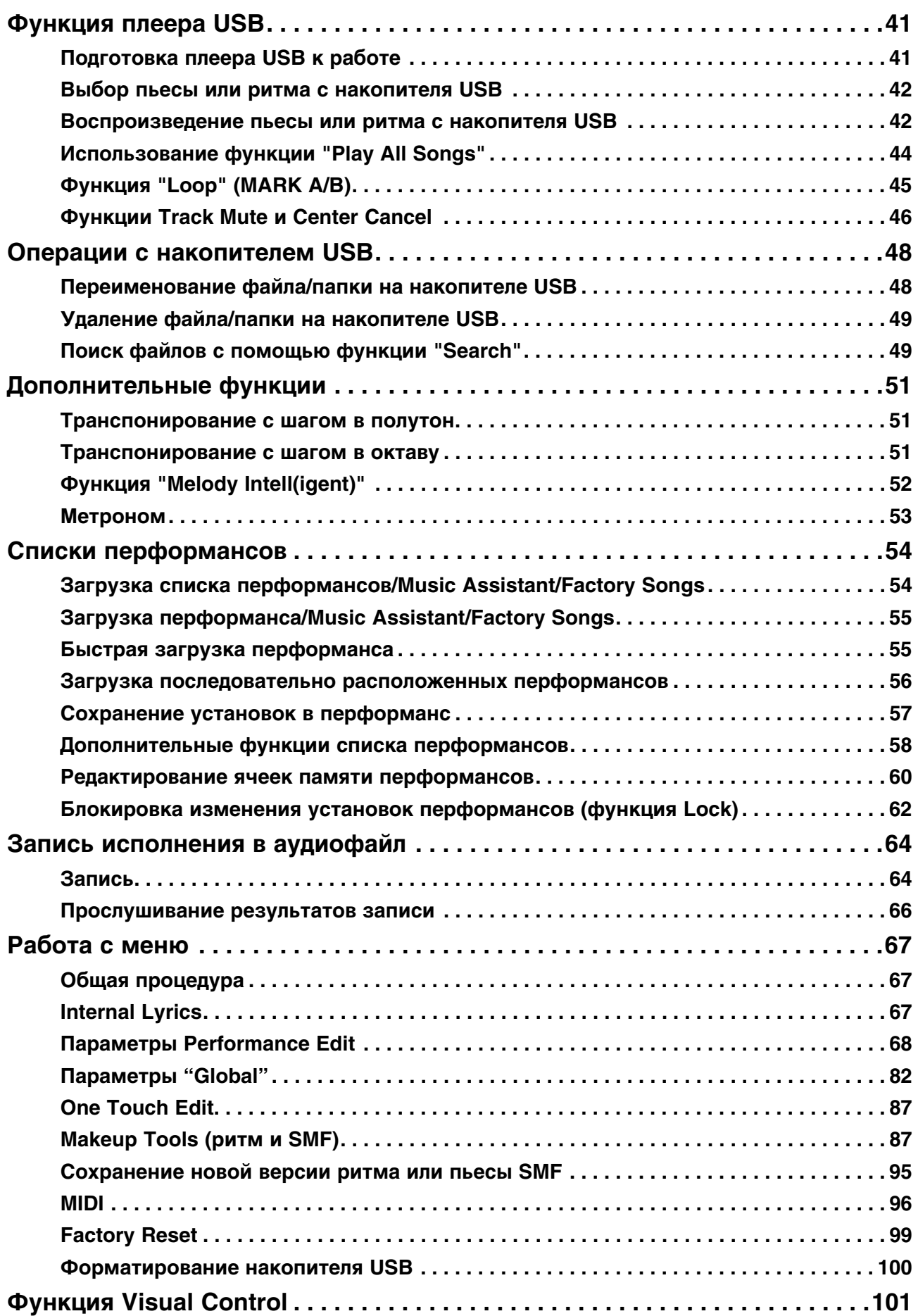

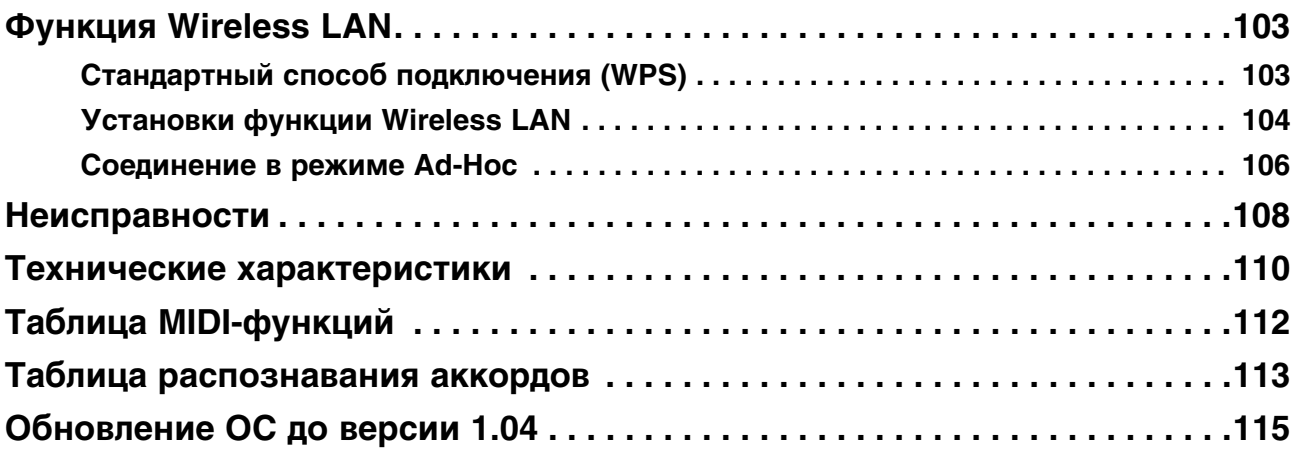

∈

Данное изделие соответствует требованиям директивы EMC от 2004/108/EC.

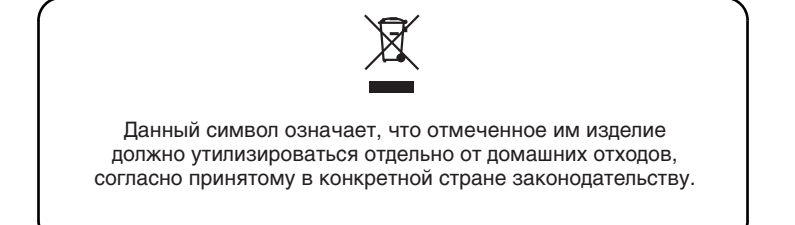

# **Информация**

При необходимости ремонта обращайтесь в ближайший техцентр Roland по адресу:

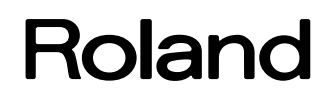

## **Roland Music**

Дорожная ул., д. 3, корп.6 117 545 Москва, Россия Тел: (495) 981-4964

Для стран Европы